\* Alcune delle istruzioni fornite in questo manuale possono non corrispondere al proprio telefono in ragione del software installato o del gestore telefonico a cui si è collegati.

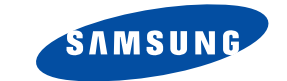

**Telefono GPRSSGH-C200**

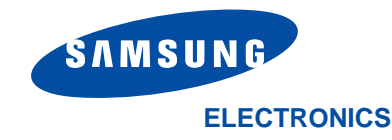

http://www.samsungmobile.com Printed in KoreaCode No.: GH68-05456AItalian. 09/2004. Rev. 1.0

World Wide Web

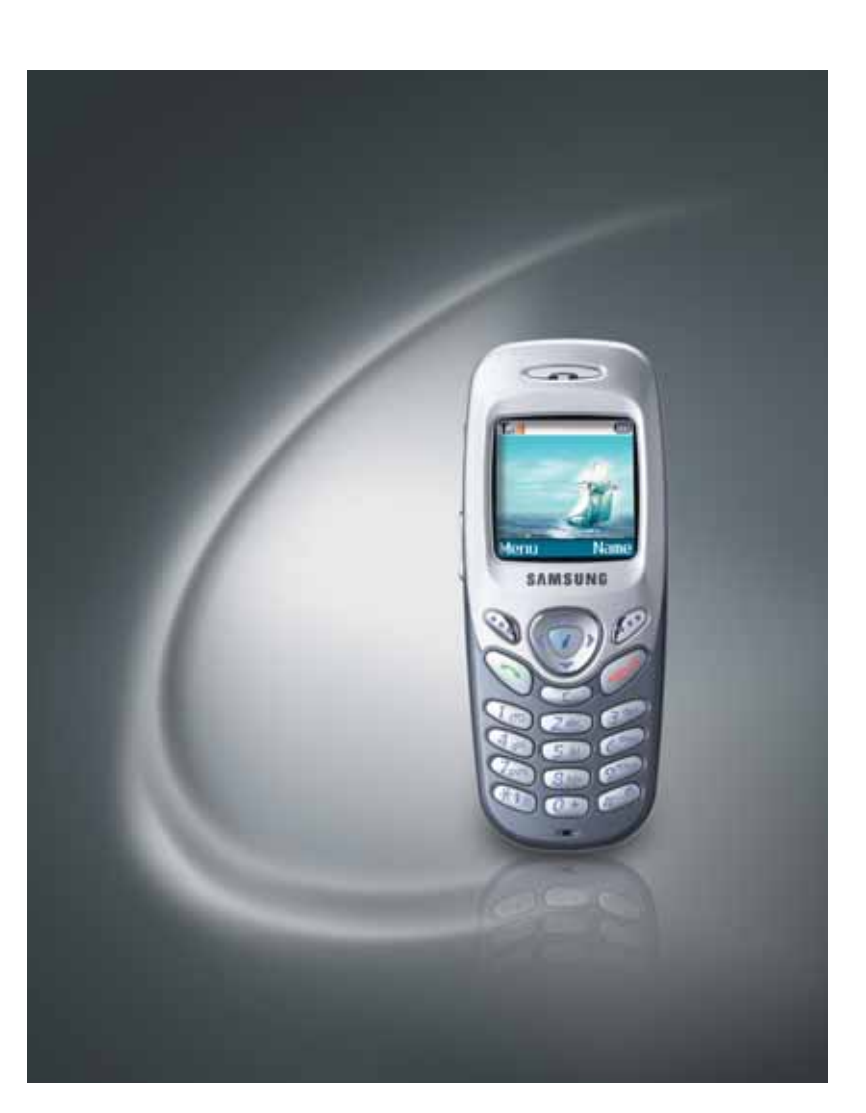

# **Sommario**

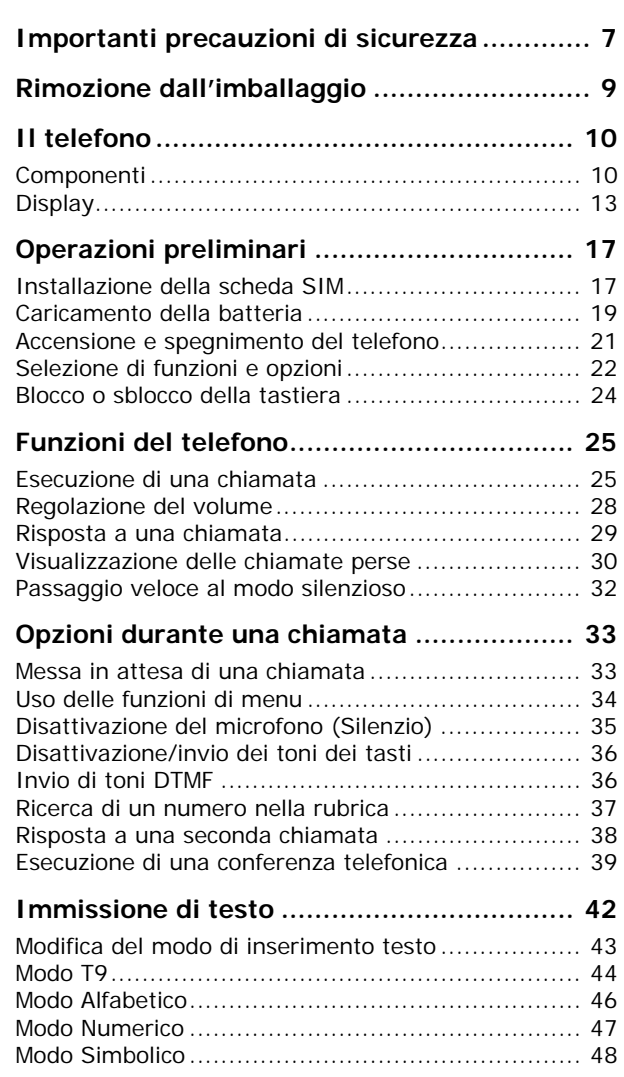

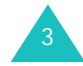

### **Sommario**

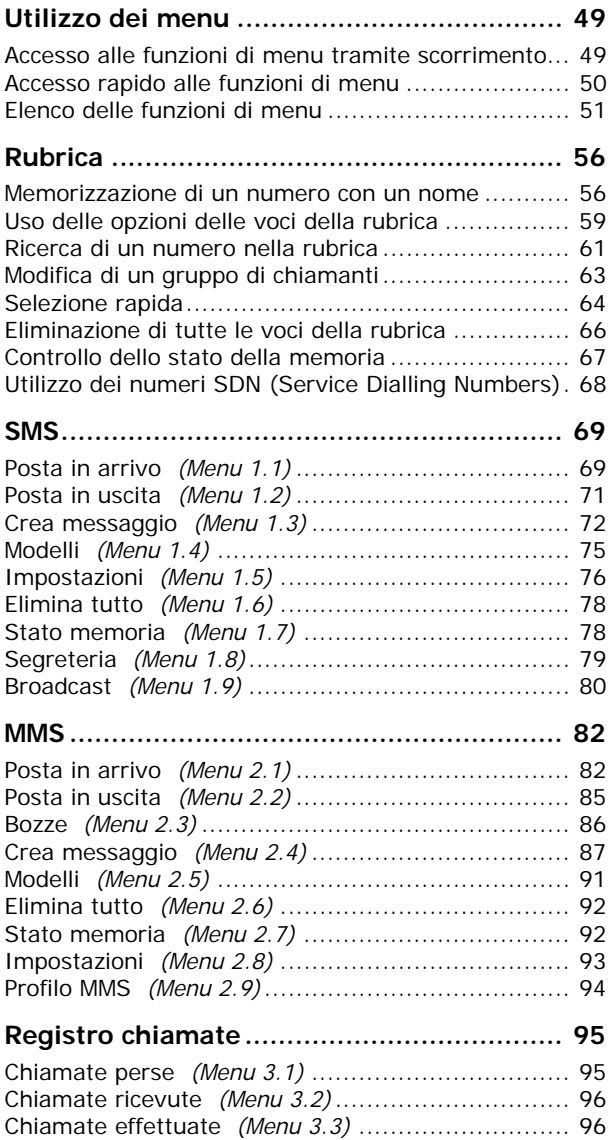

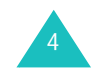

#### **Sommario**

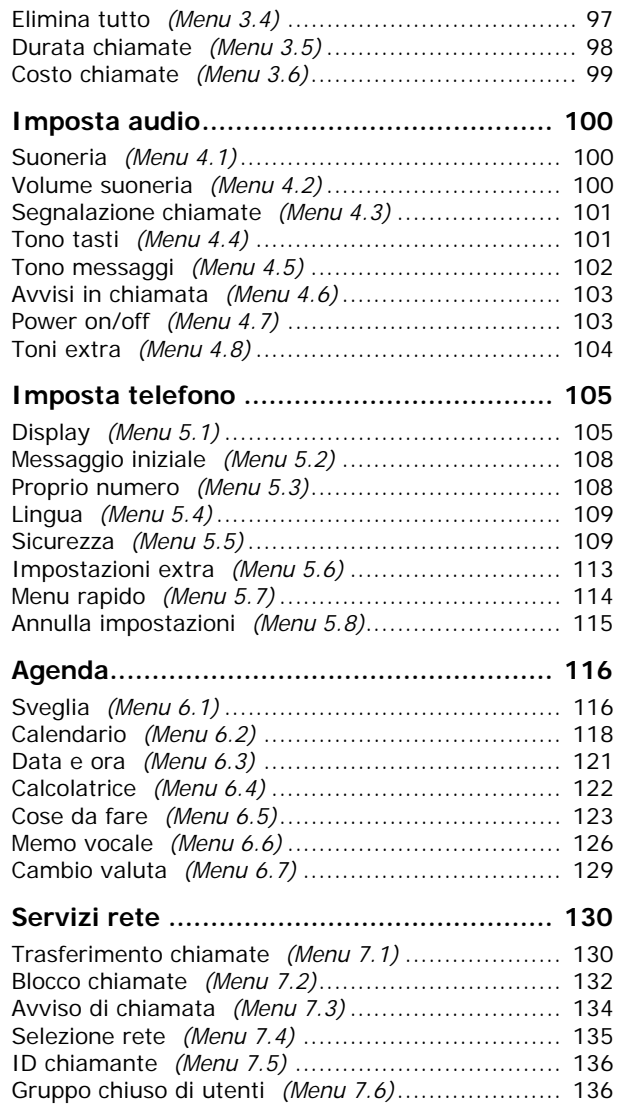

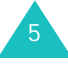

#### **Sommario**

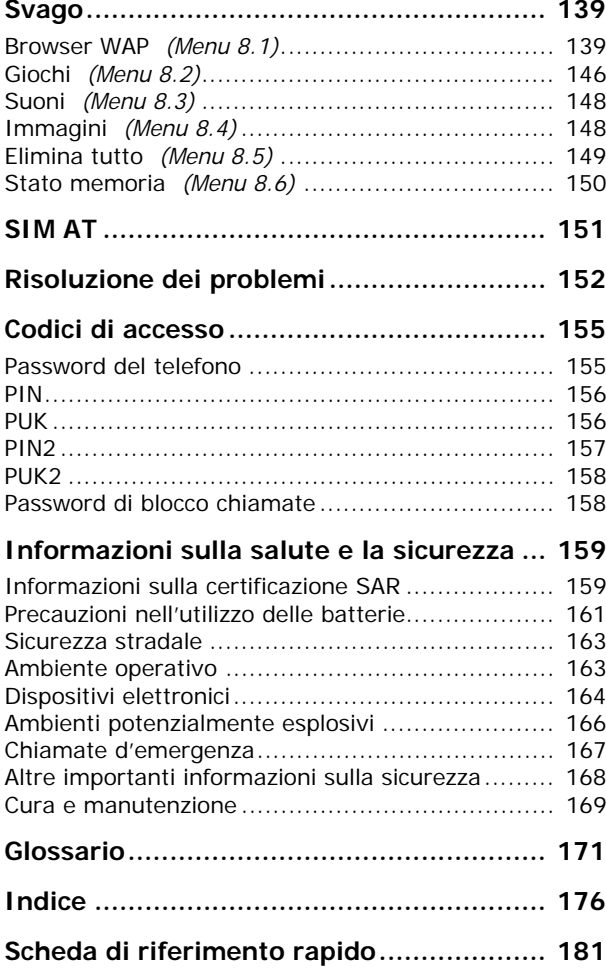

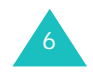

# **Importanti precauzioni di sicurezza**

Prima di utilizzare il telefono cellulare leggere attentamente queste istruzioni. Il loro mancato rispetto può risultare pericoloso o illegale.

### **Sicurezza stradale in qualsiasi momento**

Non usare il telefono cellulare alla guida di veicoli senza auricolare o viva voce. Parcheggiare il veicolo prima di parlare al telefono.

### **Spegnimento del telefono durante il rifornimento di carburante**

Non usare il telefono presso le stazioni di servizio o in prossimità di carburanti o prodotti chimici.

### **Spegnimento del telefono a bordo degli aerei**

I telefoni cellulari possono causare interferenze. Il loro utilizzo a bordo degli aerei è illegale e pericoloso.

## **Spegnimento del telefono negli ospedali**

Spegnere il telefono in prossimità di apparecchiature mediche. Rispettare le norme vigenti.

### **Interferenze**

Tutti i telefoni cellulari possono essere soggetti a interferenze che possono influenzare le prestazioni dei telefoni.

## **Normative speciali**

Rispettare le eventuali normative speciali in vigore in alcune zone e spegnere sempre il telefono quando ne è vietato l'uso o quando può causare interferenze o rappresentare un pericolo (ad esempio negli ospedali)

## **Utilizzo corretto**

Usare il telefono solo nella posizione normale (appoggiato all'orecchio). Evitare ogni contatto non necessario con l'antenna quando il telefono è acceso, soprattutto se è in funzione.

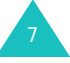

### **Chiamata d'emergenza**

Verificare che il telefono sia acceso e in servizio. Digitare il numero di emergenza del paese in cui ci si trova, quindi premere il tasto  $\sim$ . Se alcune funzioni sono attive, disattivarle prima di effettuare una chiamata di emergenza. Fornire tutte le informazioni necessarie nel modo più dettagliato possibile. Non interrompere la chiamata se non viene dato il permesso di farlo.

### **Impermeabilità**

Il telefono non è impermeabile. Mantenerlo asciutto.

### **Accessori e batterie**

Usare solo gli accessori approvati da Samsung. L'impiego di accessori non autorizzati potrebbe provocare danni al telefono e risultare pericoloso.

Utilizzare solo batterie approvate da Samsung e ricaricarle solo con caricabatterie approvati da Samsung.

### **Assistenza qualificata**

L'installazione o la riparazione del telefono va effettuata solo da personale qualificato.

Per ulteriori e più dettagliate informazioni sulla sicurezza, vedere "Informazioni sulla salute e la sicurezza" a pagina 159.

### **ATTENZIONE**

RISCHIO DI ESPLOSIONE SE SI SOSTITUISCE LA BATTERIA CON UNA NON CORRETTA.

SMALTIRE LE BATTERIE USATE IN BASE ALLE ISTRUZIONI.

# **Rimozione dall'imballaggio**

La confezione contiene quanto segue:

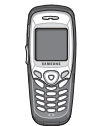

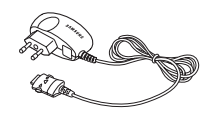

Telefono

Caricabatterie da viaggio

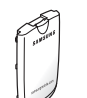

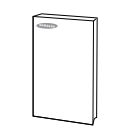

Batteria

Manuale dell'utente

**Nota**: gli articoli forniti con il telefono possono variare a seconda del paese.

Presso il proprio rivenditore Samsung è inoltre possibile procurarsi i seguenti accessori per il telefono:

- Auricolare
- Kit viva voce semplice
- Caricabatterie per auto
- Cinturino da trasporto
- Kit per la trasmissione dei dati

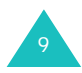

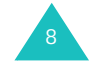

# **Il telefono**

# **Componenti**

Le illustrazioni seguenti mostrano gli elementi principali che costituiscono il telefono:

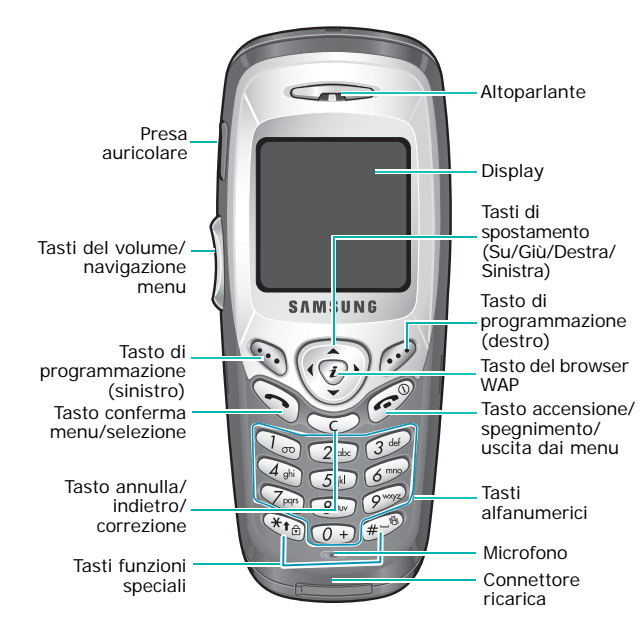

### **Tasto/i Descrizione**

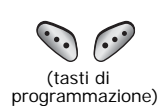

Eseguono le funzioni indicate dal testo riportato sopra di essi, nell'ultima riga del display.

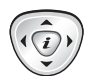

Nel modo menu, i tasti Su e Giù consentono di scorrere tra le opzioni di menu e la memoria della rubrica, il tasto Destra riporta al livello di menu precedente e il tasto Sinistra seleziona il menu corrente.

Nel modo stand-by, i tasti Su e Giù consentono di accedere direttamente alle opzioni di menu preferite. Per ulteriori dettagli sull'accesso rapido, vedere pagina 114.

Nel modo stand-by, avvia il browser WAP (Wireless Application Protocol).

Esegue o risponde a una chiamata.

Nel modo stand-by, accede al registro chiamate. Nel modo menu, seleziona una funzione o archivia le informazioni immesse (ad esempio un nome) nella memoria del telefono o in quella della scheda SIM.

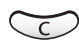

 $\binom{1}{i}$ 

 $\mathscr{D}$ 

Cancella i caratteri dal display. Nel modo menu, riporta alla schermata precedente.

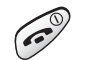

Interrompe una chiamata.

Se viene tenuto premuto, accende o spegne il telefono.

Nel modo menu, annulla i dati immessi e riporta al modo stand-by.

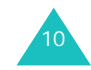

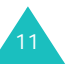

#### **Il telefono**

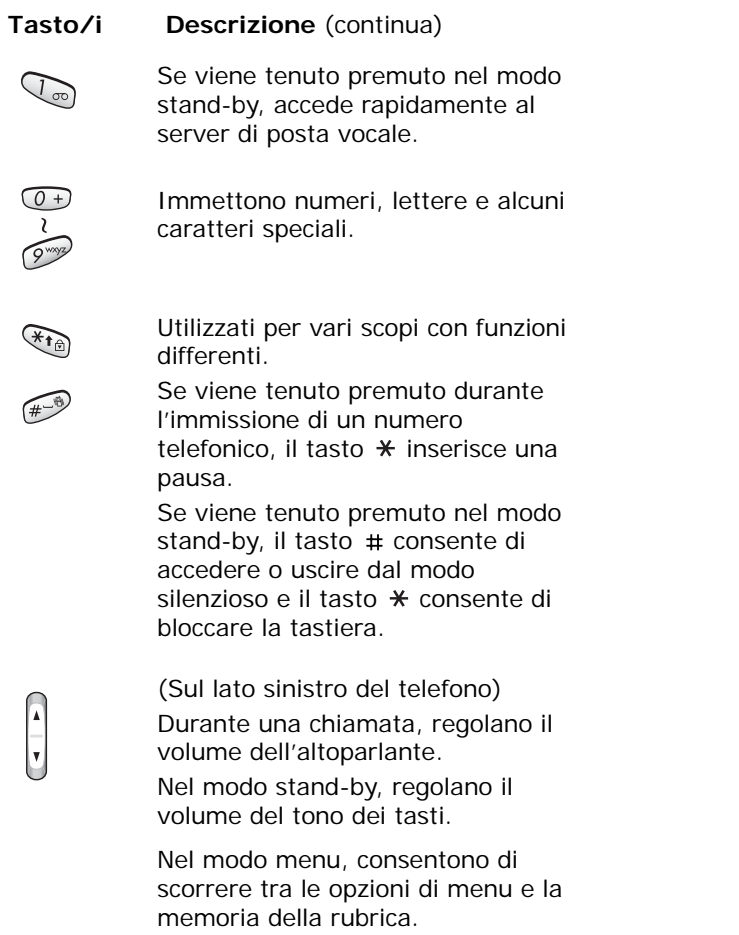

# **Display**

# **Elementi del display**

Il display è suddiviso in tre aree:

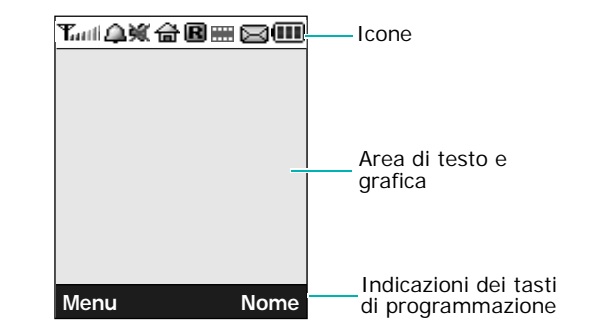

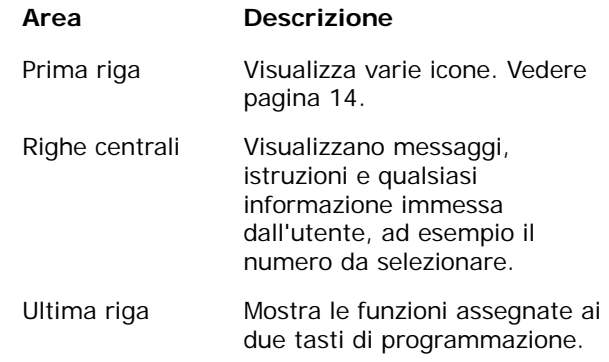

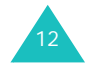

 $\begin{bmatrix} 1 \\ -1 \end{bmatrix}$ 

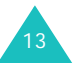

### **Icone**

### **Icona Descrizione**

- Mostra l'intensità del segnale ricevuto. **Tauth** L'intensità del segnale è proporzionale al numero di barre presenti.
- Appare quando è in corso una chiamata.  $\mathcal{C}^{\bullet}$ Se la scheda SIM supporta il servizio ALS (Alternate Line Service), questa icona può apparire con il numero 1, 2 o entrambi. Ad esempio  $\mathbf{G} \cdot \mathbf{G}$  o  $\mathbf{G}$ .
- ĸ Appare quando si è fuori campo. Se presente, non è possibile effettuare né ricevere chiamate.
- Appare se sono presenti messaggi nuovi 國 o non letti. Se la scheda SIM supporta il servizio ALS (Alternate Line Service), questa icona può assumere l'aspetto di  $\bm{\Xi}$  ,  $\bm{\Xi}$  ,  $\bm{\Xi}$  .
- Appare se sono presenti messaggi di ⊠ testo nuovi o non letti.
- Appare se sono presenti MMS nuovi o m non letti.
- Appare quando si imposta la sveglia £Ъ. perché suoni a un'ora specifica.

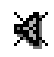

Appare quando è attivo il modo Silenzio.

e,

Appare quando la funzione di trasferimento chiamate è attiva. Se la scheda SIM supporta il servizio ALS (Alternate Line Service), questa icona può apparire con il numero 1, 2 o entrambi. Ad esempio  $\Box$ ,  $\mathscr{D}$  o  $\mathscr{D}$ .

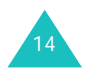

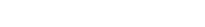

#### **Icona Descrizione** (continua)

- Appare quando si è al di fuori della zona  $\mathbf R$ di origine e il telefono è collegato a una rete diversa, ad esempio quando si è in viaggio all'estero.
- Appare quando si è collegati a una rete 偈 abilitata per il GPRS.
- Appare quando ci si trova nella zona di УÅ. origine. (Solo se supportato dal gestore telefonico.)
- Appare quando ci si trova nella zona di 硘 lavoro. (Solo se supportato dal gestore telefonico.)
- Appare quando si imposta il tipo di 图 segnalazione delle chiamate in arrivo su **Vibrazione** o **Vibr+Suoneria**. Per ulteriori informazioni, vedere pagina 101.
- Appare quando è attivo il modo 鼎 silenzioso.
- Mostra il livello di carica della batteria. (M) La carica residua è proporzionale al numero di barre visualizzate.

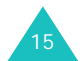

#### **Il telefono**

### **Retroilluminazione**

Il display e la tastiera sono retroilluminati. Quando si preme un tasto qualsiasi, la retroilluminazione si accende e rimane accesa per un determinato periodo di tempo, in base all'impostazione dell'opzione **Retroilluminazione**. Dopo un minuto, il display si spegne per preservare la batteria.

Per specificare quanto tempo deve rimanere attiva la retroilluminazione, configurare l'opzione **Retroilluminazione** (**Menu 5.1.5**). Per ulteriori informazioni, vedere pagina 107.

# **Operazioni preliminari**

# **Installazione della scheda SIM**

Quando si sottoscrive un contratto con un gestore, viene fornita una scheda SIM contenente i dettagli relativi all'abbonamento, come il PIN, gli eventuali servizi opzionali disponibili e così via.

**Importante!** La scheda SIM e i suoi contatti possono danneggiarsi facilmente se vengono graffiati o piegati. Fare dunque attenzione quando si maneggia, si inserisce o si rimuove la scheda.

> Tenere tutte le schede SIM lontano dalla portata dei bambini.

- 1. Se necessario, spegnere il telefono tenendo premuto il tasto  $\curvearrowright$  fino a quando non viene visualizzata l'immagine dello spegnimento.
- 2. Rimuovere la batteria. Procedere come riportato di seguito:
	- ➀ Tenere premuto il fermo situato sopra la batteria sul retro del telefono.

➁ Fare scorrere la batteria come illustrato.

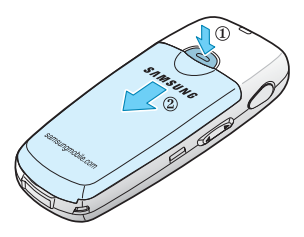

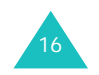

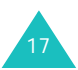

#### **Operazioni preliminari**

3. Inserire la scheda SIM nell'apposito alloggiamento, come indicato, fino a quando non si blocca in posizione.

Assicurarsi che i contatti dorati della scheda siano rivolti verso il telefono.

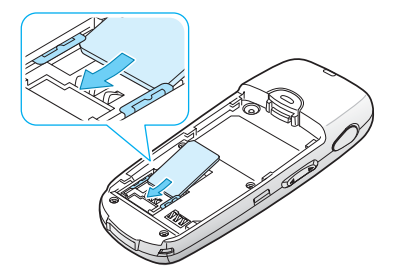

**Nota**: se si desidera rimuovere la scheda SIM, farla scorrere, come mostrato nell'illustrazione, ed estrarla dall'alloggiamento.

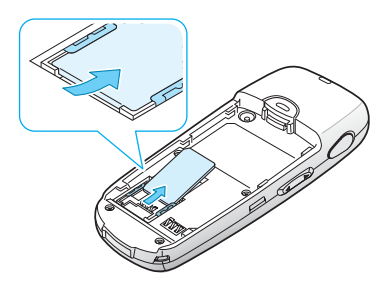

4. Ricollocare la batteria sul telefono. Accertarsi che le linguette poste ai lati della batteria vengano introdotte nelle corrispondenti scanalature sul telefono.

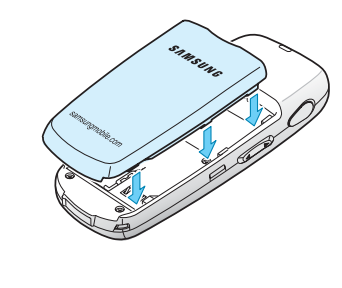

18

5. Fare scorrere la batteria verso l'alto fino a incastrarla nel fermo.

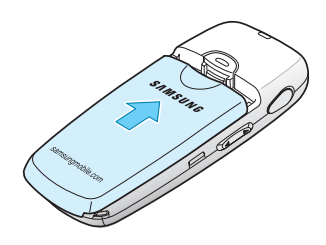

**Operazioni preliminari**

# **Caricamento della batteria**

Il telefono è alimentato mediante una batteria ricaricabile agli ioni di litio. Insieme al telefono viene fornito un caricabatterie. Utilizzare solo batterie e caricabatterie approvati. Per ulteriori dettagli, contattare il proprio rivenditore Samsung.

Il caricabatterie da viaggio consente di utilizzare il telefono mentre la batteria si sta caricando, ma in questo modo il telefono si ricarica più lentamente.

- **Nota**: caricare completamente la batteria prima di utilizzare il telefono per la prima volta. Occorrono circa 200 minuti per ricaricare una batteria scarica.
- 1. Dopo aver posizionato la batteria nel telefono, inserire il connettore del caricabatterie nella presa sul fondo del telefono.

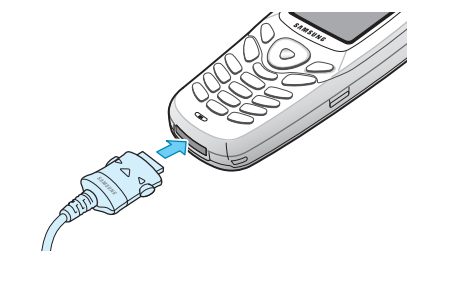

19

#### **Operazioni preliminari**

#### **Operazioni preliminari**

2. Collegare il caricabatterie a una presa di alimentazione standard CA.

Durante la ricarica, l'icona della batteria nell'angolo superiore destro del display si riempie ripetutamente per indicare che la batteria è in carica.

3. Al termine della ricarica, appare l'icona della batteria piena e il messaggio "Caricamento completato"; scollegare il caricabatterie dalla presa e dal telefono premendo le linguette grigie ai lati del connettore ed estraendo il connettore.

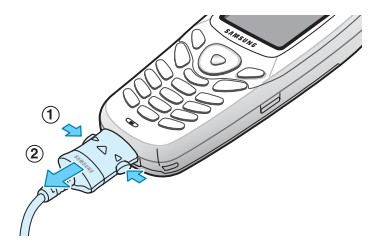

**Nota**: per evitare eventuali danni al telefono, prima di rimuovere la batteria dal telefono durante la carica occorre scollegare il caricabatterie.

### **Indicazione di batteria scarica**

Quando la batteria è quasi scarica e restano solo pochi minuti di conversazione, il sensore della batteria fornisce le seguenti informazioni: lampeggia l'icona della batteria vuota  $(\Box)$ , viene emesso un segnale di avviso e sul display viene visualizzato un messaggio a intervalli regolari.

Quando la batteria è troppo scarica per permettere il funzionamento del telefono, questo si spegne automaticamente.

# **Accensione e spegnimento del telefono**

Per accendere il telefono:

- 1. Tenere premuto il tasto **f**inché il telefono non si accende.
- 2. Se viene richiesto di immettere una password, digitarla e premere il tasto di programmazione **OK**. La password del telefono viene impostata in fabbrica su "00000000". Per ulteriori informazioni, vedere pagina 155.

Il telefono ricerca la rete e sul display appaiono data e ora correnti. Una volta collegato il telefono alla rete, è possibile effettuare o ricevere chiamate.

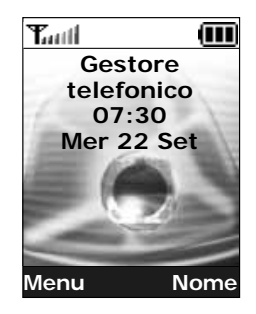

**Nota**: per cambiare la lingua, utilizzare l'opzione di menu **Lingua** (**Menu 5.4**). Per ulteriori informazioni, vedere pagina 109.

Per spegnere il telefono:

Tenere premuto il tasto  $\mathcal F$  fino alla visualizzazione dell'immagine di spegnimento.

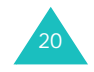

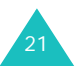

# **Selezione di funzioni e opzioni**

Il telefono offre una serie di funzioni che ne consentono la personalizzazione. Queste funzioni sono organizzate in menu e sottomenu, accessibili tramite i due tasti di programmazione  $\heartsuit$  e  $\heartsuit$ . Ogni menu e sottomenu consente di visualizzare e modificare le impostazioni di una particolare funzione.

I ruoli dei tasti di programmazione variano in base alla funzione corrente in uso; l'etichetta sull'ultima riga del display, immediatamente al di sopra di ciascun tasto, ne indica il ruolo attuale.

#### Esempio:

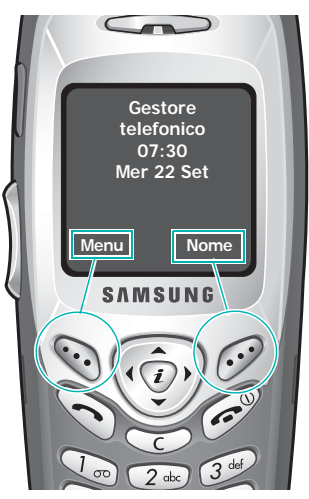

Premere il tasto di programmazione sinistro per accedere alle funzioni di menu.

Premere il tasto di programmazione destro per accedere alla funzione di rubrica.

Per visualizzare le varie funzioni e opzioni disponibili o selezionare quella desiderata, procedere come riportato di seguito:

1. Premere il tasto di programmazione appropriato.

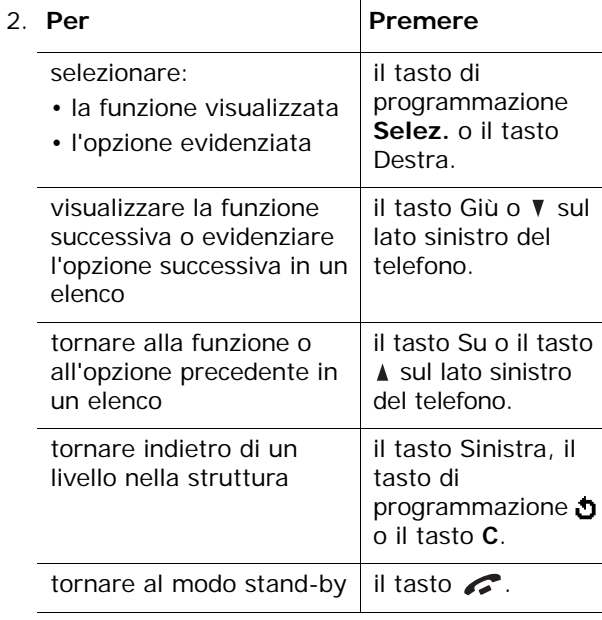

Per alcune funzioni può essere richiesta l'immissione di una password o del PIN. Immettere il codice richiesto e premere il tasto di programmazione **OK**.

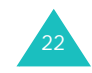

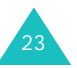

**Nota**: se si accede a un elenco di opzioni, il telefono evidenzia l'opzione corrente. Se tuttavia sono presenti solo due opzioni, come **Attivo/Non attivo** o **Abilita/Disabilita**, il telefono evidenzia l'opzione che non è correntemente attiva in modo da selezionarla direttamente.

# **Blocco o sblocco della tastiera**

È possibile bloccare la tastiera per evitare di premere i tasti accidentalmente.

Per bloccare manualmente la tastiera, in modo stand-by tenere premuto il tasto  $*$  fino alla comparsa del messaggio "Tastiera bloccata".

Per bloccare automaticamente la tastiera, utilizzare l'opzione **Blocco tasti automatico** (**Menu 5.1.3**). Vedere pagina 106.

Nel modo tastiera bloccata, è possibile effettuare chiamate di emergenza e rispondere a chiamate.

Al termine della chiamata, il telefono torna nel modo tastiera bloccata dopo un certo periodo di tempo.

Per uscire dal modo tastiera bloccata, premere il tasto di programmazione **Sblocca** quindi premere il tasto  $\star$ .

Viene visualizzato il messaggio "Tastiera attiva".

# **Funzioni del telefono**

# **Esecuzione di una chiamata**

Quando compare la schermata di stand-by, immettere il prefisso e il numero, quindi premere il tasto  $\rightarrow$ .

**Nota**: se si seleziona l'opzione **Riselezione automatica** nel menu **Impostazioni extra** (**Menu 5.6**), il numero viene riselezionato automaticamente fino a dieci volte quando la persona non risponde alla chiamata oppure è già al telefono. Per ulteriori informazioni, vedere pagina 113.

### **Esecuzione di una chiamata internazionale**

- 1. Tenere premuto il tasto **0**. Viene visualizzato il carattere **<sup>+</sup>**.
- 2. Digitare il prefisso internazionale, il prefisso teleselettivo e il numero di telefono quindi premere il tasto  $\rightarrow$ .

### **Correzione del numero**

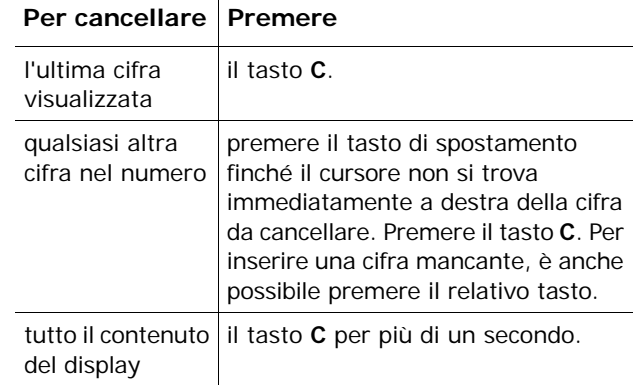

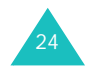

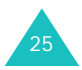

#### **Funzioni del telefono**

### **Interruzione di una chiamata**

Per terminare una chiamata, premere brevemente il tasto  $\mathscr{L}$ .

## **Riselezione dell'ultimo numero**

Il telefono memorizza i numeri delle chiamate effettuate, ricevute e perse, se i chiamanti vengono identificati. Per ulteriori informazioni, vedere "Registro chiamate" a pagina 95.

Per richiamare uno qualsiasi di tali numeri:

- 1. Se sul display sono stati digitati dei caratteri, premere il tasto  $\curvearrowright$  per ritornare al modo stand-by.
- 2. Premere il tasto per visualizzare un elenco degli ultimi numeri nell'ordine in cui sono state effettuate le chiamate.
- 3. Utilizzare i tasti Su e Giù o i tasti del volume sul lato sinistro del telefono per scorrere i numeri fino a evidenziare il numero desiderato.

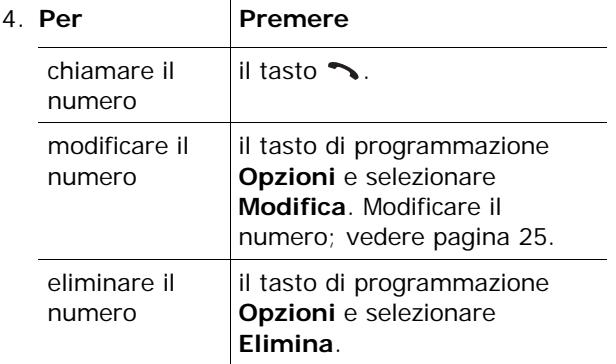

#### **Funzioni del telefono**

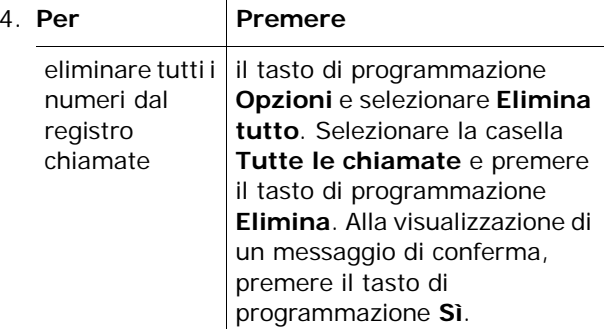

## **Esecuzione di una chiamata dalla rubrica**

È possibile memorizzare i numeri di telefono utilizzati di frequente nella scheda SIM oppure nella memoria del telefono. La memoria della scheda e quella del telefono vengono collettivamente indicate con il termine "rubrica". Selezionare semplicemente un nome per richiamare il numero ad esso associato. Per ulteriori dettagli sulle funzioni della rubrica, vedere pagina 56.

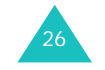

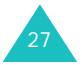

**Funzioni del telefono**

# **Regolazione del volume**

Nel corso di una chiamata, se si desidera regolare il volume dell'altoparlante, utilizzare i tasti del volume sul lato sinistro del telefono.

Premere il tasto  $\triangle$  per aumentare il volume e il tasto  $\blacktriangledown$  per diminuirlo.

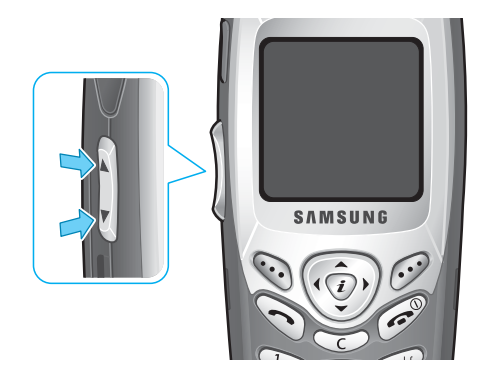

Nel modo stand-by, è possibile regolare il volume della tastiera utilizzando questi tasti.

# **Risposta a una chiamata**

Quando si riceve una chiamata, il telefono squilla e viene visualizzata l'immagine della chiamata in arrivo.

Se il chiamante può essere identificato, viene visualizzato il suo numero di telefono o il nome memorizzato nella rubrica.

1. Premere il tasto  $\sim$  o il tasto di programmazione **Accetta** per rispondere alla chiamata in entrata.

Se è selezionata l'opzione **Risposta ogni tasto** del menu **Impostazioni extra** (**Menu 5.6**), è possibile premere qualsiasi tasto per rispondere a una chiamata, ad eccezione del tasto ce del tasto di programmazione **Rifiuta**. Vedere pagina 113.

- **Nota**: per rifiutare una chiamata, premere il tasto o il tasto di programmazione **Rifiuta**.
- 2. Per terminare la chiamata, premere il tasto  $\mathcal{L}$ .
- **Nota**: è possibile rispondere a una chiamata anche mentre si utilizza la rubrica o le funzioni di menu. Al termine della chiamata, sul display appare di nuovo la schermata con la funzione in uso.

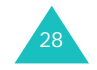

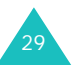

#### **Funzioni del telefono**

# **Visualizzazione delle chiamate perse**

Se per vari motivi non si riesce a rispondere a una chiamata, è possibile individuare il chiamante, ammesso che questo servizio sia disponibile, in modo da poterlo richiamare.

Il numero delle chiamate perse viene visualizzato sulla schermata di stand-by al termine dell'ultimo squillo.

Per visualizzare immediatamente la chiamata persa:

1. Premere il tasto di programmazione **Visual**.

Se disponibile, viene visualizzato il numero dell'ultima chiamata persa.

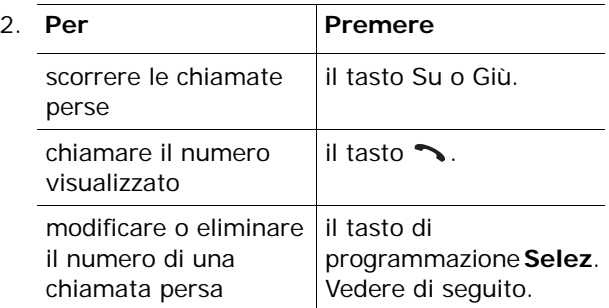

# **Modifica del numero di una chiamata persa**

- **Nota**: se il numero della chiamata persa non è disponibile, l'opzione **Modifica** non viene visualizzata.
- 1. Premere il tasto di programmazione **Opzioni**.
- 30
- 2. Premere il tasto Su o Giù per evidenziare l'opzione **Modifica**.
- 3. Premere il tasto di programmazione **Selez**.
- 4. Modificare il numero come desiderato.

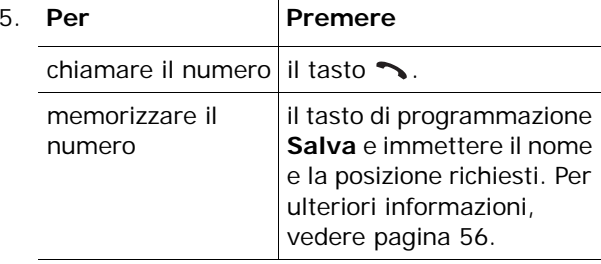

## **Eliminazione di una chiamata persa**

- 1. Premere il tasto di programmazione **Opzioni**.
- 2. Se necessario, premere il tasto Su o Giù per evidenziare l'opzione **Elimina**.
- 3. Premere il tasto di programmazione **Selez**.

Per uscire dalla funzione Chiamate perse, premere il tasto  $\curvearrowright$  in qualsiasi momento.

**Nota**: è possibile accedere in qualsiasi momento alla funzione Chiamate perse selezionando il menu **Chiamate perse** (**Menu 3.1**). Per ulteriori informazioni, vedere pagina 95.

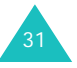

# **Passaggio veloce al modo silenzioso**

Il modo silenzioso è utile, ad esempio, a teatro quando è preferibile evitare che il telefono squilli.

Nel modo stand-by, premere e tenere premuto il tasto # finché non viene visualizzato il messaggio "Modo silenzioso" e la relativa icona  $(\Vert \cdot \Vert)$ .

Nel modo silenzioso, il telefono cambia le impostazioni audio come riportato di seguito:

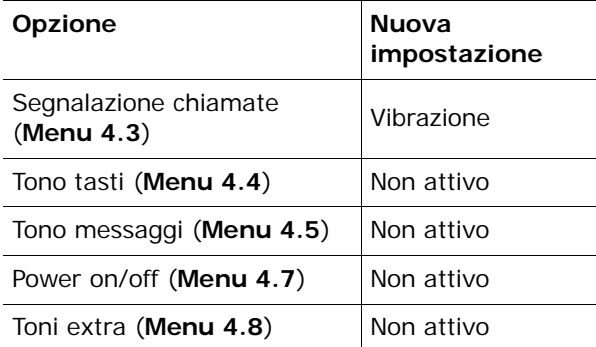

Per uscire e riattivare le impostazioni audio precedenti, tenere nuovamente premuto il tasto finché non viene visualizzato il messaggio "Uscire modo silenzioso". L'icona del modo silenzioso ( $\left\| \cdot \right\|$ ) scompare.

# **Opzioni durante una chiamata**

Il telefono fornisce alcune funzioni di controllo che è possibile utilizzare nel corso di una chiamata.

# **Messa in attesa di una chiamata**

Una chiamata può essere messa in attesa in qualsiasi momento. Se la rete utilizzata supporta il servizio, è possibile effettuare un'altra chiamata mentre ne è già in corso una. Quando si ha una chiamata attiva e una in attesa, è possibile passare da una all'altra attivando la chiamata in attesa e ponendo in attesa quella attiva.

Per mettere in attesa una chiamata, premere il tasto di programmazione **Attesa**. Per riattivare la chiamata in qualsiasi momento, premere il tasto di programmazione **Recupera**.

Per effettuare una chiamata mentre ne è in corso un'altra:

1. Immettere il numero telefonico da chiamare oppure cercarlo nella rubrica.

Per informazioni sulla ricerca di un numero nella rubrica, vedere pagina 37.

2. Premere il tasto per eseguire la seconda chiamata.

La prima chiamata viene automaticamente posta in attesa.

### **Oppure**

- 1. Mettere in attesa la chiamata corrente premendo il tasto di programmazione **Attesa**.
- 2. Eseguire la seconda chiamata come di consueto.

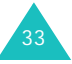

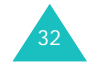

#### **Opzioni durante una chiamata**

Per passare da una chiamata all'altra, premere il tasto di programmazione **Scambia**.

La chiamata corrente viene sospesa e la chiamata in attesa viene riattivata, consentendo di riprendere la conversazione con l'altro interlocutore.

Al termine, interrompere ogni chiamata come di consueto premendo il tasto  $\curvearrowright$ .

# **Uso delle funzioni di menu**

Durante una chiamata è possibile accedere alle principali funzioni di menu.

- 1. Premere il tasto di programmazione **Opzioni**.
- 2. Premere il tasto di programmazione **OK** quando viene evidenziata l'opzione **Menu**.
- 3. Premere il tasto Su o Giù per scorrere lungo l'elenco del menu.
	- **Nota**: durante le chiamate non è possibile utilizzare alcuni menu, che sono disattivati nell'elenco.
- 4. Quando viene evidenziato il menu desiderato, premere il tasto di programmazione **Selez**.
- 5. Se il menu selezionato contiene opzioni secondarie, ripetere i punti 4 e 5.

Per ulteriori informazioni sulle funzioni di menu disponibili, vedere l'elenco a pagina 51.

#### **Opzioni durante una chiamata**

# **Disattivazione del microfono (Silenzio)**

Il microfono del telefono può essere temporaneamente disattivato per impedire all'interlocutore di udire ciò che si sta dicendo.

Esempio: si desidera dire qualcosa a un'altra persona presente nella stanza senza che l'interlocutore al telefono possa sentire.

Per disattivare il microfono temporaneamente:

- 1. Premere il tasto di programmazione **Opzioni**.
- 2. Premere il tasto Giù per evidenziare l'opzione **Silenzio**.
- 3. Premere il tasto di programmazione **OK**.

L'interlocutore non può più sentire.

Per riattivare il microfono:

- 1. Premere il tasto di programmazione **Opzioni**.
- 2. Se necessario, premere il tasto Giù per evidenziare l'opzione **Riattiva suoni**.
- 3. Premere il tasto di programmazione **OK**.

L'interlocutore può di nuovo sentire.

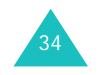

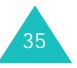

#### **Opzioni durante una chiamata**

# **Disattivazione/invio dei toni dei tasti**

Queste opzioni consentono di attivare o disattivare i segnali acustici emessi dai tasti. Se è selezionata l'opzione **No tono tasti**, il telefono non trasmette i toni dei tasti. In questo modo, quando vengono premuti i tasti, non vengono emessi i tipici segnali acustici durante l'esecuzione di una chiamata.

**Nota**: per comunicare con segreterie telefoniche o con sistemi telefonici computerizzati, è necessario selezionare l'opzione **Invia tono tasti**.

## **Invio di toni DTMF**

Durante l'esecuzione di una chiamata, è possibile inviare i toni DTMF (Dual Tone Multi Frequency, doppio tono a multi frequenza) del numero sul display.

Questa opzione è utile per inserire una password o un numero di conto durante l'effettuazione di chiamate a un sistema automatico, ad esempio un servizio bancario.

Per inviare i toni DTMF:

- 1. Quando si è connessi al sistema di teleservizio, premere il tasto di programmazione **Opzioni**.
- 2. Premere il tasto Giù per evidenziare l'opzione **Invia DTMF**.
- 3. Premere il tasto di programmazione **OK**.
- 4. Immettere il numero da inviare, quindi premere il tasto di programmazione **OK**.

Vengono inviati i toni del numero visualizzato.

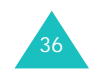

# **Ricerca di un numero nella rubrica**

È possibile cercare un numero nella rubrica durante una chiamata.

- 1. Premere il tasto di programmazione **Opzioni**.
- 2. Premere il tasto Giù per evidenziare l'opzione **Rubrica**.
- 3. Premere il tasto di programmazione **OK**.

Viene visualizzato l'elenco delle voci presenti nella rubrica.

4. Immettere il nome da trovare.

Quando si immettono le lettere iniziali di un nome, le voci presenti in rubrica vengono elencate a partire dalla prima voce corrispondente all'immissione eseguita.

5. Per visualizzare la voce evidenziata, premere il tasto di programmazione **Visual**.

Per ulteriori informazioni sulla funzione Rubrica, vedere pagina 56.

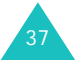

# **Risposta a una seconda chiamata**

È possibile rispondere a una chiamata in entrata mentre ne è in corso un'altra, se questo servizio è supportato dalla rete utilizzata e se il menu **Avviso di chiamata** (**Menu 7.3**) è impostato su **Attiva**; vedere pagina 134. Un apposito segnale acustico notifica la presenza di una chiamata in entrata.

Per rispondere a una chiamata mentre ne è in corso un'altra:

- 1. Premere il tasto  $\rightarrow$  per rispondere alla chiamata in entrata. La prima chiamata viene automaticamente posta in attesa.
- 2. Per passare da una chiamata all'altra, premere il tasto di programmazione **Scambia**.
- 3. Per terminare la chiamata in attesa, premere il tasto di programmazione **Opzioni** e selezionare l'opzione **Fine chiam**. **in attesa**.

Per terminare la chiamata corrente, premere il tasto  $\mathscr{L}$ .

# **Esecuzione di una conferenza telefonica**

Una conferenza telefonica è una funzione di alcuni operatori che consente ad un massimo di sei persone di partecipare contemporaneamente a una chiamata telefonica. Per ulteriori informazioni, rivolgersi al proprio gestore telefonico.

### **Impostazione di una conferenza telefonica**

- 1. Chiamare come di consueto il primo partecipante.
- 2. Chiamare come di consueto il secondo partecipante. La prima chiamata viene automaticamente posta in attesa.
- 3. Per introdurre il primo partecipante alla conferenza, premere il tasto di programmazione **Opzioni** e selezionare l'opzione **Entra in conferenza**. Premere il tasto di programmazione **OK**.
- 4. Per aggiungere una nuova persona alla conferenza telefonica, chiamare la persona come di consueto, quindi premere il tasto di programmazione **Opzioni**. Selezionare l'opzione **Entra in conferenza**, quindi premere il tasto di programmazione **OK**.

È possibile aggiungere altri interlocutori chiamanti rispondendo alla chiamata e premendo il tasto di programmazione **Opzioni** seguito da **Entra in conferenza**. Ripetere l'operazione, se necessario.

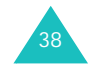

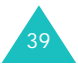

#### **Opzioni durante una chiamata**

## **Conversazione privata con un partecipante**

1. Premere il tasto di programmazione **Opzioni**<sup>e</sup> scegliere l'opzione **Seleziona uno**. Premere il tasto di programmazione **OK**.

Viene visualizzato l'elenco dei partecipanti alla chiamata.

- 2. Selezionare dall'elenco la persona desiderata premendo il tasto Su o Giù, quindi premere il tasto di programmazione **Selez**. o il tasto  $\rightarrow$ .
- 3. Premere il tasto di programmazione **OK** quando viene evidenziata l'opzione **Privata**.

A questo punto è possibile parlare in privato con la persona selezionata. Gli altri partecipanti possono continuare a conversare tra di loro.

4. Per tornare alla conferenza telefonica, premere il tasto di programmazione **Opzioni** e selezionare l'opzione **Entra in conferenza**. Premere il tasto di programmazione **OK**.

A questo punto tutti i partecipanti possono seguire la conversazione.

#### **Opzioni durante una chiamata**

### **Eliminazione di un partecipante**

1. Premere il tasto di programmazione **Opzioni**<sup>e</sup> scegliere l'opzione **Seleziona uno**. Premere il tasto di programmazione **OK**.

Viene visualizzato l'elenco dei partecipanti alla chiamata.

- 2. Selezionare dall'elenco la persona desiderata premendo il tasto Su o Giù, quindi premere il tasto di programmazione **Selez**. o il tasto  $\rightarrow$ .
- 3. Premere il tasto Giù per selezionare l'opzione **Rimuovi** e premere il tasto di programmazione **OK**.

La chiamata con il partecipante selezionato viene interrotta ma è possibile continuare a parlare con gli altri.

4. Per terminare la conferenza telefonica, chiudere il telefono o premere il tasto  $\mathcal{L}$ .

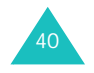

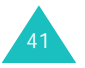

# **Immissione di testo**

Quando si utilizza il telefono, capita spesso di dover inserire del testo, ad esempio quando si memorizza un nome nella rubrica, si crea un messaggio di benvenuto personalizzato o si pianificano eventi nel calendario. È possibile immettere caratteri alfanumerici utilizzando i tasti del telefono.

Il telefono dispone dei seguenti modi di inserimento testo:

### **• Modo T9**

Questo modo consente di immettere parole premendo un solo tasto per lettera. Ciascun tasto della tastiera corrisponde a più di una lettera. Se si preme, ad esempio, il tasto **5** una sola volta, viene visualizzata la lettera J, K o L. Nel modo T9 le sequenze di tasti premuti vengono confrontate automaticamente con un dizionario interno per determinare la parola corretta. Così facendo, per immettere una parola è necessario premere meno tasti che nel tradizionale modo Alfabetico.

#### **• Modo Alfabetico**

Questo modo consente di inserire lettere premendo il tasto su cui è indicata la lettera desiderata una, due, tre o quattro volte, finché la lettera non viene visualizzata sul display.

### **• Modo Numerico**

Questo modo consente di inserire numeri.

### **• Modo Simbolico**

Questo modo consente di inserire diversi simboli e caratteri speciali.

# **Modifica del modo di inserimento testo**

Quando ci si trova in un campo che permette l'inserimento di caratteri, è necessario controllare l'indicatore del modo di inserimento testo sul display.

### Esempio: creazione di un messaggio di testo

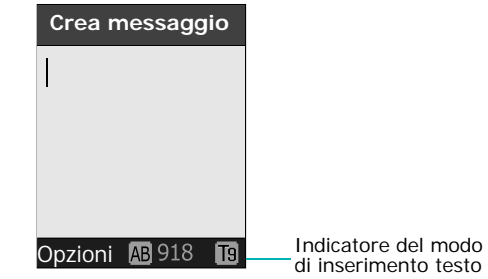

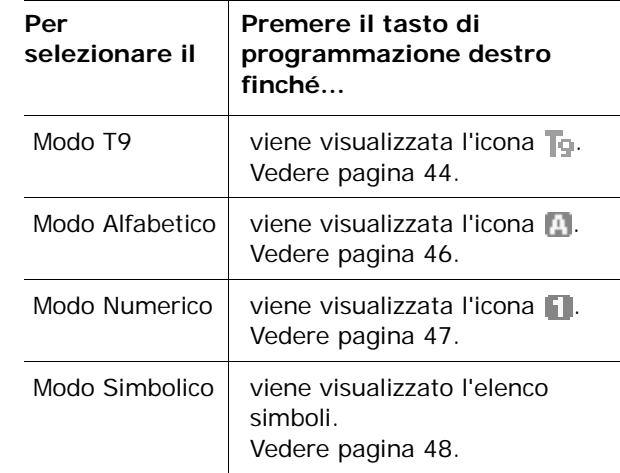

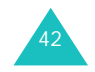

#### **Immissione di testo**

#### **Immissione di testo**

# **Modo T9**

Il modo inserimento testo T9 consente di immettere qualsiasi carattere premendo i tasti una sola volta. Questa funzionalità è basata su un dizionario integrato nel telefono.

Per inserire una parola nel modo T9:

- 1. Quando ci si trova nel modo T9, iniziare a scrivere una parola premendo i tasti da **2** a **9**. Premere ciascun tasto una sola volta per lettera.
	- Esempio: Per inserire la parola "Mamma" nel modo T9 premere i tasti **6**, **2**, **6**, **6** e **2**.

La parola digitata appare sul display e può variare ogni volta che si preme un tasto.

- 2. Digitare l'intera parola prima di modificare o eliminare le lettere immesse.
- 3. Se la parola è corretta, iniziare a scrivere la parola successiva.

Se la parola non è corretta, premere ripetutamente il tasto **0**, Su e Giù per visualizzare eventuali parole alternative per i tasti che sono stati premuti.

- Esempio: "vuoi" e "tuoi" condividono la sequenza di tasti **8**, **8**, **6** e **4**. Il telefono visualizza per prima la scelta utilizzata più di frequente.
- 4. Inserire uno spazio tra le parole premendo il tasto #

Per aggiungere una parola nuova nel dizionario T9:

441. Dopo aver premuto i tasti corrispondenti alla parola da aggiungere, premere il tasto **0** o Giù per visualizzare le parole alternative.

- 2. Se si preme il tasto **0** o Giù per l'ultima parola alternativa, nell'ultima riga del display compare l'indicazione **Agg.** sulla riga inferiore. Premere il tasto di programmazione **Agg**.
- 3. Se necessario, cancellare la parola con il tasto **C** e immettere la parola da aggiungere nel modo Alfabetico; vedere pagina 46.
- 4. Premere il tasto di programmazione **OK**.

La parola viene aggiunta al dizionario T9 e diventa la prima opzione associata alla relativa combinazione di tasti.

- **Nota**: questa funzione potrebbe non essere disponibile per alcune lingue.
- Per inserire punti, trattini o apostrofi, premere il tasto **1**. Nel modo T9 vengono utilizzate delle regole di grammatica che assicurano la corretta punteggiatura del testo.

Esempio: il tasto **1** viene utilizzato due volte per visualizzare due segni di punteggiatura:

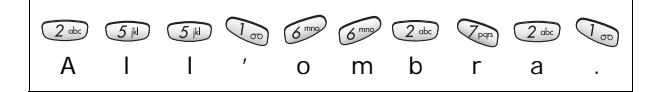

- Per passare dalle lettere maiuscole alle minuscole e viceversa nel modo T9, utilizzare il tasto  $\ast$ . Sono disponibili lettere minuscole  $\left( \phi \right)$ , iniziale maiuscola (  $_{\rm Ab}$  ) e blocco maiuscole ( AB).
- Il cursore può essere spostato utilizzando i tasti Sinistra e Destra. Per eliminare lettere, premere il tasto **C**. Per cancellare tutto il contenuto del display, tenere premuto il tasto **C**.

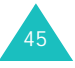

#### **Immissione di testo**

# **Modo Alfabetico**

Utilizzare i tasti da **1** a **0** per inserire il testo.

- 1. Premere il tasto contrassegnato dalla lettera desiderata:
	- Una volta per la prima lettera
	- Due volte per la seconda lettera
	- E così via
- 2. Selezionare le altre lettere nello stesso modo.
- **Nota**: quando si preme un tasto, il cursore si sposta verso destra. Se si immette la stessa lettera due volte, o una lettera diversa dello stesso tasto, attendere alcuni secondi affinché il cursore si sposti automaticamente a destra, quindi selezionare la lettera successiva.

Per ulteriori informazioni sui caratteri disponibili, consultare la tabella che segue.

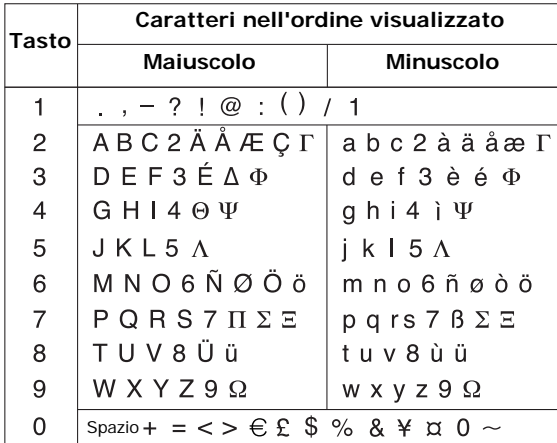

- Per inserire uno spazio, premere il tasto  $\texttt{\#}$ .
- Per passare dalle lettere maiuscole alle minuscole e viceversa nel modo Alfabetico, utilizzare il tasto  $\star$ . Sono disponibili lettere minuscole (ab), iniziale maiuscola  $({\tt A}{\tt b})$  e blocco maiuscole ( ${\tt A}{\tt B}$ ).
- Il cursore può essere spostato utilizzando i tasti di spostamento. Per eliminare lettere, premere il tasto **C**. Per cancellare tutto il contenuto del display, tenere premuto il tasto **C**.

# **Modo Numerico**

Il modo Numerico consente di inserire numeri in un messaggio di testo. Premere i tasti corrispondenti alle cifre da inserire.

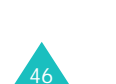

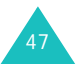

#### **Immissione di testo**

# **Modo Simbolico**

Il modo Simbolico consente di inserire simboli in un messaggio di testo.

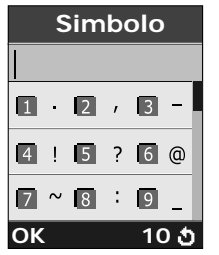

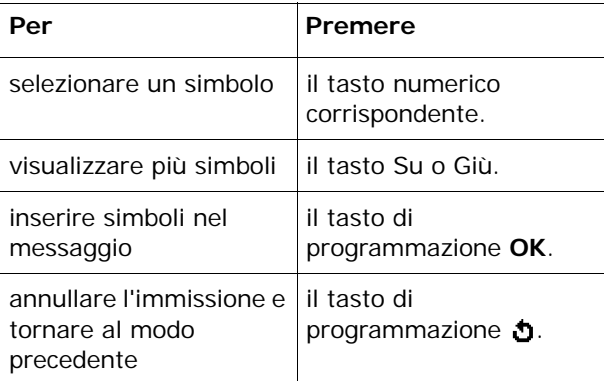

# **Utilizzo dei menu**

Il telefono dispone di una gamma di funzioni che consentono di personalizzarlo in base alle proprie esigenze. Queste funzioni sono disposte in menu e sottomenu.

È possibile accedere ai menu e sottomenu mediante scorrimento con i tasti di spostamento o mediante l'utilizzo dei tasti di scelta rapida.

# **Accesso alle funzioni di menu tramite scorrimento**

- 1. Nel modo stand-by, premere il tasto di programmazione **Menu** per accedere al modo menu.
- 2. Scorrere con il tasto Su o Giù per raggiungere un menu principale, ad esempio **Imposta telefono**. Per entrare nel menu, premere il tasto di programmazione **Selez.** o il tasto Destra.
- 3. Per accedere ai sottomenu eventualmente presenti in un menu, ad esempio **Lingua**, scorrere con il tasto Su o Giù, quindi premere il tasto di programmazione **Selez.** o il tasto Destra.

Se il menu selezionato contiene ulteriori opzioni, ripetere la procedura.

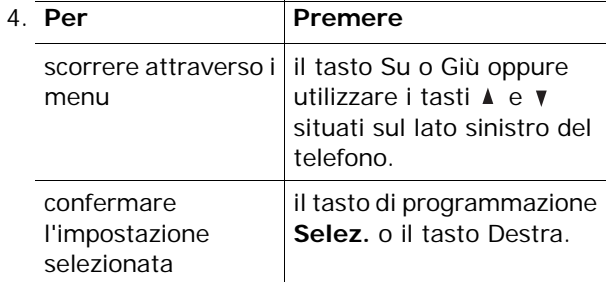

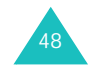

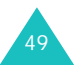

**Utilizzo dei menu**

#### **Utilizzo dei menu**

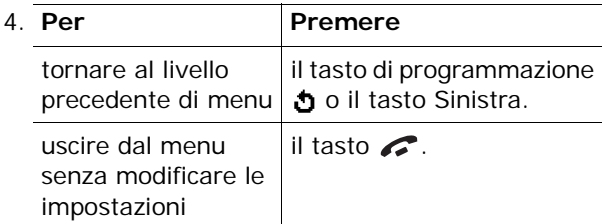

# **Accesso rapido alle funzioni di menu**

Poiché gli elementi quali menu, sottomenu e opzioni sono numerati, è possibile accedervi rapidamente mediante i corrispondenti numeri di scelta rapida. Il numero di accesso rapido viene mostrato nella parte inferiore destra del display accanto al tasto di programmazione **b**. Premere il tasto di programmazione **Menu** e immettere il numero del menu desiderato.

**Nota**: i numeri assegnati a ciascun menu sono indicati nell'elenco a pagina 51. I numeri dei menu variano in base ai servizi supportati dalla scheda SIM e potrebbero non corrispondere a quelli del telefono in uso.

Esempio: accesso all'opzione **Lingua**.

- 1. Premere il tasto di programmazione **Menu**.
- 2. Premere il tasto **5** per **Imposta telefono**.
- 3. Premere il tasto **4** per **Lingua**.

Vengono visualizzate le lingue disponibili.

# **Elenco delle funzioni di menu**

Di seguito viene riportata la struttura di menu disponibile e vengono indicati il numero assegnato a ciascuna opzione nonché la pagina in cui è possibile trovare una descrizione di ciascuna funzione.

## **1. SMS (vedere pagina 69)**

1.1 Posta in arrivo1.2 Posta in uscita1.3 Crea messaggio 1.4 Modelli 1.5 Impostazioni 1.5.1 Impostazione 1\* 1.5.2 Impostazione 2 1.5.3 Impost. comuni 1.6 Elimina tutto1.7 Stato memoria1.7.1 Memoria SIM1.7.2 Memoria telefono1.7.3 Memoria CB 1.8 Segreteria 1.8.1 Ascolta messaggi 1.8.2 Numero segreteria 1.9 Broadcast1.9.1 Leggi 1.9.2 Ricevi1.9.3 Elenco canali1.9.4 Lingua

\* Opzione visualizzata solo se supportata dalla scheda SIM.

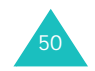

#### **Utilizzo dei menu**

### **2. MMS (vedere pagina 82)**

- 2.1 Posta in arrivo
- 2.2 Posta in uscita
- 2.3 Bozze
- 2.4 Crea messaggio
- 2.5 Modelli
- 2.6 Elimina tutto
- 2.7 Stato memoria
- 2.8 Impostazioni
	- 2.8.1 Ricevuta consegna
	- 2.8.2 Conferma lettura
	- 2.8.3 Download automatico
	- 2.8.4 Accettazione messaggi
	- 2.8.5 Nascondi ID
	- 2.8.6 Tempo validità
	- 2.8.7 Tempo consegna
	- 2.8.8 Priorità
	- 2.8.9 Ricevuta consentita
	- 2.8.10 Durata pagina
- 2.9 Profilo MMS

## **3. Registro chiamate (vedere pagina 95)**

- 3.1 Chiamate perse
- 3.2 Chiamate ricevute
- 3.3 Chiamate effettuate
- 3.4 Elimina tutto
- 3.5 Durata chiamate
	- 3.5.1 Ultima chiamata
	- 3.5.2 Totale effettuate
	- 3.5.3 Totale ricevute
	- 3.5.4 Azzera timer
- 3.6 Costo chiamate\*
	- 3.6.1 Ultima chiamata
	- 3.6.2 Costo totale
	- 3.6.3 Costo massimo
	- 3.6.4 Azzera contatori
	- 3.6.5 Imposta costo massimo
	- 3.6.6 Tariffa/Scatto

\* Opzione visualizzata solo se supportata dalla scheda SIM.

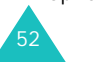

### **4. Imposta audio (vedere pagina 100)**

- 4.1 Suoneria
- 4.2 Volume suoneria
- 4.3 Segnalazione chiamate
- 4.4 Tono tasti
- 4.5 Tono messaggi
	- 4.5.1 Tono SMS
	- 4.5.2 Tono SMS-CB
	- 4.5.3 Tono MMS
- 4.6 Avvisi in chiamata
- 4.7 Power on/off
- 4.8 Toni extra

### **5. Imposta telefono (vedere pagina 105)**

### 5.1 Display

- 5.1.1 Sfondo
- 5.1.2 Stile menu
- 5.1.3 Blocco tasti automatico
- 5.1.4 Luminosità
- 5.1.5 Retroilluminazione
- 5.1.6 Logo grafico
- 5.2 Messaggio iniziale
- 5.3 Proprio numero
- 5.4 Lingua
- 5.5 Sicurezza
	- 5.5.1 Verifica PIN
	- 5.5.2 Cambia PIN
	- 5.5.3 Blocco telefono
	- 5.5.4 Cambia password
	- 5.5.5 Privacy
	- 5.5.6 Blocco SIM
	- 5.5.7 Modo FDN\*
	- 5.5.8 Cambia PIN2\*
- 5.6 Impostazioni extra
- 5.7 Menu rapido
	- 5.7.1 Tasto su
	- 5.7.2 Tasto giù
	- 5.7.3 Tasto destra
	- 5.7.4 Tasto sinistra
- 5.8 Annulla impostazioni

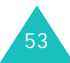

#### **Utilizzo dei menu**

#### **Utilizzo dei menu**

### **6. Agenda (vedere pagina 116)**

6.1 Sveglia 6.1.1 Segnale unico 6.1.2 Segnale giornaliero 6.1.3 Chiamata mattutina6.1.4 Rimuovi sveglia 6.1.5 Accensione automatica6.2 Calendario6.3 Data e ora6.3.1 Imposta ora 6.3.2 Imposta data 6.3.3 Fusi orari6.3.4 Formato ora 6.4 Calcolatrice6.5 Cose da fare6.6 Memo vocale6.6.1 Registra voce 6.6.2 Elenco memo6.6.3 Elimina tutto6.6.4 Stato memoria6.7 Cambio valuta**7. Servizi rete (vedere pagina 130)** 7.1 Trasferimento chiamate7.1.1 Sempre 7.1.2 Occupato

- 7.1.3 Nessuna risposta
- 7.1.4 Non raggiungibile
- 7.1.5 Annulla tutto
- 7.2 Blocco chiamate
	- 7.2.1 In uscita tutte
	- 7.2.2 Internazionali
	- 7.2.3 Internazionali tranne Italia
	- 7.2.4 In entrata tutte
	- 7.2.5 In entrata all'estero
	- 7.2.6 Annulla tutto
	- 7.2.7 Cambia password blocco chiamate

### **7. Servizi rete** (continua)

- 7.3 Avviso di chiamata7.4 Selezione rete
- 7.5 ID chiamante
- 7.6 Gruppo chiuso di utenti
	- 7.6.1 Elenco indici
	- 7.6.2 Accesso esterno
	- 7.6.3 Gruppo predefinito
	- 7.6.4 Disattiva\*

### **8. Svago (vedere pagina 139)**

- 8.1 Browser WAP
	- 8.1.1 Inizio
	- 8.1.2 Preferiti
	- 8.1.3 http://
	- 8.1.4 Impostazioni
	- 8.1.5 Cancella memoria
	- 8.1.6 WAP Push
- 8.2 Giochi
- 8.3 Suoni
- 8.4 Immagini
- 8.5 Elimina tutto
- 8.6 Stato memoria
	- 8.6.1 Giochi
	- 8.6.2 Immagini e suoni

**9. SIM AT\*\* (vedere pagina 151)**

\*\* Opzione visualizzata solo se supportata dalla scheda SIM.

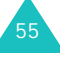

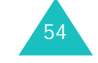

<sup>\*</sup> Opzione visualizzata solo se è attivata la funzione Gruppo chiuso di utenti.

Nelle memorie della scheda SIM e del telefono è possibile memorizzare i numeri telefonici e i nomi corrispondenti. Sebbene siano distinte, sono usate come singola entità, denominata Rubrica

# **Memorizzazione di un numero con un nome**

Vi sono due metodi per memorizzare un numero:

- Utilizzando il tasto di programmazione **Salva** nel modo stand-by.
- Utilizzando l'opzione **Nuova voce** nel menu Rubrica.

## **Memorizzazione di un numero nel modo stand-by**

Appena si inizia a immettere un numero, sopra il tasto di programmazione sinistro appare l'opzione **Salva**, che consente di memorizzare il numero nella rubrica.

- 1. Digitare il numero da memorizzare.
	- **Nota**: se si commette un errore durante l'immissione del numero, correggerlo utilizzando il tasto **C**. Per ulteriori informazioni, vedere pagina 25.
- 2. Se il numero è corretto, premere il tasto di programmazione **Salva**.
- 3. Selezionare un'icona per identificare la categoria del numero da memorizzare. Sono disponibili tre categorie:
	- 圖: Numero del cellulare
	- <sub>∎</sub>mi: Numero dell'ufficic
	- : Numero dell'abitazione

Per selezionare la categoria, premere il tasto Sinistra o Destra seguito dal tasto di programmazione **Selez**.

- 4. Selezionare una posizione di memoria, **SIM**<sup>o</sup> **Telefono**, premendo il tasto Su o Giù, quindi premere il tasto di programmazione **Selez**.
	- **Nota**: se si cambia telefono, tutti i numeri memorizzati nella memoria della scheda SIM saranno automaticamente disponibili nel nuovo telefono, mentre quelli memorizzati nella memoria del vecchio telefono dovranno essere inseriti nuovamente.
- 5. Immettere un nome e premere il tasto di programmazione **OK**.

La lunghezza massima del nome dipende dalla scheda SIM. Per ulteriori dettagli sull'immissione dei caratteri, vedere pagina 42.

- 6. Se non si desidera salvare il numero e il nome nella posizione suggerita, premere il tasto **C** per cancellare il numero di posizione e immettere un'altra posizione premendo i tasti numerici.
- 7. Premere il tasto di programmazione **OK** per memorizzare il nome e il numero.

Dopo la memorizzazione, il telefono visualizza la voce o il nome della rubrica appena creato.

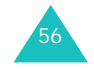

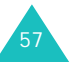

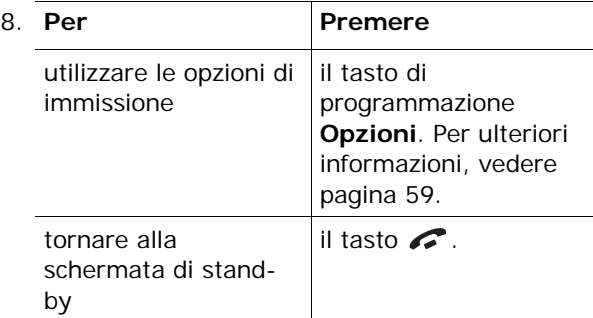

## **Memorizzazione di un numero utilizzando il menu della rubrica**

- 1. Quando viene visualizzata la schermata di stand-by, premere il tasto di programmazione **Nome**.
- 2. Scorrere fino a **Nuova voce** premendo il tasto Su o Giù, quindi premere il tasto di programmazione **Selez**.
- 3. Selezionare un'icona per identificare la categoria del numero da memorizzare premendo il tasto Sinistra o Destra, quindi premere il tasto di programmazione **Selez**.
	- **Nota**: in questo passaggio è disponibile l'icona Email (27) che consente di salvare un indirizzo e-mail invece di un numero di telefono.
- 4. Selezionare una posizione di memoria, **SIM**<sup>o</sup> **Telefono**, premendo il tasto Su o Giù, quindi premere il tasto di programmazione **Selez**.

5. Immettere un nome e premere il tasto di programmazione **OK**.

La lunghezza massima del nome dipende dalla scheda SIM. Per ulteriori dettagli sull'immissione dei caratteri, vedere pagina 42.

- 6. Immettere il numero o l'indirizzo da memorizzare e premere il tasto di programmazione **Salva**.
- 7. Per memorizzare il numero, continuare la procedura a partire dal punto 6 di pagina 57.

# **Uso delle opzioni delle voci della rubrica**

Dopo l'accesso a una voce qualsiasi della rubrica, premere il tasto di programmazione **Opzioni** per utilizzare le opzioni relative alla voce.

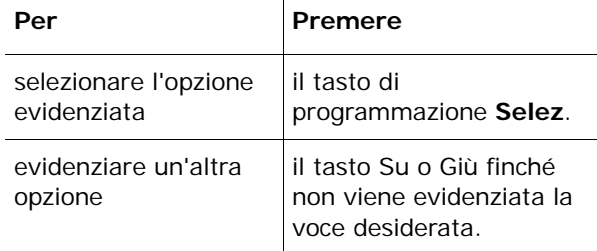

Sono disponibili le seguenti opzioni:

**Incolla**: consente di incollare il numero nel modo di selezione normale. Utilizzare questa opzione per comporre un numero simile a un altro numero presente nella rubrica, ad esempio un numero di interno diverso di uno stesso ufficio.

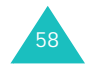

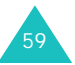

Utilizzare il tasto **C** per modificare il numero in base alle proprie esigenze. Per ulteriori dettagli, vedere pagina 25. Quando si è pronti a comporre il numero, premere il tasto  $\rightarrow$ .

**Modifica**: consente di modificare il nome e il numero.

Selezionare **Una voce** per modificare un numero del nome selezionato. Se si modifica il nome, il numero viene salvato separatamente. Selezionare **Tutto** per modificare il nome della voce.

**Elimina**: consente di eliminare il nome e il numero dalla rubrica. Per confermare il nome e il numero da eliminare, premere il tasto di programmazione **Sì**.

**Copia**: consente di copiare il numero in un'altra posizione. Utilizzare questa opzione per memorizzare un numero simile a un altro numero già presente in memoria. Dopo averlo copiato, modificare il numero e memorizzarlo nella rubrica.

**Gruppo chiam.**: consente di organizzare le voci della rubrica in gruppi di chiamanti, in modo che il telefono indichi con una particolare segnalazione che una persona appartenente a uno dei gruppi specificati sta chiamando l'utente. Selezionare uno dei dieci gruppi disponibili.

Per rimuovere una voce da un gruppo, selezionare l'opzione **Nessun gruppo**.

Per ulteriori dettagli su come modificare le proprietà dei gruppi di chiamanti, vedere pagina 63.

**Aggiungi voce**: consente di aggiungere un nuovo numero al nome corrente selezionato.

# **Ricerca di un numero nella rubrica**

Dopo aver memorizzato i numeri nella rubrica, è possibile ricercarli in due modi: per nome e per gruppo di chiamanti.

### **Ricerca di un numero per nome**

- 1. Quando viene visualizzata la schermata di stand-by, premere il tasto di programmazione **Nome**.
- 2. Premere il tasto di programmazione **Selez.** quando viene evidenziato **Cerca**. Viene richiesto di immettere un nome.
- 3. Immettere le prime lettere del nome da trovare.

Vengono elencate le voci della rubrica, a partire dalla prima voce corrispondente ai dati immessi.

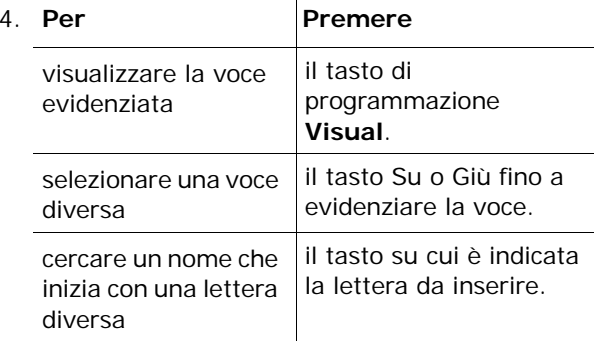

5. Dopo aver trovato la voce desiderata, premere il tasto  $\rightarrow$  per selezionare il numero oppure premere il tasto di programmazione **Opzioni** per accedere alle opzioni delle voci della rubrica; per ulteriori informazioni, vedere pagina 59.

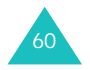

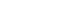

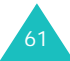

# **Ricerca di un numero per gruppo di chiamanti**

- 1. Quando viene visualizzata la schermata di stand-by, premere il tasto di programmazione **Nome**.
- 2. Scorrere fino a **Ricerca gruppo** premendo il tasto Su o Giù, quindi premere il tasto di programmazione **Selez**. Viene richiesto di immettere il nome di un gruppo.
- 3. Immettere le prime lettere del nome del gruppo da trovare.

Vengono elencati i gruppi di chiamanti, a partire dal primo gruppo corrispondente ai dati immessi.

4. Se necessario, scorrere fino al gruppo premendo il tasto Su o Giù, quindi premere il tasto di programmazione **Visual**.

Vengono elencate le voci della rubrica presenti nel gruppo di chiamanti.

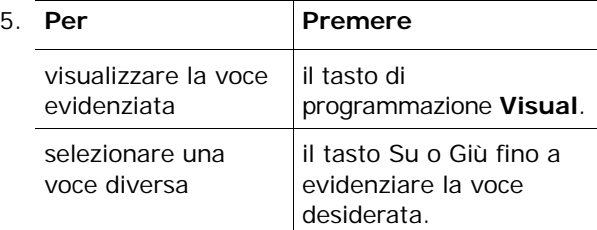

6. Dopo aver trovato la voce desiderata, premere il tasto  $\rightarrow$  per selezionare il numero oppure premere il tasto di programmazione **Opzioni** per accedere alle opzioni delle voci della rubrica; per ulteriori informazioni, vedere pagina 59.

# **Modifica di un gruppo di chiamanti**

- 1. Quando viene visualizzata la schermata di stand-by, premere il tasto di programmazione **Nome**.
- 2. Scorrere fino a **Modifica gruppo** premendo il tasto Su o Giù, quindi premere il tasto di programmazione **Selez**.
- 3. Scorrere l'elenco dei gruppi premendo il tasto Su o Giù.
- 4. Quando viene evidenziato il gruppo desiderato, premere il tasto di programmazione **Opzioni**.
- 5. Selezionare ciascuna opzione e modificare le impostazioni nel modo desiderato. Sono disponibili le seguenti opzioni:
	- **Tono chiamata**: consente di impostare la suoneria da utilizzare quando si riceve una chiamata da un membro del gruppo.
	- **Tono SMS**: consente di impostare un tono da utilizzare quando si riceve un messaggio da un membro del gruppo.
	- **Icona**: consente di impostare l'icona da visualizzare quando si riceve una chiamata da un membro del gruppo.
	- **Nome gruppo**: consente di assegnare un nome al gruppo. Per ulteriori informazioni sull'immissione dei caratteri, vedere pagina 42.
- 6. Dopo aver finito di modificare le impostazioni, premere il tasto **C** o  $\mathcal{L}$ .

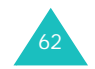

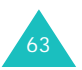

# **Selezione rapida**

Dopo aver memorizzato i numeri di telefono nella rubrica, è possibile impostare fino a otto voci di selezione rapida, da selezionare quando si desidera, premendo semplicemente il tasto numerico associato.

# **Impostazione delle voci di selezione rapida**

- 1. Quando viene visualizzata la schermata di stand-by, premere il tasto di programmazione **Nome**.
- 2. Scorrere fino a **Selezione rapida** premendo il tasto Su o Giù, quindi premere il tasto di programmazione **Selez**.
- 3. Selezionare il tasto a cui assegnare il numero di selezione rapida (dal **2** al **9**) e premere il tasto di programmazione **OK**.
	- **Nota**: se si è già assegnato un numero al tasto, al posto del tasto di programmazione **OK**, viene proposto **Opzioni**. Passare al punto 6.
- 4. Selezionare una voce della rubrica dall'elenco e premere il tasto di programmazione **Visual**.
- 5. Se la voce contiene più di un numero, selezionarne uno premendo il tasto Su o Giù, quindi premere il tasto di programmazione **Selez**.
- 6. Dopo aver assegnato un numero al tasto selezionato, è possibile utilizzare le seguenti opzioni premendo il tasto di programmazione **Opzioni**:
	- **Cambia**: consente di assegnare un numero diverso al tasto.
	- **Elimina**: consente di azzerare l'impostazione in modo che al tasto non venga assegnato alcun numero.
	- **Elimina tutto**: consente di azzerare le impostazioni per tutti i tasti in modo che a nessuno dei tasti venga assegnato un numero.
	- **Numero**: consente di visualizzare il numero assegnato al tasto.
- 7. Dopo aver finito di impostare le opzioni, premere il tasto **C** o  $\mathcal{L}$ .

### **Selezione rapida dalla rubrica**

Per utilizzare la funzione di selezione rapida con i numeri assegnati ai tasti da **2** a **9**, tenere premuto il tasto appropriato.

**Nota**: la posizione 1 della memoria è riservata al numero di segreteria telefonica.

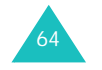

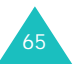

66

# **Eliminazione di tutte le voci della rubrica**

È possibile eliminare tutte le voci dalla memoria della scheda SIM o del telefono o da entrambe le memorie.

- 1. Quando viene visualizzata la schermata di stand-by, premere il tasto di programmazione **Nome**.
- 2. Scorrere fino a **Elimina tutto** premendo il tasto Su o Giù, quindi premere il tasto di programmazione **Selez**.
- 3. Per selezionare la memoria **Tutto**, **SIM**<sup>o</sup> **Telefono** da svuotare, premere il tasto di programmazione **Seleziona**.

È possibile deselezionare la memoria premendo il tasto di programmazione **Deselez**.

- 4. Terminata la selezione, premere il tasto di programmazione **Elimina** per eliminare le voci dalla memoria selezionata.
- 5. Immettere la password del telefono e premere il tasto di programmazione **OK**.
	- **Nota**: la password predefinita dal produttore è "00000000". Per cambiarla, vedere pagina 111.
- 6. Quando appare il messaggio di conferma, premere il tasto di programmazione **Sì**.

Per annullare l'eliminazione, premere il tasto di programmazione **No**.

7. Al termine dell'eliminazione, premere il tasto **C**<sup>o</sup>  $\mathcal{L}$ 

# **Controllo dello stato della memoria**

È possibile controllare quanti nomi e numeri sono memorizzati nella rubrica, nelle memorie della scheda SIM e del telefono, nonché la capacità di ciascuna memoria.

- 1. Quando viene visualizzata la schermata di stand-by, premere il tasto di programmazione **Nome**.
- 2. Selezionare l'opzione **Stato memoria** premendo il tasto Su o Giù, quindi premere il tasto di programmazione **Selez**.
- 3. Premere il tasto Su o Giù per visualizzare il numero delle voci esistenti e totali disponibili nelle memorie della scheda SIM e del telefono.
- 4. Al termine del controllo, premere il tasto **C**<sup>o</sup>  $\mathcal{L}$ .

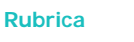

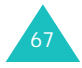

# **Utilizzo dei numeri SDN (Service Dialling Numbers)**

Questa opzione consente di visualizzare i numeri di servizio (SDN) assegnati dal fornitore di servizi. Questi numeri includono quelli di emergenza, informazioni telefoniche e segreteria.

- 1. Nel modo stand-by, premere il tasto di programmazione **Nome**.
- 2. Selezionare l'opzione **SDN** premendo il tasto Su o Giù, quindi premere il tasto di programmazione **Selez**.
- 3. Scorrere i numeri usando i tasti Su o Giù.
- 4. Per comporre il numero visualizzato, premere il tasto di programmazione **Selez**.
	- **Nota**: questa opzione è disponibile solo se la scheda SIM supporta i numeri SDN.

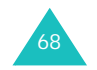
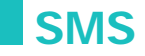

Il servizio di rete SMS (Short Message Service, servizio messaggi brevi) consente di inviare e ricevere brevi messaggi di testo da altri telefoni GSM. Il telefono, inoltre, supporta anche la funzione EMS (Enhanced Messaging Service, servizio messaggi avanzato), mediante la quale è possibile comporre brevi messaggi con semplici immagini, melodie e animazioni. Per usare questa funzione, occorre abbonarsi al servizio offerto dal proprio gestore telefonico.

La visualizzazione dell'icona dei messaggi  $(\boxtimes)$ indica che sono stati ricevuti nuovi messaggi di testo. Se la memoria è piena, viene visualizzato un messaggio di errore e non è possibile ricevere nuovi messaggi. Cancellare i messaggi obsoleti utilizzando l'opzione **Elimina** in ciascuna casella di messaggi.

# **Posta in arrivo** *(Menu 1.1)*

Questa casella di messaggi è utilizzata per memorizzare i messaggi ricevuti.

Quando si accede a questo menu, viene visualizzato l'elenco dei messaggi presenti nella casella con i numeri di telefono e i nomi dei mittenti, se disponibili nella rubrica.

- 1. Selezionare un messaggio dall'elenco e premere il tasto di programmazione **Visual.** per leggere il contenuto del messaggio.
- 2. Per scorrere il messaggio, premere il tasto Su o Giù.
- 3. Per passare al messaggio precedente o successivo, premere il tasto  $\ast$  o  $\#$ .

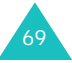

#### **SMS**

Durante la lettura di un messaggio, è possibile selezionare le seguenti opzioni tramite il tasto di programmazione **Opzioni**:

**Elimina**: consente di eliminare il messaggio.

**Invia**: consente di inviare nuovamente il messaggio. Per ulteriori informazioni sulle modalità di invio di un messaggio, vedere a pagina 72.

**Rispondi**: consente di rispondere al mittente con l'invio di un messaggio di testo.

**Richiama**: consente di richiamare il mittente.

**Estrai indirizzo**: consente di estrarre dal testo del messaggio numero del mittente, URL/indirizzi di posta elettronica o numeri di telefono in modo da salvarli nella memoria del telefono o nella scheda SIM.

**Sposta in telefono**: consente di spostare il messaggio dalla scheda SIM alla memoria del telefono. Questa opzione è disponibile solo se si seleziona un messaggio memorizzato nella scheda SIM.

**Sposta in SIM**: consente di spostare il messaggio dalla memoria del telefono alla scheda SIM. Questa opzione è disponibile solo quando si seleziona un messaggio memorizzato nella memoria del telefono.

**Seleziona oggetti**: consente di salvare gli elementi multimediali, quali suoni o immagini, dal messaggio nella memoria del telefono. Tali oggetti possono essere utilizzati durante la scrittura di messaggi futuri. Per ulteriori informazioni, vedere a pagina 74.

# **Posta in uscita** *(Menu 1.2)*

Questa casella di messaggi è utilizzata per memorizzare i messaggi già inviati o da inviare.

Quando si entra in questo menu, viene visualizzato l'elenco dei messaggi presenti nella casella con i numeri di telefono e i nomi dei destinatari, se disponibili nella rubrica.

- 1. Selezionare un messaggio dall'elenco e premere il tasto di programmazione **Visual.** per leggere il contenuto del messaggio.
- 2. Per scorrere il messaggio, premere il tasto Su o Giù.
- 3. Per passare al messaggio precedente o successivo, premere il tasto  $\ast$  o  $\#$ .

Durante la lettura di un messaggio, è possibile selezionare le seguenti opzioni tramite il tasto di programmazione **Opzioni**:

**Elimina**: consente di eliminare il messaggio.

**Invia**: consente di inviare nuovamente il messaggio. Per ulteriori informazioni sulle modalità di invio di un messaggio, vedere a pagina 72.

**Estrai indirizzo**: consente di estrarre dal testo del messaggio numero di destinazione, recapiti telefonici, URL o indirizzi di posta elettronica in modo da salvarli nella memoria del telefono o nella scheda SIM.

**Sposta in telefono**: consente di spostare il messaggio dalla scheda SIM alla memoria del telefono. Questa opzione è disponibile solo se si seleziona un messaggio memorizzato nella scheda SIM.

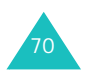

**SMS**

**Sposta in SIM**: consente di spostare il messaggio dalla memoria del telefono alla scheda SIM. Questa opzione è disponibile solo quando si seleziona un messaggio memorizzato nella memoria del telefono.

**Seleziona oggetti**: consente di salvare gli elementi multimediali, quali suoni, melodia, immagini o animazioni dal messaggio nella memoria del telefono. Tali oggetti possono essere utilizzati durante la scrittura di un messaggio. Per ulteriori informazioni, vedere a pagina 74.

## **Crea messaggio** *(Menu 1.3)*

Con questo menu è possibile scrivere e inviare un messaggio di testo.

**Nota**: quando si aggiungono oggetti multimediali al messaggio, il numero di caratteri inseribili diminuisce.

### **Creazione di un messaggio di testo semplice**

1. Creare il messaggio.

72

**Nota**: per ulteriori informazioni sull'inserimento di caratteri, vedere pagina 42.

- 2. Dopo aver completato il messaggio, premere il tasto di programmazione **Opzioni**. Sono disponibili le seguenti opzioni:
	- **Invia**: consente di inviare il messaggio. Il messaggio verrà eliminato dopo l'invio.
	- **Salva e invia**: consente di salvare una copia del messaggio e quindi di inviarlo. È possibile leggere il messaggio in Posta in uscita
- **Salva**: consente di salvare il messaggio per poterlo inviare in seguito. È possibile leggere il messaggio in Posta in uscita
- Per ulteriori informazioni sulle opzioni **Formatta testo**, **Aggiungi oggetti**, **Aggiungi modelli**, **Agg. da rubrica**, **Agg. a preferiti** e **Lingua**, vedere pagina 73.
- 3. Selezionare **Invia** o **Salva e invia**, quindi premere il tasto di programmazione **Selez**.

Se si desidera soltanto salvare il messaggio, selezionare **Salva**. Dopo aver salvato il messaggio, il telefono torna al menu **SMS**.

- 4. Se si seleziona un'opzione di salvataggio, selezionare la memoria in cui è stato salvato il messaggio e premere il tasto di programmazione **OK**.
- 5. Immettere un numero di destinazione e premere il tasto di programmazione **OK**.

Il messaggio viene inviato.

**Nota**: in caso di fallito invio del messaggio, viene visualizzato un avviso che chiede se si desidera eseguire un secondo tentativo. Premere il tasto di programmazione **OK** per confermare. In alternativa, premere il tasto di programmazione **Esci** per tornare alla schermata Crea messaggio.

# **Creazione di un messaggio utilizzando le opzioni**

- 1. Creare un messaggio.
- 2. Premere il tasto di programmazione **Opzioni**.

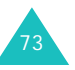

- **SMS**
- 3. Selezionare una delle seguenti opzioni mediante i tasti Su o Giù, quindi premere il tasto di programmazione **Selez**.
	- **Formatta testo**: consente di formattare lo stile del testo. Per l'attributo **Dimensioni**, sono disponibili i formati **Normali**, **Grandi**<sup>e</sup> **Piccole**. Per gli attributi **Sottolineato**<sup>e</sup> **Barrato**, selezionare **Attivo** o **Non attivo**. Gli attributi possono essere combinati.
	- **Aggiungi oggetti**: consente di aggiungere al messaggio dei suoni, una melodia, un'immagine o un'animazione. Selezionare la categoria dell'oggetto da aggiungere. In ciascuna categoria, è possibile selezionare i diversi elementi preimpostati oppure scegliere un elemento ricevuto da altre fonti, ad esempio Internet o un altro telefono.
	- **Aggiungi modelli**: consente di applicare al testo uno dei modelli di messaggio predefiniti. Selezionare uno dei cinque messaggi memorizzati nel menu **Modelli** (**Menu 1.4**). Per ulteriori informazioni, vedere pagina 75.
	- **Agg. da rubrica**: consente di aggiungere una voce di rubrica al messaggio. Selezionarne una dall'elenco.
	- **Agg. a preferiti**: consente di aggiungere l'indirizzo di una pagina Web memorizzato nell'elenco Preferiti (**Menu 8.1.2**). Selezionarne uno dall'elenco.
	- **Lingua**: consente di modificare la lingua da utilizzare nella modo di inserimento testo T9. Selezionare la lingua da utilizzare.
- 4. Completare il messaggio, quindi inviarlo o salvarlo seguendo la procedura illustrata nel passaggio 2 a pagina 72.

# **Modelli** *(Menu 1.4)*

Questo menu consente di preimpostare fino a cinque messaggi utilizzati più di frequente.

Selezionare una posizione vuota o il modello di messaggio desiderato e premere il tasto di programmazione **Opzioni**.

Sono disponibili le seguenti opzioni:

**Modifica**: consente di scrivere un nuovo messaggio o di modificare il messaggio selezionato.

**Nota**: Per ulteriori informazioni sull'immissione dei caratteri, vedere pagina 42.

**Invia mess.**: consente di recuperare il messaggio modificato o creato. Una volta completato, il messaggio può essere inviato, salvato e inviato, o solo salvato. Per ulteriori informazioni sulle modalità di invio di un messaggio, vedere a pagina 72.

**Elimina**: consente di eliminare il messaggio. Viene chiesto di confermare l'eliminazione premendo il tasto di programmazione **Sì**.

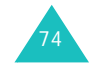

**SMS**

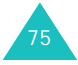

### **Impostazioni** *(Menu 1.5)*

In questo menu, è possibile configurare le informazioni predefinite per la funzione SMS. Un gruppo di impostazioni è costituito da un insieme di parametri necessari per inviare i messaggi. Il numero di gruppi disponibili dipende dalla capacità della scheda SIM.

**Nota**: per inviare i messaggi, viene automaticamente attivata l'ultima impostazione selezionata.

**Impostazione x** (dove **x** rappresenta il numero del gruppo di impostazioni): ciascun gruppo dispone del proprio sottomenu.

Centro messaggi: consente di memorizzare o modificare il numero del centro messaggi necessario per inviare i messaggi. Richiedere il numero al proprio gestore telefonico.

Dest. predefinita: consente di memorizzare il numero di destinazione predefinito. Il numero viene visualizzato automaticamente sulla schermata Destinazione durante la creazione di un messaggio.

Tipo messaggi: consente di impostare il tipo di messaggio predefinito in **Testo**, **Fax**, **E-mail**<sup>o</sup> **ERMES**. La rete può convertire i messaggi nel formato selezionato.

Validità: consente di impostare per quanto tempo i messaggi di testo saranno memorizzati nel centro messaggi durante i tentativi di inoltro ai destinatari.

Nome gruppo imp.: consente di assegnare un nome al gruppo di impostazioni in corso di definizione.

**Impost. comuni**: Sono disponibili le seguenti opzioni:

Percorso risposta: consente al destinatario del messaggio di inviare un messaggio di risposta tramite lo stesso centro messaggi, se tale servizio è supportato dalla rete. Per attivare o disattivare questa opzione, selezionare **Attivo** o **Non attivo**.

Ricevuta consegna: consente di attivare o disattivare la richiesta di ricevuta. Quando questa funzione è attivata, la rete informa se il messaggio è stato consegnato o meno. Per attivare o disattivare questa opzione, selezionare **Attivo**<sup>o</sup> **Non attivo**.

Selezione connessione: consente di selezionare **GSM** o **GPRS preferito**, a seconda della rete.

Supporto caratteri: consente di scegliere un tipo di caratteri tra **Alfabeto GSM**, **Uni-code**<sup>o</sup> **Automatico**. Se si seleziona **Uni-code** e il telefono del destinatario non lo supporta, quest'ultimo potrebbe non essere in grado di leggere il messaggio.

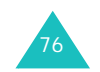

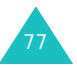

# **Elimina tutto** *(Menu 1.6)*

Questo menu consente di eliminare tutti i messaggi di testo in ogni casella di messaggi. È inoltre possibile eliminare tutti i messaggi contemporaneamente.

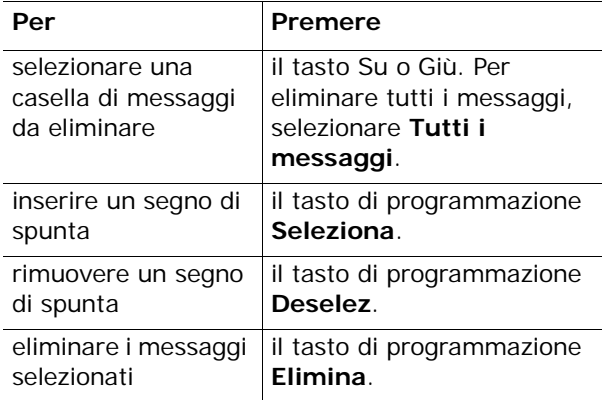

Alla visualizzazione di un messaggio di conferma, premere il tasto di programmazione **Sì** per confermare.

# **Stato memoria** *(Menu 1.7)*

Questo menu mostra quanti messaggi sono correntemente memorizzati nelle memorie SIM, del telefono e CB (cell broadcast).

# **Segreteria** *(Menu 1.8)*

Questo menu consente di accedere alla casella vocale, se il servizio è supportato dalla rete.

Sono disponibili le seguenti opzioni:

**Ascolta messaggi**: prima di utilizzare questa funzione, è necessario immettere il numero della segreteria assegnato dal fornitore di servizi (vedere **Menu 1.8.2**). È quindi possibile selezionare un numero di segreteria dall'elenco e premere il tasto di programmazione **OK** per ascoltare i messaggi.

È possibile collegarsi rapidamente alla segreteria tenendo premuto il tasto **1** nel modo stand-by.

**Numero segreteria**: consente di modificare il numero della segreteria, se necessario.

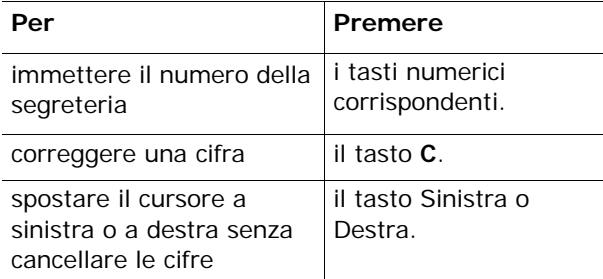

**Nota**: la segreteria è una funzione di rete. Per ulteriori informazioni, contattare il proprio gestore telefonico.

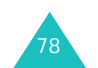

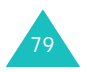

### **Broadcast** *(Menu 1.9)*

Questo servizio di rete consente di ricevere messaggi di testo su svariati argomenti, ad esempio le condizioni del tempo o del traffico stradale. I messaggi CB (Cell Broadcast) vengono visualizzati non appena vengono ricevuti, a condizione che:

- il telefono sia in modo stand-by;
- l'opzione **Ricevi** sia impostata su **Abilita**;
- il canale dei messaggi sia correntemente attivo nell'elenco dei canali.

Sono disponibili le seguenti opzioni:

**Leggi**: consente di visualizzare il messaggio ricevuto. Il contenuto dei messaggi di rete visualizzati nella casella **Volatile** viene perso quando si spegne il telefono. Scorrere il messaggio tramite i tasti Su e Giù. Durante la lettura di un messaggio, premere il tasto di programmazione **Salva** per memorizzarlo nella casella **Archivio** per recuperarlo in seguito.

**Ricevi**: consente di attivare o disattivare la ricezione dei messaggi CB.

**Elenco canali**: consente di indicare i canali da cui ricevere i messaggi CB. Sono disponibili le seguenti opzioni:

Seleziona: consente di attivare o disattivare i canali presenti in elenco selezionandoli o deselezionandoli. Accanto a ciascun canale selezionato viene visualizzato un segno di spunta.

Aggiungi: consente di immettere l'ID e il titolo di un nuovo canale.

Elimina: consente di eliminare un canale dall'elenco.

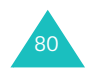

Modifica: consente di modificare l'ID e il titolo di un canale esistente.

**Lingua**: consente di selezionare la lingua preferita in cui visualizzare i messaggi CB.

Per ulteriori informazioni, contattare il proprio gestore telefonico.

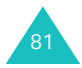

# **MMS**

L'MMS (Multimedia Message Service, servizio messaggi multimediali) è un servizio di messaggistica molto simile all'SMS. Fornisce il recapito immediato e automatico di messaggi multimediali personali da telefono a telefono oppure da telefono a posta elettronica.

Oltre al consueto contenuto dei messaggi di testo, i messaggi multimediali possono contenere immagini, grafica, clip audio e video. Un messaggio MMS è una presentazione multimediale in un unico elemento. Non è un file di testo con allegati.

Mediante la funzione MMS, il telefono può ricevere e inviare messaggi multimediali, ossia brevi messaggi contenenti immagini, quali fotografie o grafica scaricata da Internet e audio scaricato da Internet o registrato dall'utente. Questa funzione è disponibile solo se è supportata dal gestore telefonico. I messaggi multimediali possono essere ricevuti e visualizzati soltanto dai telefoni che offrono funzioni MMS.

# **Posta in arrivo** *(Menu 2.1)*

82

### **Visualizzazione di un messaggio al momento della ricezione**

Quando si riceve un nuovo messaggio multimediale, la notifica di testo viene visualizzata sul display insieme al numero del mittente.

1. Per visualizzare il messaggio, premere il tasto di programmazione **Visual**.

Sul display vengono visualizzate alcune brevi informazioni relative al messaggio, ad esempio numero del mittente, dimensione e oggetto del messaggio.

Per visualizzare il messaggio in un secondo momento nella Posta in arrivo, premere il tasto di programmazione **Esci**.

2. Per scorrere il messaggio, premere il tasto Su o Giù.

Durante la visualizzazione delle informazioni, premere il tasto di programmazione **Opzioni** per utilizzare le seguenti opzioni:

**Recupera**: recupera il messaggio dal server MMS.

**Elimina**: elimina il messaggio.

**Altre informazioni**: mostra informazioni particolareggiate sul messaggio.

### **Visualizzazione di un messaggio ricevuto nella Posta in arrivo**

Quando si accede all'opzione di menu **Posta in arrivo** (**Menu 2.1**), viene visualizzato l'elenco dei messaggi multimediali ricevuti con i recapiti telefonici o i nomi dei mittenti, se disponibili nella rubrica, oppure con gli oggetti. Le icone a sinistra indicano lo stato dei messaggi.

- : Messaggi già letti.
- $\boxtimes$ : Messaggi non ancora letti.
- 1. Selezionare un messaggio dall'elenco e premere il tasto di programmazione **Selez**.

Il display visualizza il messaggio e, dopo un periodo di tempo specificato, scorre alla pagina successiva, se presente; per informazioni sull'impostazione di tale intervallo di tempo, vedere a pagina 93.

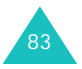

2. Per andare alla schermata di visualizzazione del messaggio, premere il tasto di programmazione **OK**.

Oppure, il display passa automaticamente a questa schermata.

3. Per scorrere il messaggio, premere il tasto Su o Giù.

Se il messaggio è composto da più pagine, è possibile scorrere tra le pagine tramite i tasti Sinistra e Destra.

Durante la visualizzazione di un messaggio, è possibile selezionare le opzioni disponibili premendo il tasto di programmazione **Opzioni**.

Le opzioni disponibili durante la visualizzazione di un nuovo messaggio sono identiche a quelle relative a un messaggio visualizzato al momento della ricezione. Vedere la sezione precedente.

Quando si rivede un messaggio, sono disponibili le seguenti opzioni:

**Elimina**: elimina il messaggio.

**Rispondi**: consente di rispondere al mittente con l'invio di un messaggio di testo o multimediale.

**Richiama**: consente di richiamare il mittente.

**Estrai indirizzo**: consente di estrarre il numero del mittente, per poterlo comporre o salvare nella rubrica.

**Inoltra**: consente di inoltrare il messaggio a un altro destinatario.

**Salva immagine**: consente di salvare un'immagine dal messaggio nel telefono. Le immagini vengono memorizzate nella cartella **Immagini** (**Menu 8.4**).

**Salva suono**: consente di salvare un suono del messaggio nella cartella **Suoni** (**Menu 8.3**).

**Informazioni**: mostra le informazioni relative al messaggio, quali oggetto, indirizzo del mittente, dimensione, stato e priorità.

# **Posta in uscita** *(Menu 2.2)*

Quando si accede a questo menu, viene visualizzato l'elenco dei messaggi multimediali inviati o salvati. Le icone a sinistra indicano lo stato dei messaggi.

- **M**: Messaggi in corso di invic
- •⊠: Messaggi inviati
- আg: Messaggi non inviati
- • $\mathbf{N}$ : Messaggi da inviare
- : Messaggi differiti
- 1. Selezionare un messaggio dall'elenco e premere il tasto di programmazione **Selez**.

Il display visualizza il messaggio e, dopo un periodo di tempo specificato, scorre alla pagina successiva, se presente; per informazioni sull'impostazione di tale intervallo di tempo, vedere a pagina 93.

2. Per andare alla schermata di visualizzazione messaggio, premere il tasto di programmazione **OK**.

Oppure, il display passa automaticamente a questa schermata.

3. Per scorrere il messaggio, premere il tasto Su o Giù.

Se il messaggio è composto da più pagine, è possibile scorrere tutte le pagine tramite i tasti Sinistra e Destra.

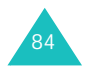

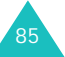

#### **MMS**

Durante la visualizzazione di un messaggio, è possibile selezionare le seguenti opzioni tramite il tasto di programmazione **Opzioni**:

**Elimina**: elimina il messaggio.

**Estrai indirizzo**: consente di estrarre i numeri o gli indirizzi di destinazione, per poter comporre il numero o salvarlo nella rubrica.

**Invia**: consente di inviare nuovamente il messaggio.

**Modifica**: consente di modificare il contenuto del messaggio (suono, immagine o testo).

**Informazioni**: mostra le informazioni relative al messaggio, quali oggetto, indirizzo del mittente, dimensione, stato e priorità.

### **Bozze** *(Menu 2.3)*

Dopo aver creato un messaggio multimediale, è possibile memorizzarlo in questa casella e inviarlo in seguito.

Per ulteriori informazioni sulla visualizzazione di un messaggio, vedere "Posta in uscita" a pagina 85.

### **Crea messaggio** *(Menu 2.4)*

Questo menu consente di creare un nuovo messaggio multimediale e di inviarlo a più destinazioni.

### **Creazione e invio di un messaggio multimediale**

1. Immettere l'oggetto del messaggio, quindi premere il tasto di programmazione **OK**.

Per ulteriori informazioni sull'inserimento di caratteri, vedere a pagina 42.

- 2. Quando è evidenziata l'opzione **Aggiungi qui**, premere il tasto di programmazione **Opzioni**<sup>e</sup> aggiungere il contenuto del messaggio utilizzando una delle seguenti opzioni:
	- **Aggiungi testo**: immettere il testo del messaggio e premere il tasto di programmazione **OK**.
	- **Aggiungi immagine**: consente di aggiungere un'immagine memorizzata nella cartella **Immagini** (**Menu 8.4**). Scegliere un'immagine e premere il tasto di programmazione **Selez**. In base al formato di file, alcune immagini scaricate potrebbero non venire aggiunte.
	- **Aggiungi suono**: consente di aggiungere un file sonoro. Selezionare **Registra** per registrare un nuovo promemoria vocale, oppure **Elenco suoni** per aggiungere uno dei suoni della cartella **Suoni** (**Menu 8.3**) o **Elenco memo** (**Menu 6.6.2**). In base al formato, alcuni file scaricati potrebbero non venire aggiunti.

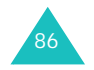

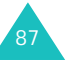

- **MMS**
	- **Invia**: consente di inviare il messaggio. Utilizzare questa opzione al termine della creazione del messaggio. Questa opzione viene attivata dopo aver aggiunto il contenuto al messaggio.
	- **Salva**: salva il messaggio nella categoria **Bozze** (**Menu 2.3**) o **Modelli** (**Menu 2.5**) per poterlo usare in seguito. Questa opzione viene attivata dopo aver aggiunto il contenuto al messaggio.
	- **Impostazioni**: consente di modificare le impostazioni del messaggio. Per ulteriori informazioni su ciascuna opzione di impostazione, vedere a pagina 93. Dopo aver modificato le impostazioni, premere il tasto di programmazione **b** o il tasto **C** per tornare alla schermata delle opzioni.
	- **Aggiungi destinazione**: consente di inserire indirizzi o numeri di destinazione. Vedere i punti da 7 a 12 a partire dalla pagina 90. Dopo avere aggiunto i dati, premere il tasto di programmazione **b** o il tasto **C** per tornare alla schermata delle opzioni.
	- **Anteprima**: mostra il messaggio così come apparirà sul telefono del destinatario.
	- **Nota**: è possibile aggiungere testo, un'immagine e un suono una volta per ogni pagina.
- 3. Quando viene visualizzato il contenuto da aggiungere, premere il tasto Giù per evidenziare **Aggiungi qui**.
- 4. Ripetere i punti 2 e 3 finché il messaggio non è stato creato.
- 5. Per modificare un elemento aggiunto, evidenziarlo mediante il tasto Su o Giù, quindi premere il tasto di programmazione **Opzioni**. Sono disponibili le seguenti opzioni:
	- **Modifica testo**/**immagine**/**suono**: consente di modificare il testo o di sostituire l'immagine o il suono con un altro.
	- **Aggiungi pagina**: consente di aggiungere pagine. È possibile spostarsi su ogni pagina con il tasto Sinistra o Destra quando viene evidenziata l'opzione **Pagina** sullo schermo del messaggio.
	- **Elimina**: elimina l'elemento dal messaggio.
	- **Durata**: consente di impostare il tempo di visualizzazione di un testo, un'immagine o un suono sulla schermata di presentazione. Dopo un intervallo specificato, il display scorre all'elemento successivo, quindi continua alla pagina successiva.
	- **Invia**: consente di inviare il messaggio.
	- **Salva**: salva il messaggio nella casella **Bozze**  (**Menu 2.3**) o **Modelli** (**Menu 2.5**) per poterlo usare in seguito.
	- **Impostazioni**: consente di modificare le impostazioni del messaggio. Per ulteriori informazioni su ciascuna opzione, vedere a pagina 93.
	- **Aggiungi destinazione**: consente di immettere gli indirizzi o i numeri di destinazione. Vedere i punti da 7 a 12.
	- **Anteprima**: mostra il messaggio così come apparirà sul telefono del destinatario.
	- **Nota**: le opzioni disponibili variano in base all'elemento selezionato sulla schermata del messaggio.

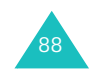

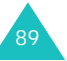

- 6. Dopo aver terminato la creazione del messaggio, scegliere **Invia** dalle opzioni e premere il tasto di programmazione **Selez**.
- 7. Selezionare **A**, **Cc** o **Ccn** per specificare un numero o indirizzo di destinazione e premere il tasto di programmazione **Selez**.
- 8. Scegliere una delle seguenti opzioni e premere il tasto di programmazione **Selez.**:
	- **Numero telefono**: consente di immettere il numero telefonico desiderato.
	- **E-mail**: consente di immettere l'indirizzo di posta elettronica del destinatario per inviare il messaggio sotto forma di e-mail.
	- **Rubrica**: consente di recuperare un numero dalla rubrica.
- 9. Inserire un numero o un indirizzo e-mail, oppure selezionare un numero nella rubrica.
- 10. Quando viene visualizzato il numero o l'indirizzo desiderato, premere il tasto di programmazione **OK**.
- 11. Per aggiungere una destinazione, premere il tasto di programmazione **Selez.** quando viene evidenziata l'opzione **Aggiungi destinazione**. Ripetere dal punto 8.

Per modificare una destinazione, selezionarla e premere il tasto di programmazione **Selez**. È possibile modificare o eliminare la destinazione.

12. Dopo aver aggiunto le destinazioni, premere il tasto **C** o il tasto di programmazione  $\uparrow$ .

13. Per inserire altri numeri e indirizzi, ripetere i punti da 7 a 12.

È possibile inserire fino a 10 destinazioni per **<sup>A</sup>**, **Cc** e **Ccn**.

14. Dopo aver inserito le destinazioni, selezionare **Invia mess.** e premere il tasto di programmazione **Selez.** sulla schermata di invio del messaggio.

Il telefono invia il messaggio.

# **Modelli** *(Menu 2.5)*

Questo menu consente di memorizzare i messaggi salvati come modelli, da utilizzare per creare nuovi messaggi.

- 1. Scorrere l'elenco dei modelli tramite i tasti Su o Giù.
- 2. Quando viene evidenziato il modello di messaggio desiderato, premere il tasto di programmazione **Selez**.
- 3. Premere il tasto di programmazione **OK** per usare le opzioni seguenti, oppure il display mostra automaticamente le opzioni dopo un intervallo di tempo specificato:
	- **Modifica**: consente di inviare il messaggio usando il modello. Per ulteriori informazioni sulle modalità di invio di un messaggio, vedere a pagina 86.
	- **Elimina**: consente di eliminare il messaggio. Viene chiesto di confermare l'eliminazione premendo il tasto di programmazione **Sì**.
- 4. Premere il tasto  $\mathcal F$  per tornare al modo standby.

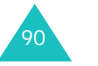

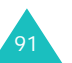

### **Elimina tutto** *(Menu 2.6)*

Questo menu consente di eliminare tutti i messaggi multimediali in ogni casella di messaggi. È inoltre possibile eliminare tutti i messaggi contemporaneamente.

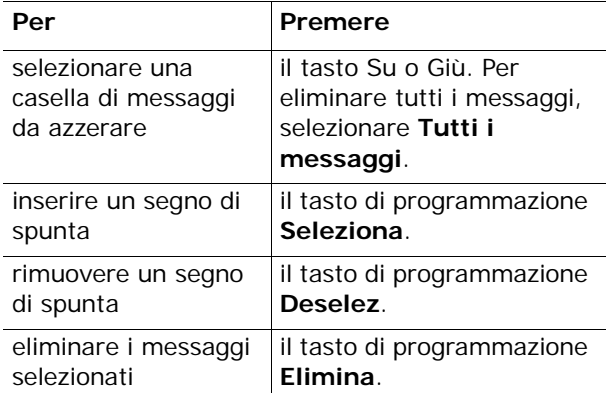

Alla visualizzazione di un messaggio di conferma, premere il tasto di programmazione **Sì** per confermare.

### **Stato memoria** *(Menu 2.7)*

È possibile controllare lo stato della memoria per gli MMS. Il display mostra lo spazio totale, compreso lo spazio libero e quello utilizzato, nonché la quantità di spazio occupata correntemente da ciascuna categoria di messaggi.

## **Impostazioni** *(Menu 2.8)*

È possibile modificare le impostazioni predefinite di invio o ricezione dei messaggi multimediali.

Sono disponibili le seguenti opzioni:

**Ricevuta consegna**: se questa opzione è attivata, la rete informa se il messaggio è stato consegnato o meno.

**Conferma lettura**: se questa opzione è attivata, il telefono invia al destinatario, insieme al messaggio, una richiesta di risposta.

**Download automatico**: è possibile recuperare o meno i nuovi messaggi in arrivo dal server MMS senza notifica.

**Accettazione messaggi**: è possibile specificare la categoria di messaggi da ricevere.

**Nascondi ID**: se questa opzione è attivata, il numero di telefono non viene visualizzato sul telefono del destinatario.

**Tempo validità**: è possibile selezionare per quanto tempo i messaggi vengono memorizzati nel centro messaggi dopo l'invio.

**Tempo consegna**: è possibile impostare il ritardo di invio dei messaggi.

**Priorità**: è possibile selezionare la priorità dei messaggi: alta, normale e bassa.

**Ricevuta consentita**: se questa opzione è disattivata, al mittente di un messaggio in arrivo non viene inviata alcuna ricevuta di consegna dalla rete.

93**Durata pagina**: è possibile impostare per quanto tempo ciascuna pagina del messaggio ricevuto debba essere visualizzata nella schermata di presentazione. Dopo l'intervallo di tempo specificato, il display passa automaticamente alla pagina successiva.

# **Profilo MMS** *(Menu 2.9)*

In questo menu, è possibile configurare le varie impostazioni necessarie per inviare o ricevere i messaggi multimediali.

### **Note**:

**MMS**

- Per inviare i messaggi, viene automaticamente attivato l'ultimo profilo selezionato.
- Una modifica delle impostazioni MMS effettuata senza seguire le istruzioni del gestore telefonico può pregiudicare il corretto funzionamento delle funzionalità MMS.

Per ciascun profilo sono disponibili le opzioni seguenti:

**Nome profilo**: immettere il nome da assegnare alle impostazioni MMS.

**URL collegamento**: immettere l'indirizzo del server MMS.

**Sicurezza**: selezionare una modalità per la trasmissione dei dati. Selezionare **Sicura** per impedire qualsiasi accesso non autorizzato ai propri dati; altrimenti selezionare **Non sicura**.

**Indirizzo IP**: immettere l'indirizzo del gateway necessario per collegarsi al server MMS.

**ID login**: immettere l'ID di accesso necessario per collegarsi al server MMS.

**Password**: immettere la password necessaria per collegarsi al server MMS.

**APN**: immettere il nome del punto di accesso utilizzato per l'indirizzo del server MMS.

Per ulteriori informazioni, rivolgersi al proprio gestore telefonico.

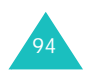

# **Registro chiamate**

In questo menu è possibile visualizzare:

- le chiamate perse, ricevute o effettuate;
- la durata delle chiamate;
- il costo delle chiamate.

### **Note**:

- Per accedere alle voci dei tre registri chiamate, premere il tasto  $\rightarrow$  nel modo stand-by.
- Il numero di registri chiamate che possono essere memorizzati nel telefono varia in base alla scheda SIM.

## **Chiamate perse** *(Menu 3.1)*

Questo menu consente di visualizzare le chiamate ricevute a cui non si è risposto.

Oltre alla data e l'ora in cui è stata ricevuta la chiamata, se disponibili vengono visualizzati anche il numero e il nome dei chiamanti.

Premendo il tasto di programmazione **Opzioni**, è possibile:

- se il numero è disponibile, modificarlo, comporlo o salvarlo nella rubrica;
- eliminare la chiamata dall'elenco.

È inoltre possibile comporre il numero premendo il tasto  $\sim$ .

95

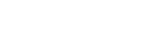

#### **Registro chiamate**

# **Chiamate ricevute** *(Menu 3.2)*

Questo menu consente di visualizzare i numeri delle chiamate ricevute.

Oltre alla data e l'ora in cui è stata ricevuta la chiamata, se disponibili vengono visualizzati anche il numero e il nome dei chiamanti.

Premendo il tasto di programmazione **Opzioni**, è possibile:

- se il numero è disponibile, modificarlo, comporlo o salvarlo nella rubrica;
- eliminare la chiamata dall'elenco.

È inoltre possibile comporre il numero premendo il tasto  $\sim$ .

# **Chiamate effettuate** *(Menu 3.3)*

Questo menu consente di visualizzare i numeri chiamati.

Oltre alla data e l'ora in cui è stata ricevuta la chiamata, se disponibili vengono visualizzati anche il numero e il nome dei chiamanti.

Premendo il tasto di programmazione **Opzioni**, è possibile:

- modificare il numero, comporlo o salvarlo nella rubrica;
- eliminare la chiamata dall'elenco.

È inoltre possibile comporre il numero premendo il tasto  $\sim$ .

## **Elimina tutto** *(Menu 3.4)*

Questo menu consente di eliminare tutte le voci da ciascun registro chiamate. È inoltre possibile azzerare tutti i registri chiamate contemporaneamente.

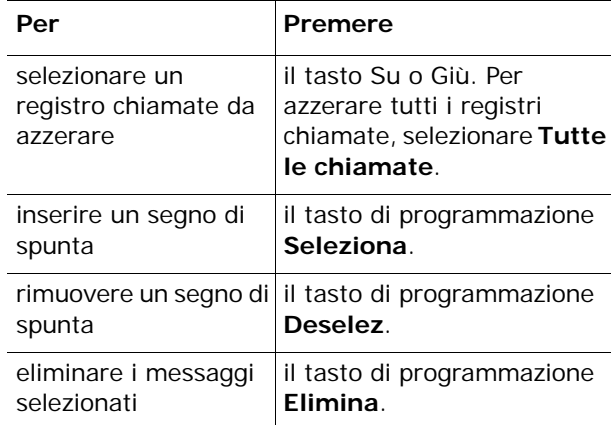

Alla visualizzazione di un messaggio di conferma, premere il tasto di programmazione **Sì** per confermare.

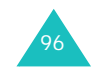

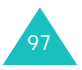

**Registro chiamate**

#### **Registro chiamate**

# **Durata chiamate** *(Menu 3.5)*

Questo menu consente di visualizzare i timer delle chiamate effettuate e ricevute.

**Nota**: la durata effettiva delle chiamate calcolata dal gestore telefonico può variare in base alle funzioni di rete, all'arrotondamento ai fini della fatturazione e altro.

Sono disponibili i seguenti timer:

**Ultima chiamata**: durata dell'ultima chiamata.

**Totale effettuate**: durata complessiva delle chiamate effettuate dopo l'ultimo azzeramento del timer.

**Totale ricevute**: durata complessiva delle chiamate ricevute dopo l'ultimo azzeramento del timer.

**Azzera timer**: consente di azzerare i timer delle chiamate. È necessario inserire la password del telefono (vedere pagina 155) e premere il tasto di programmazione **OK**.

### **Costo chiamate** *(Menu 3.6)*

Questa funzione di rete consente di visualizzare il costo delle chiamate. A seconda della scheda SIM, questo menu potrebbe non essere visualizzato.

Sono disponibili le seguenti opzioni:

**Ultima chiamata**: costo dell'ultima chiamata effettuata.

**Costo totale**: costo complessivo delle chiamate eseguite dopo l'ultimo azzeramento del contatore dei costi. Se il costo complessivo supera il costo massimo definito mediante l'opzione **Imposta costo massimo**, non sarà possibile eseguire altre chiamate se prima non viene azzerato il contatore.

**Costo massimo**: costo massimo definito mediante l'opzione **Imposta costo massimo**. Vedere di seguito.

**Azzera contatori**: consente di azzerare i contatori delle chiamate. È necessario inserire il PIN2 (vedere pagina 157) e premere il tasto di programmazione **OK**.

**Imposta costo massimo**: opzione utilizzata per inserire il costo massimo autorizzato per le chiamate. È necessario inserire il PIN2 (vedere pagina 157) e premere il tasto di programmazione **OK**.

**Tariffa/Scatto**: opzione utilizzata per impostare il costo di uno scatto. Questo prezzo unitario viene applicato al calcolo del costo delle chiamate. È necessario inserire il PIN2 (vedere pagina 157) e premere il tasto di programmazione **OK**.

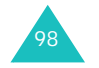

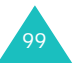

**Imposta audio**

# **Imposta audio**

La funzionalità Imposta audio consente di personalizzare diverse impostazioni, tra cui:

- melodia, volume e tipo di suoneria;
- suoni emessi alla pressione di un tasto, alla ricezione di un messaggio o all'accensione/ spegnimento del telefono;
- avviso sonoro emesso durante una chiamata al trascorrere di ogni minuto, quando viene commesso un errore o quando la chiamata si connette al sistema.
- **Nota**: quando il telefono è nel modo Silenzioso (vedere pagina 32), non è possibile modificare le impostazioni audio.

## **Suoneria** *(Menu 4.1)*

Questo menu consente di selezionare una melodia per la suoneria.

È possibile scegliere tra diverse melodie. Ogni volta che si seleziona una melodia, questa viene riprodotta. Se sono stati scaricati dei suoni da Internet o dal programma EasyGPRS, è possibile usarli in questo menu.

### **Volume suoneria** *(Menu 4.2)*

Questo menu consente di regolare il volume della suoneria su uno dei cinque livelli disponibili.

Aumentare o diminuire il livello del volume mediante i tasti Su e Giù, oppure i tasti del volume situati sul lato sinistro del telefono.

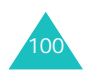

# **Segnalazione chiamate** *(Menu 4.3)*

Questo menu consente di specificare il tipo di segnale da utilizzare per avvisare della presenza di una chiamata in entrata.

Sono disponibili le seguenti opzioni:

**Suoneria**: il telefono squilla utilizzando la melodia selezionata nel menu **Suoneria** (**Menu 4.1**); vedere a pagina 100.

**Vibrazione**: il telefono vibra ma non squilla.

**Vibr+Suoneria**: il telefono vibra prima tre volte quindi inizia a suonare.

### **Tono tasti** *(Menu 4.4)*

Questo menu consente di selezionare il suono generato quando viene premuto un tasto.

Sono disponibili le seguenti opzioni:

**Non attivo**: i tasti non producono alcun suono.

**Rilassante**: quando premuto, ciascun tasto, genera un suono puro.

**Pianoforte**: quando premuto, ciascun tasto, genera una nota differente della scala musicale.

**Tono**: quando premuto, ciascun tasto, genera un suono differente.

**Beep**: quando premuto, ciascun tasto, genera lo stesso suono.

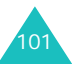

#### **Imposta audio**

#### **Imposta audio**

# **Tono messaggi** *(Menu 4.5)*

Questo menu consente di selezionare il tipo di avviso emesso alla ricezione di un nuovo messaggio.

### **Tono SMS** *(Menu 4.5.1)*

Questo menu consente di selezionare il tipo di avviso emesso alla ricezione di un nuovo messaggio di testo.

Sono disponibili le seguenti opzioni:

**Non attivo**: il telefono non squilla e non vibra.

**Vibrazione**: il telefono vibra.

**Singolo beep**: il telefono emette un solo segnale acustico.

**TonoX SMS**: il telefono utilizza uno dei toni SMS.

### **Tono SMS-CB** *(Menu 4.5.2)*

Questo menu consente di selezionare il tipo di avviso emesso alla ricezione di un nuovo messaggio CB.

Sono disponibili le seguenti opzioni:

**Non attivo**: il telefono non squilla e non vibra.

**Vibrazione**: il telefono vibra.

**Singolo beep**: il telefono emette un solo segnale acustico.

**TonoX SMS-CB**: il telefono utilizza uno dei vari toni CB.

**Tono MMS** *(Menu 4.5.3)*

Questo menu consente di selezionare il tipo di avviso emesso alla ricezione di un nuovo messaggio multimediale.

Sono disponibili le seguenti opzioni:

**Non attivo**: il telefono non squilla e non vibra.

**Vibrazione**: il telefono vibra.

**Singolo beep**: il telefono emette un solo segnale acustico.

**TonoX MMS**: il telefono utilizza uno dei toni.

# **Avvisi in chiamata** *(Menu 4.6)*

Questo menu consente di selezionare se il telefono informerà o meno alla ricezione di un nuovo messaggio o quando l'ora della sveglia è trascorsa durante una chiamata.

**Non attivo**: il telefono non avvisa della presenza di messaggi in arrivo o di una sveglia. Visualizza solo la notifica corrispondente.

**Attivo**: il telefono avverte durante la chiamata.

# **Power on/off** *(Menu 4.7)*

Questo menu consente di selezionare la melodia emessa dal telefono quando viene acceso o spento.

Per disattivare il suono, selezionare **Non attivo**.

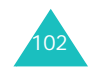

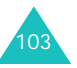

#### **Imposta audio**

# **Toni extra** *(Menu 4.8)*

È possibile personalizzare altri toni per il telefono.

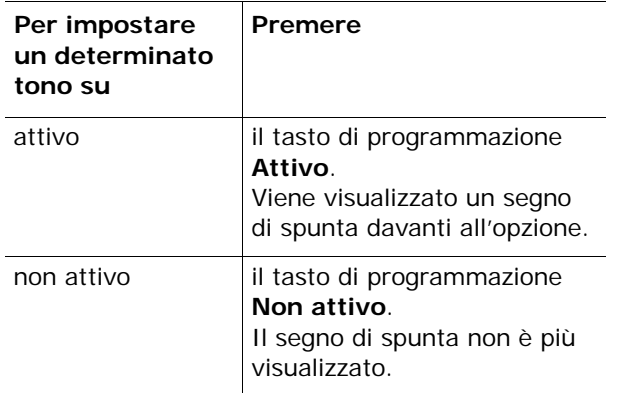

Sono disponibili le seguenti opzioni:

**Tono errore**: consente di specificare se il telefono deve avvisare quando si commette un errore.

**Segnale minuti**: consente di specificare se durante una chiamata in uscita il telefono deve emettere un segnale acustico ad ogni minuto per informare della durata della telefonata.

**Tono collegamento**: quando il telefono si collega a una rete, emette un suono.

# **Imposta telefono**

È possibile personalizzare molte funzioni del telefono in base alle proprie esigenze. L'accesso a tutte queste funzioni avviene tramite il menu **Imposta telefono**.

### **Display** *(Menu 5.1)*

In questo menu è possibile modificare diverse impostazioni per il display o la retroilluminazione.

**Sfondo** *(Menu 5.1.1)*

Questo menu consente di cambiare l'immagine di sfondo o il colore del testo da visualizzare nel modo stand-by.

Sono disponibili le seguenti opzioni:

**Elenco sfondi**: è possibile selezionare un'immagine di sfondo da visualizzare nella schermata stand-by.

Per cambiare l'immagine di sfondo, procedere come riportato di seguito.

1. Scorrere l'elenco premendo il tasto Su o Giù.

Sono disponibili più immagini preimpostate. È inoltre possibile selezionare lo sfondo vuoto e le immagini scaricate da Internet e dal programma EasyGPRS o ricevute nei messaggi.

- 2. Premere il tasto di programmazione **Selez.** quando è evidenziata l'immagine desiderata.
- 3. Quando viene visualizzata l'immagine, premere il tasto di programmazione **Selez.** per visualizzarla sulla schermata di stand-by.

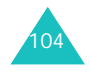

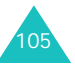

**Visualizza testo**: è possibile specificare se il telefono visualizza testo o meno, come data e ora e il nome del gestore telefonico.

**Colore testo**: è possibile selezionare il colore del testo da visualizzare nella schermata di stand-by.

### **Stile menu** *(Menu 5.1.2)*

Questo menu consente di selezionare lo stile di visualizzazione dei menu. È possibile scegliere tra **Stile cartella** o **Stile pagina**.

### **Blocco tasti automatico** *(Menu 5.1.3)*

È possibile impostare il blocco automatico della tastiera se non vengono premuti tasti per un determinato periodo di tempo. Questa funzione è utile per evitare di premere i tasti inavvertitamente.

Per utilizzarla, selezionare l'intervallo di tempo di attesa prima del blocco dei tasti.

### **Luminosità** *(Menu 5.1.4)*

Questo menu consente di regolare il contrasto del display per migliorarne la visibilità in differenti condizioni di illuminazione.

Regolare il contrasto utilizzando i tasti di spostamento oppure i tasti  $\triangle$  e  $\blacktriangledown$  sul lato sinistro del telefono.

### **Retroilluminazione** *(Menu 5.1.5)*

È possibile stabilire o meno l'accensione della retroilluminazione. Disattivando la retroilluminazione, si ottiene un lieve aumento del tempo di stand-by/conversazione.

Selezionare l'intervallo di tempo durante il quale la retroilluminazione deve restare accesa. La retroilluminazione si attiva quando viene premuto un tasto o si riceve una chiamata e resta accesa per l'intervallo di tempo specificato.

### **Logo grafico** *(Menu 5.1.6)*

Questo menu consente di visualizzare il logo del gestore telefonico invece del relativo nome.

**Non attivo**: il nome del gestore viene visualizzato nel modo stand-by.

**Attivo**: il logo del gestore memorizzato nel telefono viene visualizzato nel modo stand-by; se non è stato memorizzato alcun logo, appare il nome del gestore.

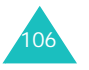

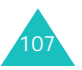

# **Messaggio iniziale** *(Menu 5.2)*

Questo menu consente di impostare un messaggio di saluto che verrà visualizzato all'accensione del telefono.

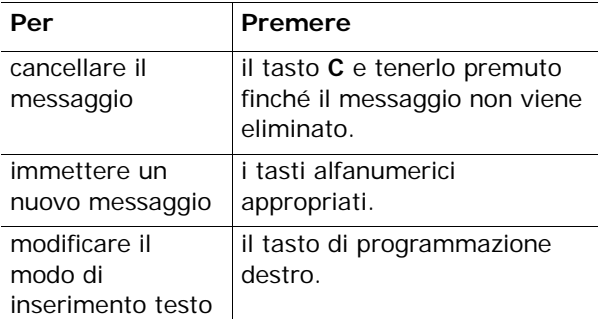

Per ulteriori informazioni sull'immissione dei caratteri, vedere a pagina 42.

### **Proprio numero** *(Menu 5.3)*

Questa funzione consente di:

- assegnare un nome a ogni numero di telefono registrato nella scheda SIM;
- modificare i nomi e i numeri.

Questa opzione consente di memorizzare i numeri di telefono associati alla propria SIM, quindi di controllarli in caso di necessità.

Le modifiche apportate non incidono sui numeri di telefono memorizzati nella scheda SIM.

### **Lingua** *(Menu 5.4)*

È possibile selezionare la lingua del display. Se questa opzione è impostata su **Automatico**, la lingua viene selezionata automaticamente in base alla lingua della scheda SIM.

### **Sicurezza** *(Menu 5.5)*

L'opzione Sicurezza consente di limitare l'utilizzo del telefono alle persone e ai tipi di chiamate scelti dall'utente.

Per proteggere le funzioni del telefono vengono utilizzati vari codici e password. Le descrizioni particolareggiate vengono fornite nelle sezioni che seguono. Vedere anche le pagine 155-158.

### **Verifica PIN** *(Menu 5.5.1)*

Se la funzione Verifica PIN è attivata, occorre immettere il proprio PIN ogni volta che si accende il telefono. Le persone che non sono in possesso di tale PIN non possono quindi utilizzare il telefono senza il permesso del proprietario.

**Nota**: prima di disattivare la funzione Verifica PIN, occorre immettere il proprio PIN.

Per cambiare il PIN, vedere il menu **Cambia PIN** (**Menu 5.5.2**).

Sono disponibili le seguenti opzioni:

**Disabilita**: quando viene acceso, il telefono si collega direttamente alla rete.

**Abilita**: ogni volta che viene acceso il telefono, occorre immettere il PIN.

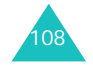

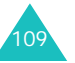

#### **Imposta telefono**

### **Cambia PIN** *(Menu 5.5.2)*

Questa funzione consente di cambiare il PIN corrente con uno nuovo, a condizione che la funzione Verifica PIN sia attivata. Prima di specificare un nuovo PIN, occorre immettere il PIN corrente.

Dopo aver immesso il nuovo PIN, viene chiesto di confermarlo immettendolo nuovamente.

### **Blocco telefono** *(Menu 5.5.3)*

Se è attiva la funzione Blocco telefono, ogni volta che viene acceso il telefono, occorre immettere la password a 8 cifre.

La password predefinita dal produttore è "00000000". Per cambiarla, vedere il menu **Cambia password** (**Menu 5.5.4**) di seguito.

Una volta immessa la password corretta, è possibile utilizzare il telefono finché non viene spento.

Sono disponibili le seguenti opzioni:

**Disabilita**: quando viene acceso il telefono, non viene richiesta l'immissione della password.

**Abilita**: quando viene acceso il telefono, occorre immettere la password.

### **Cambia password** *(Menu 5.5.4)*

La funzione Cambia password consente di cambiare la password corrente con una nuova. Prima di specificare una nuova password, occorre immettere la password corrente.

La password predefinita dal produttore è "00000000". Una volta immessa una nuova password, viene chiesto di confermarla immettendola nuovamente.

### **Privacy** *(Menu 5.5.5)*

Questo menu consente di bloccare i contenuti, ad esempio MMS, elenco promemoria, immagini e suoni. Dopo aver bloccato il contenuto, occorre immettere la password del telefono per accedere ai menu associati.

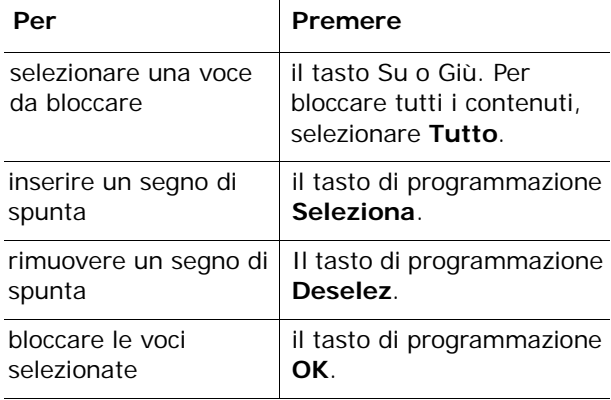

Quando viene richiesta la password del telefono, digitarla e premere il tasto di programmazione **OK**.

**Nota**: la password viene impostata dal produttore su "00000000". Per modificarla, vedere il menu **Cambia password**.

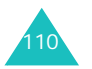

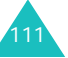

#### **Imposta telefono**

### **Blocco SIM** *(Menu 5.5.6)*

Se è attivata l'opzione Blocco SIM, il telefono può funzionare solo con la SIM corrente. È necessario inserire il codice di blocco SIM.

Una volta immesso il codice di blocco, viene chiesto di confermarlo immettendolo nuovamente.

Per sbloccare la SIM, occorre immettere il codice di blocco SIM.

### **Modo FDN** *(Menu 5.5.7)*

Se è supportata dalla scheda SIM usata, la modalità FDN (Fixed Dial Number, numero di composizione fisso) consente di limitare le chiamate in uscita a una serie determinata di numeri telefonici.

Sono disponibili le seguenti opzioni:

**Disabilita**: consente di chiamare qualsiasi numero.

**Abilita**: consente di chiamare solo i numeri telefonici memorizzati nella Rubrica. Occorre immettere il proprio PIN2.

**Nota**: non tutte le schede SIM sono dotate di PIN2. Se la scheda SIM usata non ne è dotata, questo menu non viene visualizzato.

Per cambiare il PIN2, vedere il menu **Cambia PIN2** (**Menu 5.5.8**).

### **Cambia PIN2** *(Menu 5.5.8)*

La funzione Cambia PIN2 consente di cambiare il PIN2 corrente con uno nuovo. Prima di specificare il nuovo PIN2,occorre immettere il PIN2 corrente.

Una volta immesso il nuovo PIN2, viene chiesto di confermarlo immettendolo nuovamente.

**Nota**: non tutte le schede SIM sono dotate di PIN2. Se la scheda SIM usata non ne è dotata, questo menu non viene visualizzato.

### **Impostazioni extra** *(Menu 5.6)*

È possibile attivare o disattivare le funzioni di riselezione o risposta automatica.

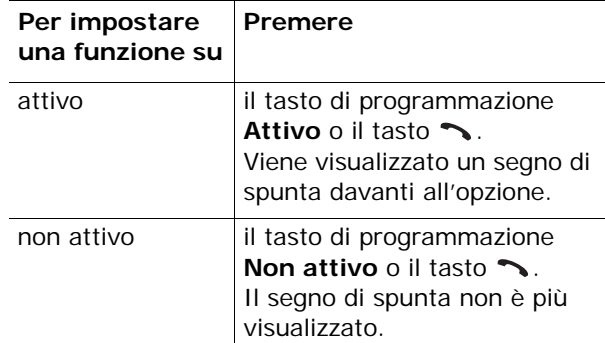

Sono disponibili le seguenti opzioni:

**Riselezione automatica**: se questa funzione è attiva, il telefono esegue fino a dieci tentativi di riselezione di un numero dopo una chiamata non riuscita.

**Nota**: l'intervallo di tempo tra due tentativi di chiamata può variare.

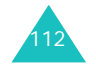

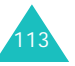

**Risposta ogni tasto**: se questa opzione è selezionata, è possibile rispondere a una chiamata in entrata premendo qualsiasi tasto, ad eccezione del tasto  $\mathcal{L}$  e del tasto di programmazione **Rifiuta**. Per rifiutare la chiamata, premere il tasto o il tasto di programmazione **Rifiuta**.

Se questa opzione è deselezionata, è possibile premere solo il tasto  $\rightarrow$  o il tasto di programmazione **Accetta**.

## **Menu rapido** *(Menu 5.7)*

I tasti di spostamento possono essere utilizzati come menu rapido. Se tenuti premuti in modo stand-by, consentono di accedere direttamente ai menu specificati.

Per assegnare un menu rapido a un tasto:

- 1. Selezionare il tasto da utilizzare come menu rapido premendo il tasto Su o Giù e premere il tasto di programmazione **Selez.** o il tasto destro.
- 2. Selezionare il menu da assegnare al tasto premendo il tasto Su o Giù.

**Nota**: per disattivare un tasto di scelta rapida, selezionare l'opzione **Nessuno**.

3. Premere il tasto di programmazione **Selez.** per salvare la selezione.

## **Annulla impostazioni** *(Menu 5.8)*

È possibile ripristinare il telefono alle impostazioni predefinite. Per ripristinare il telefono.

- 1. Selezionare il menu **Annulla impostazioni**.
- 2. Immettere la password a 8 cifre e premere il tasto di programmazione **OK**.
- **Nota**: la password è preimpostata a "00000000". Per cambiarla, vedere a pagina 111.

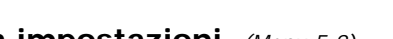

#### **Imposta telefono**

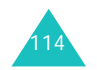

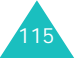

La funzione Agenda consente di:

- Impostare la sveglia in modo che il telefono squilli a una determinata ora, ad esempio, per ricordare un appuntamento.
- Visualizzare il calendario e fissare gli appuntamenti.
- Impostare la data e l'ora correnti.
- Definire un elenco di cose da fare.
- Utilizzare il telefono come una calcolatrice per le operazioni matematiche basilari o le operazioni di conversione delle valute.
- Registrare promemoria vocali.

# **Sveglia** *(Menu 6.1)*

Questa funzione consente di:

- Impostare la sveglia in modo che suoni all'ora specificata.
- Impostare il telefono in modo che si accenda automaticamente e attivi la sveglia anche se è spento.

Sono disponibili le seguenti opzioni:

**Segnale unico**: la sveglia squilla solo una volta, poi si disattiva.

**Segnale giornaliero**: la sveglia squilla ogni giorno alla stessa ora.

**Chiamata mattutina**: la sveglia suona il mattino.

Per impostare la sveglia:

- 1. Selezionare il tipo di sveglia da impostare e premere il tasto di programmazione **Selez**.
- 2. Immettere l'ora di attivazione della sveglia.
	- **Nota**: nel telefono è preimpostato il formato a 24 ore. Per cambiarlo, vedere a pagina 121.

Se si desidera utilizzare le opzioni della sveglia, premere il tasto di programmazione **Opzioni**. Sono disponibili le seguenti opzioni:

- **Rimuovi sveglia**: disattiva la sveglia corrente.
- **Melodia sveglia**: consente di selezionare la melodia della sveglia.
- 3. Premere il tasto di programmazione **OK**.
- 4. Se al punto 1 si seleziona **Chiamata mattutina**, selezionare l'opzione di ripetizione **Da lunedì a venerdì** oppure **Da lunedì a sabato** e premere il tasto di programmazione **Selez**.

Per interrompere la sveglia quando suona, premere il tasto di programmazione **Esci**.

**Rimuovi sveglia**: disattiva tutte le impostazioni della sveglia.

**Accensione automatica**: se questa opzione è impostata su **Abilita**, la sveglia suonerà al momento prefissato, anche se il telefono è spento.

Se tale opzione di menu è impostata su **Disabilita** e il telefono viene spento, all'ora specificata la sveglia non suonerà.

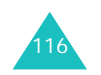

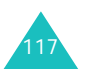

# **Calendario** *(Menu 6.2)*

La funzione Calendario consente di:

- Consultare il calendario per controllare i promemoria.
- Scrivere promemoria per ricordarsi degli appuntamenti.
- Attivare la sveglia, se necessario.

### **Consultazione del calendario**

Quando si seleziona il menu **Calendario**(**Menu 6.2**), viene visualizzato il calendario. Se si preme il tasto di programmazione **Opzioni**, sono disponibili le seguenti opzioni:

**Visualizza tutto**: visualizza tutti i promemoria impostati, a prescindere dal giorno e iniziando da quello meno recente. Per scorrere nei promemoria, premere il tasto Sinistra o Destra.

**Elimina tutto**: consente di eliminare tutti i promemoria. Viene richiesto di confermare l'eliminazione.

**Vai alla data**: consente di andare a una data specifica.

**Esci**: consente di uscire dalla funzione Calendario e tornare al modo stand-by.

### **Scrittura di un promemoria**

È possibile creare fino a 100 promemoria per il calendario. Per uno stesso giorno, è possibile creare più promemoria.

Per scrivere o modificare un promemoria per una data specifica, procedere come riportato di seguito.

- 1. Selezionare la data desiderata nel calendario, usando i tasti di spostamento.
	- **Nota**: per passare al mese precedente o a quello successivo, premere il tasto ▲ o ▼ sul lato sinistro del telefono.
- 2. Premere il tasto di programmazione **Selez**.

Viene visualizzata una schermata, in cui è possibile immettere il promemoria.

3. Immettere il promemoria, quindi premere il tasto di programmazione **OK**.

**Nota**: per ulteriori informazioni sull'immissione dei caratteri, vedere a pagina 42.

Viene chiesto se si desidera impostare la sveglia.

4. Se si desidera che la sveglia suoni al giorno specificato, premere il tasto di programmazione **Sì**.

In caso contrario, premere il tasto di programmazione **No**. Il promemoria viene salvato.

5. Se è stato selezionato il tasto di programmazione **Sì**, impostare l'ora relativa alla sveglia e premere il tasto di programmazione **OK**.

È possibile impostare una melodia premendo il tasto di programmazione **Melodia**.

La data sul calendario diventa di colore violetto per indicare la presenza di un promemoria.

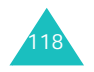

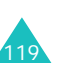

### **Visualizzazione di un promemoria**

Se si seleziona un giorno per cui esiste un promemoria sul calendario, viene visualizzato il promemoria più recente.

Se sono presenti più promemoria, premere il tasto Sinistra o Destra per passare al promemoria precedente o successivo.

Premere il tasto di programmazione **Nuovo** per aggiungere un nuovo promemoria per il giorno.

È possibile utilizzare le seguenti opzioni tramite il tasto di programmazione **Opzioni**:

**Modifica**: consente di modificare il testo del promemoria.

**Sveglia**: consente di impostare la sveglia in modo che suoni all'ora stabilita per informare del promemoria. Se la sveglia è già stata impostata, è possibile modificarla o eliminarla.

**Elimina**: consente di eliminare il promemoria.

**Copia in**: consente di copiare il promemoria in un'altra data.

**Sposta in**: consente di cambiare la data del promemoria.

### **Data e ora** *(Menu 6.3)*

Questo menu consente di modificare l'ora e la data correnti visualizzate. È anche possibile utilizzare questa opzione per verificare l'ora in qualsiasi parte del mondo.

Sono disponibili le seguenti opzioni:

**Imposta ora**: consente di immettere l'ora corrente. È possibile scegliere il formato dell'ora tramite il menu **Formato ora** (**Menu 6.3.4**). Vedere di seguito.

**Nota**: prima di impostare l'ora, occorre specificare il fuso orario nel menu **Fusi orari** (**Menu 6.3.3**).

**Imposta data**: consente di immettere il giorno, il mese e l'anno.

**Fusi orari**: consente di verificare l'ora in qualsiasi parte del mondo per mezzo dei tasti Sinistra e Destra.

Lo schermo mostra:

- il nome della città;
- la data e l'ora correnti;
- la differenza di fuso orario tra la città selezionata e la propria città, se è stata impostata l'ora locale (per i dettagli, vedere di seguito) o GMT (impostazione predefinita).

Per selezionare il fuso orario, procedere come riportato di seguito.

- 1. Selezionare la città corrispondente al proprio fuso orario, premendo il tasto Sinistra o Destra una o più volte. Vengono visualizzate la data e l'ora locali.
- 2. Premere il tasto di programmazione **Imposta**

**Formato ora**: consente di cambiare il formato dell'ora impostandolo su **24 ore** o **12 ore**.

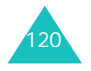

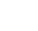

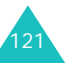

# **Calcolatrice** *(Menu 6.4)*

Questa funzione consente di utilizzare il telefono come una calcolatrice. La calcolatrice effettua le funzioni matematiche di base: addizione, sottrazione, moltiplicazione e divisione.

1. Immettere il primo numero tramite i tasti numerici.

### **Note**:

- Per cancellare eventuali errori e azzerare il display, premere il tasto **C**.
- Per includere una virgola o una parentesi, premere il tasto di programmazione sinistro finché non viene visualizzato il simbolo desiderato.
- 2. Premere i tasti di spostamento finché non appare il simbolo aritmetico desiderato: **<sup>+</sup>** (addizione), **-** (sottrazione),
	- (moltiplicazione), **/** (divisione).
- 3. Inserire il secondo numero.
- 4. Per visualizzare il risultato, premere il tasto  $\rightarrow$ .
- 5. Ripetere i punti da 1 a 4 fino a quando è necessario.

### **Cose da fare** *(Menu 6.5)*

Questa funzione consente di:

- immettere un elenco di attività da svolgere;
- assegnare una priorità e una scadenza a tutte le attività;
- ordinare le attività esistenti per priorità o stato.

### **Creazione di Cose da fare**

- 1. Premere il tasto di programmazione **Nuovo**.
- 2. Immettere la prima attività.
	- **Nota**: per ulteriori informazioni sull'immissione dei caratteri, vedere a pagina 42.
- 3. Premere il tasto di programmazione **OK**.
- 4. Selezionare la priorità alta, normale o bassa usando il tasto Su e Giù e premere il tasto di programmazione **Selez.**
- 5. Immettere la scadenza e premere il tasto di programmazione **OK**.

Se non si desidera impostare una scadenza, premere il tasto di programmazione **Ometti**.

### **Modifica di Cose da fare**

Quando si seleziona il menu **Cose da fare**(**Menu 6.5**), il contenuto corrente viene visualizzato con il segno di stato e la priorità: per Alta, per Normale e per Bassa.

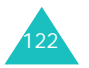

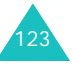

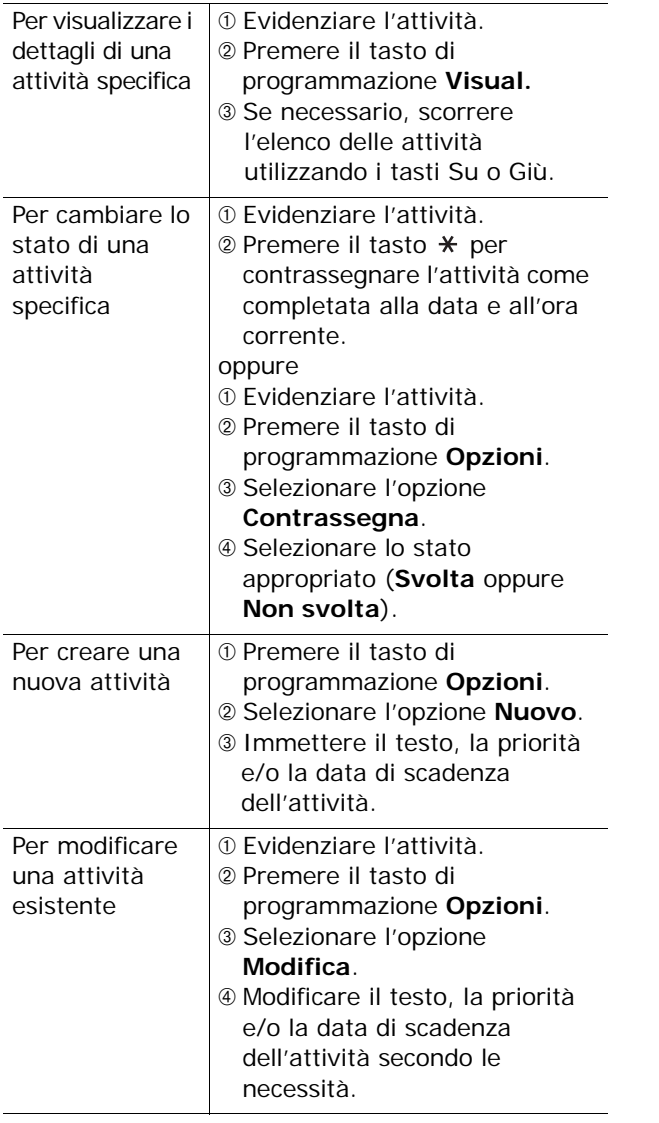

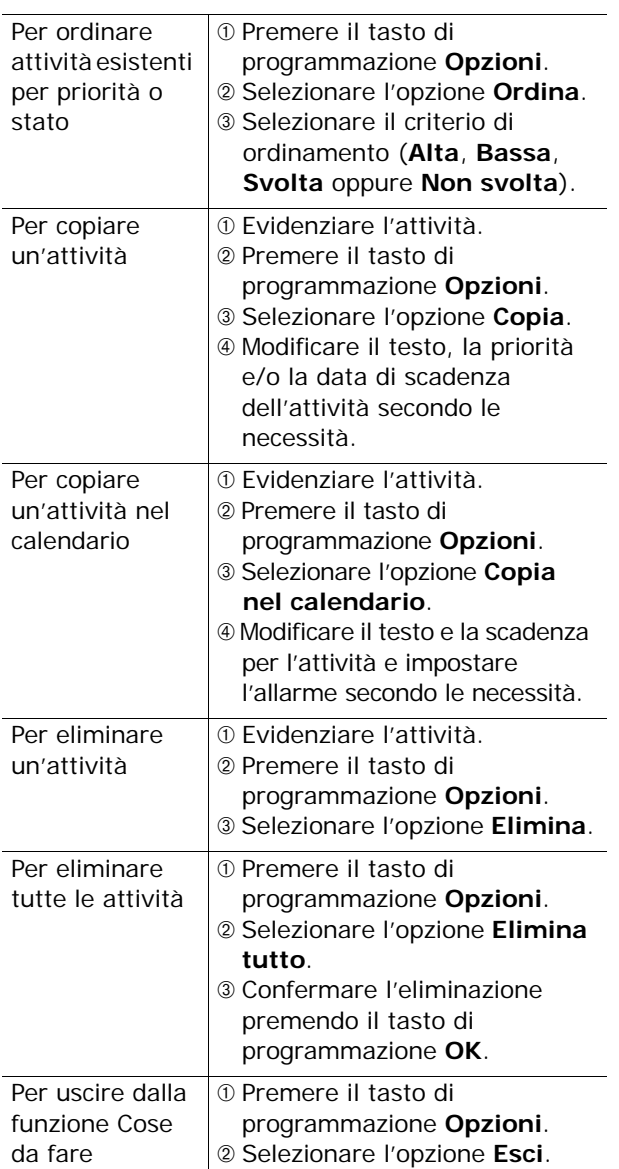

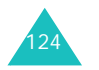

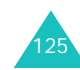

# **Memo vocale** *(Menu 6.6)*

È possibile registrare fino a 5 promemoria vocali da 30 secondi ciascuno. Dopo la registrazione, è possibile inviare il memo vocale ad altre persone tramite il servizio MMS.

### **Registra voce** *(Menu 6.6.1)*

Questo menu consente di registrare un nuovo promemoria. Quando si seleziona questa opzione, il display mostra il timer da 30 secondi.

- 1. Per avviare la registrazione, premere il tasto di programmazione **Registra**.
- 2. Registrare il promemoria parlando nel microfono.
- 3. Quando si preme il tasto di programmazione **Stop** oppure scade il tempo a disposizione per la registrazione, vengono visualizzate le opzioni seguenti:
	- **Riproduci**: consente di ascoltare il promemoria.
	- **Registra**: elimina il promemoria e consente di registrarne un altro.
	- **Salva**: consente di salvare il promemoria.
	- **Esci**: annulla la registrazione ed esce dal menu **Registra voce**.
- 4. Per salvare il promemoria, scegliere **Salva** dalle opzioni e premere il tasto di programmazione **Selez**.

5. Se necessario, premere il tasto **C** per cancellare il nome predefinito e inserire un nuovo nome per il promemoria.

Per ulteriori informazioni sull'immissione dei caratteri, vedere a pagina 42.

6. Premere il tasto di programmazione **OK**.

Il promemoria viene salvato e il display mostra le relative informazioni.

- 7. Per utilizzare le seguenti opzioni per il promemoria, premere il tasto di programmazione **Opzioni**:
	- **Invia**: consente di inviare il promemoria ad altre persone tramite la funzione MMS. Seguire la procedura a pagina 87.
	- **Rinomina**: consente di modificare il nome del promemoria.
	- **Elimina**: elimina il promemoria.
- 8. Per uscire, premere il tasto **C** o .

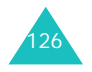

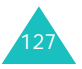

### **Elenco memo** *(Menu 6.6.2)*

Questo menu mostra l'elenco dei promemoria vocali. Selezionare un promemoria e premere il tasto di programmazione **Opzioni**. Sono disponibili le seguenti opzioni:

**Riproduci**: consente di ascoltare il promemoria.

**Invia**: consente di inviare il promemoria ad altre persone tramite la funzione MMS. Per ulteriori informazioni sull'invio dei messaggi, vedere a pagina 87.

**Rinomina**: consente di modificare il nome del promemoria.

**Informazioni**: visualizza le informazioni sul promemoria, come ad esempio nome, data, ora e durata della registrazione.

**Elimina**: elimina il promemoria.

### **Elimina tutto** *(Menu 6.6.3)*

In questo menu è possibile eliminare tutti i promemoria vocali.

Quando appare il messaggio di conferma, premere il tasto di programmazione **Sì**. Per annullare l'eliminazione, premere il tasto di programmazione **No**.

### **Stato memoria** *(Menu 6.6.4)*

In questo menu, è possibile verificare lo stato della memoria per il memo vocale. Il display mostra lo spazio totale, compreso lo spazio libero e quello utilizzato, nonché il numero di promemoria registrati e il numero totale di quelli che è possibile registrare.

# **Cambio valuta** *(Menu 6.7)*

Utilizzando questo menu, è possibile effettuare conversioni di valuta.

1. Inserire il tasso di cambio corrente della valuta di origine e premere il tasto di programmazione **OK**.

È possibile inserire un punto decimale premendo il tasto  $\texttt{+}$ 

2. Inserire il valore da convertire e premere il tasto di programmazione **OK**.

Vengono visualizzati il valore di origine e il suo equivalente.

3. Premere il tasto per uscire dal menu di cambio valuta.

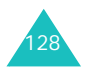

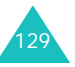

# **Servizi rete**

Queste funzioni di menu sono servizi offerti dalla rete. Contattare il proprio gestore telefonico per controllare se la rete utilizzata offre tali servizi ed, eventualmente, abbonarsi ad essi.

# **Trasferimento chiamate** *(Menu 7.1)*

Questo servizio di rete consente di trasferire le chiamate in entrata a un altro numero specificato dall'utente.

Esempio: mentre si è in vacanza, si potrebbero trasferire le proprie chiamate di lavoro a un collega.

Il trasferimento chiamate può essere impostato nei modi seguenti:

**Sempre**: vengono trasferite tutte le chiamate.

**Occupato**: le chiamate vengono trasferite se si sta eseguendo un'altra chiamata.

**Nessuna risposta**: le chiamate vengono trasferite se non si risponde al telefono.

**Non raggiungibile**: le chiamate vengono trasferite se l'utente non si trova in una zona coperta dal gestore telefonico.

**Annulla tutto**: annulla tutte le opzioni di trasferimento chiamate.

È possibile specificare le singole opzioni di trasferimento per ognuno dei tipi di chiamata seguenti:

- Solo chiamate vocali
- Solo chiamate dati

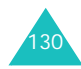

Per impostare le opzioni di trasferimento chiamate:

- 1. Selezionare il tipo di trasferimento chiamate desiderato premendo il tasto Su o Giù quindi premere il tasto di programmazione **Selez**.
- 2. Selezionare il tipo di chiamata da trasferire premendo il tasto Su o Giù quindi premere il tasto di programmazione **Selez**.

Viene visualizzato lo stato corrente. Se l'opzione è già stata impostata, viene visualizzato il numero al quale vengono trasferite le chiamate.

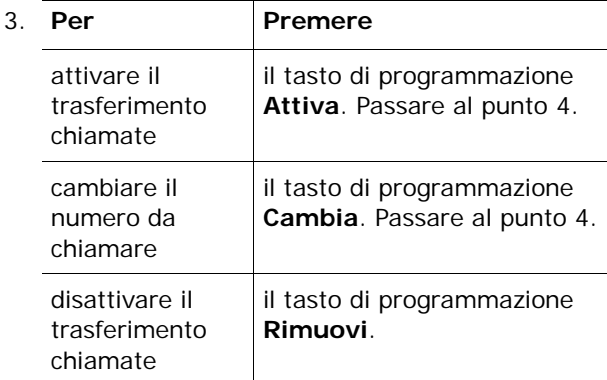

4. Immettere il numero al quale verranno trasferite le chiamate e premere il tasto di programmazione **OK**. Per immettere il prefisso internazionale, tenere premuto il tasto **0** finché non viene visualizzato il simbolo **<sup>+</sup>**.

Il telefono invia le impostazioni alla rete che quindi rimanda un segnale di conferma.

È possibile disattivare tutte le impostazioni di trasferimento chiamate selezionando l'opzione **Annulla tutto**.

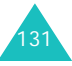

# **Blocco chiamate** *(Menu 7.2)*

Il servizio di rete di blocco chiamate consente di porre limitazioni alle chiamate.

Il blocco chiamate può essere impostato nei modi seguenti:

**In uscita tutte**: non si può effettuare alcuna chiamata.

**Internazionali**: non si possono effettuare le chiamate internazionali.

**Internazionali tranne Italia**: quando si è all'estero, si possono chiamare solo i numeri appartenenti al paese in cui ci si trova e i numeri del paese di origine, ossia quello in cui si trova il proprio gestore telefonico.

**In entrata tutte**: non si possono ricevere chiamate.

**In entrata all'estero**: non si possono ricevere chiamate quando si usa il telefono al di fuori del proprio paese.

**Annulla tutto**: vengono disattivate tutte le impostazioni di blocco chiamate e le chiamate possono essere effettuate e ricevute normalmente.

È possibile specificare le singole opzioni di blocco chiamate per ognuno dei tipi di chiamata seguenti:

- Chiamate vocali
- Chiamate dati

Per impostare le opzioni di blocco chiamate:

1. Selezionare il tipo di blocco chiamate desiderato premendo il tasto Su o Giù quindi premere il tasto di programmazione **Selez**.

- 2. Selezionare il tipo di chiamata da bloccare premendo il tasto Su o Giù quindi premere il tasto di programmazione **Selez**.
- 3. Premere il tasto di programmazione **Attiva** per confermare le impostazioni.
- 4. Immettere la password di blocco chiamate fornita dal proprio gestore telefonico.

Il telefono invia le impostazioni alla rete che quindi rimanda un segnale di conferma.

Per disattivare alcune impostazioni di blocco chiamate:

- 1. Selezionare l'opzione di blocco chiamate da disattivare.
- 2. Selezionare il tipo di chiamata a cui si applica l'opzione.
- 3. Premere il tasto di programmazione **Disattiva**.
- 4. Immettere la password di blocco chiamate fornita dal proprio gestore telefonico.

Il telefono invia le impostazioni alla rete che quindi rimanda un segnale di conferma.

È possibile disattivare tutte le impostazioni di blocco chiamate selezionando l'opzione **Annulla tutto**.

**Cambia password blocco chiamate**: consente di impostare e modificare la password di blocco chiamate ottenuta dal proprio gestore telefonico. Prima di specificare una nuova password, occorre immettere la password corrente.

Una volta immessa una nuova password, viene chiesto di confermarla immettendola nuovamente.

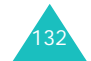

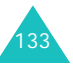

#### **Servizi rete**

#### **Servizi rete**

# **Avviso di chiamata** *(Menu 7.3)*

Questo servizio di rete consente all'utente di essere informato quando qualcuno tenta di contattarlo mentre ha in corso un'altra chiamata.

È possibile specificare le singole opzioni di avviso di chiamata per ognuno dei tipi di chiamata seguenti:

- Chiamate vocali
- Chiamate dati

Per impostare le opzioni di avviso di chiamata:

1. Selezionare il tipo di chiamate a cui applicare l'opzione in questione premendo il tasto Su o Giù quindi premere il tasto di programmazione **Selez**.

Sul display appare un'indicazione che specifica se si è attivata o meno la funzione di avviso di chiamata.

2. È possibile attivare o disattivare la funzione di avviso di chiamata nel modo desiderato utilizzando rispettivamente il tasto di programmazione **Attiva** o **Disattiva**.

Per ritornare alla pagina precedente, premere il tasto di programmazione **Esci**.

È possibile disattivare tutte le impostazioni di avviso di chiamata selezionando l'opzione **Annulla tutto**.

### **Selezione rete** *(Menu 7.4)*

La funzione Selezione rete consente di selezionare manualmente o automaticamente la rete utilizzata durante il roaming, quando ci si trova al di fuori della propria rete/territorio nazionale.

**Nota**: è possibile selezionare una rete diversa da quella d'origine solo se esiste un accordo di roaming valido tra i due operatori telefonici.

Per impostare l'opzione automatica o manuale per la selezione della rete durante il roaming:

- 1. Quando viene visualizzato il menu **Selezione rete**, premere il tasto di programmazione **Selez**.
- 2. Premere il tasto Su o Giù fino a evidenziare l'opzione appropriata, quindi premere il tasto di programmazione **OK**.

Se si seleziona **Automatica**, si viene collegati alla prima rete disponibile.

Se si seleziona **Manuale**, il telefono cerca le reti disponibili. Passare al punto 3.

3. Premere il tasto Su o Giù fino a evidenziare la rete desiderata, quindi premere il tasto di programmazione **OK**.

Si viene collegati alla rete desiderata.

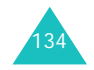

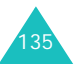

#### **Servizi rete**

# **ID chiamante** *(Menu 7.5)*

È possibile impedire che il proprio numero telefonico venga visualizzato sul telefono della persona che si sta chiamando.

**Nota**: alcune reti non consentono agli utenti di cambiare questa impostazione.

Sono disponibili le seguenti opzioni:

**Predefinito**: viene utilizzata l'impostazione predefinita fornita dalla rete.

**Nascondi numero**: il proprio numero non viene visualizzato sul telefono dell'altra persona.

**Invia numero**: il proprio numero viene inviato ogni volta che si esegue una chiamata.

# **Gruppo chiuso di utenti** *(Menu 7.6)*

Questo servizio di rete consente di limitare le chiamate in entrata e in uscita a un gruppo di utenti selezionato. Si può definire un massimo di 10 gruppi di utenti. Per informazioni su come creare, attivare e usare un gruppo chiuso di utenti, contattare il proprio gestore telefonico.

Esempio: una società presta ai propri dipendenti le schede SIM e vuole limitare le chiamate in uscita ai membri appartenenti alla stessa équipe.

### **Attivazione di un gruppo chiuso di utenti (CUG)**

Se si seleziona il menu **Gruppo chiuso di utenti**, è possibile attivare la funzione CUG. Premendo il tasto di programmazione **Selez.** è possibile accedere alle opzioni seguenti:

**Elenco indici**: consente di elencare, aggiungere o eliminare i numeri degli indici del gruppo CUG. Appare l'elenco degli indici CUG correnti. Aggiungere un nuovo indice CUG (seguendo le istruzioni del proprio gestore telefonico) o eliminare un gruppo selezionato.

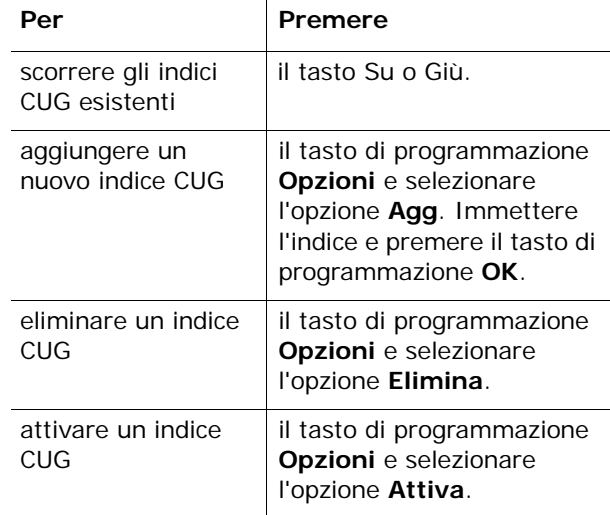

**Accesso esterno**: consente o impedisce le chiamate a numeri diversi da quelli elencati nel gruppo chiuso di utenti. Questa funzione varia in base al tipo di abbonamento CUG. Contattare il proprio gestore telefonico.

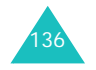

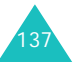

**Gruppo predefinito**: è possibile impostare un CUG predefinito con il proprio gestore telefonico. In questo caso, è possibile abilitare l'opzione **Gruppo predefinito** sul proprio telefono. Quando si esegue una chiamata, è possibile utilizzare il CUG predefinito invece di selezionarne uno dall'elenco.

**Disattiva**: disattiva la funzione CUG. Questo menu viene visualizzato solo quando è attivato il gruppo predefinito o è selezionato un indice CUG.

# **Svago**

Il menu **Svago** contiene numerose opzioni di intrattenimento.

### **Browser WAP** *(Menu 8.1)*

Il telefono dispone di un browser WAP (Wireless Application Protocol) che consente di accedere e navigare nel Wireless Web.

**Inizio** *(Menu 8.1.1)*

Selezionando questo menu è possibile collegare il telefono alla rete e caricare la pagina iniziale del gestore telefonico Wireless Web. È inoltre possibile premere il tasto  $\hat{i}$  nel modo stand-by.

Il contenuto della pagina iniziale del browser WAP dipende dal fornitore di servizi Wireless Web. Per scorrere sullo schermo, utilizzare i tasti Su o Giù.

**Nota**: per accedere alla pagina iniziale da altre schermate nel browser WAP, utilizzare l'opzione **Inizio**. Per ulteriori informazioni sui menu del browser WAP, vedere pagina 141.

### **Uscita dal browser WAP**

Per uscire dal browser in qualunque momento, premere il tasto  $\mathcal{L}$ .

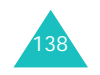

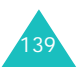
#### **Navigazione nel browser WAP**

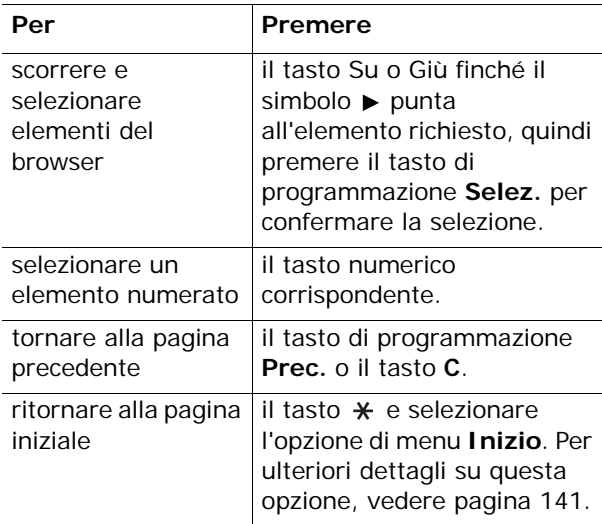

#### **Immissione di testo nel browser WAP**

Se viene richiesta l'immissione di testo, sullo schermo viene indicato il modo corrente di inserimento del testo.

Sono disponibili i seguenti modi:

**Caratteri maiuscoli** (**A**): consente di immettere caratteri maiuscoli.

**Caratteri minuscoli** (**a**): consente di immettere caratteri minuscoli.

**T9** (**iii)**: consente di immettere caratteri premendo un solo tasto per lettera. In questa modalità, è possibile utilizzare il tasto **0** per visualizzare parole alternative. Per passare da maiuscole a minuscole e viceversa, premere il tasto  $\star$ .

**Numeri** (**1**): consente di immettere numeri.

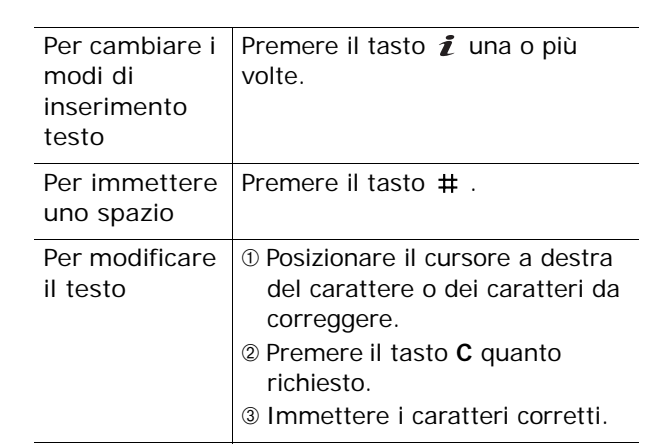

### **Selezione e utilizzo delle opzioni di menu del browser**

Quando si usa il browser WAP per navigare nel Wireless Web sono disponibili diverse opzioni di menu.

Per accedere a un'opzione di menu:

- 1. Premere il tasto  $\ast$ . Viene visualizzato un menu.
- 2. Evidenziare un'opzione di menu con il tasto Su o Giù.
- 3. Per selezionare un'opzione, premere il tasto di programmazione **Selez**.
- 4. Se necessario, selezionare un'opzione secondaria utilizzando i tasti Su o Giù, quindi premere il tasto di programmazione **Selez.** per confermare.
- **Nota**: i menu possono variare in base alla versione del browser WAP.

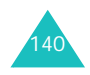

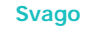

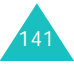

Sono disponibili le seguenti opzioni:

**Ricarica**: ricarica la pagina corrente.

**Inizio**: riporta in qualsiasi momento alla pagina iniziale del gestore telefonico Wireless Web.

**Vai a URL**: consente di inserire manualmente l'indirizzo URL della pagina Web richiesta. Dopo aver inserito l'indirizzo, premere il tasto di programmazione **OK** per andare all'indirizzo indicato.

**Mostra URL**: visualizza l'indirizzo URL del sito a cui è collegato l'utente. Consente inoltre di impostare il sito corrente come pagina iniziale.

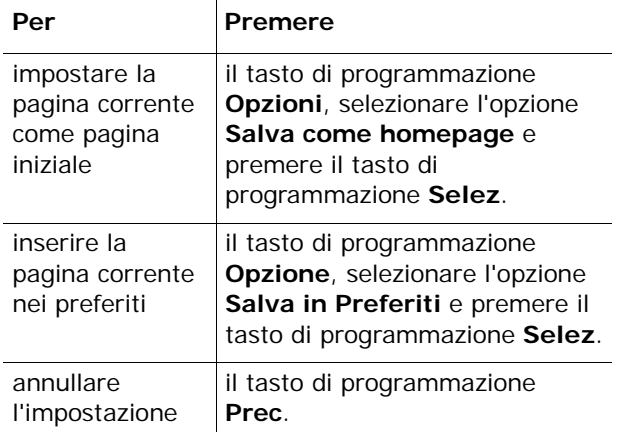

**Modifica home**: consente di cambiare manualmente la pagina iniziale. Immettere l'URL e premere il tasto di programmazione **OK**. Per ulteriori informazioni sull'immissione di testo, vedere pagina 140.

**Cancella memoria**: elimina le informazioni memorizzate nella cache, relative alle ultime pagine Web visitate.

**Posta in arrivo**: consente di leggere i messaggi ricevuti dal server Web.

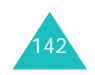

### **Preferiti** *(Menu 8.1.2)*

Questo menu consente di memorizzare un massimo di 10 indirizzi URL di siti Web preferiti. È possibile accedere direttamente a questo menu premendo e tenendo premuto il tasto # durante l'uso del browser WAP.

Per memorizzare un indirizzo URL:

- 1. Selezionare una posizione vuota e premere il tasto di programmazione **Selez**.
- 2. Specificare l'indirizzo e premere il tasto di programmazione **Immetti**.

Per ulteriori informazioni sull'immissione dei caratteri, vedere pagina 42.

3. Indicare un nome per l'elemento preferito e premere il tasto di programmazione **Immetti**.

Dopo aver salvato gli elementi preferiti, è possibile utilizzare le seguenti opzioni premendo il tasto di programmazione **Selez**:

**Vai a URL**: consente di accedere rapidamente al sito.

**Modifica**: consente di modificare l'indirizzo.

**Elimina**: elimina l'indirizzo.

### **http://** *(Menu 8.1.3)*

Questo menu consente di inserire manualmente l'URL del sito Web a cui si desidera accedere. È possibile accedere direttamente a questo menu tenendo premuto il tasto  $\ast$  durante l'uso del browser WAP.

Per ulteriori informazioni sull'immissione dei caratteri, vedere pagina 42.

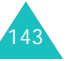

#### **Impostazioni** *(Menu 8.1.4)*

Questo menu consente di impostare fino a cinque server proxy per il browser WAP. Per informazioni sulle opzioni di Impostazioni, contattare il gestore telefonico.

Per ciascun server sono disponibili le opzioni seguenti:

**Nome profilo**: specificare il nome da assegnare al server proxy HTTP.

**Homepage**: imposta l'indirizzo della home page iniziale. Quando viene visualizzata la pagina iniziale predefinita, è possibile eliminarla con il tasto **C** e specificarne una di propria scelta.

**Sicurezza**: selezionare una modalità per la trasmissione dei dati. Selezionare **Sicura** per impedire qualsiasi accesso non autorizzato ai propri dati; altrimenti selezionare **Non sicura**.

**Connessione**: selezionare una connessione da usare per ogni tipo di rete a cui si accede; **GPRS**<sup>o</sup> **Dati**.

Se la connessione è impostata su **GPRS**:

**Indirizzo IP**: specificare l'indirizzo del gateway WAP richiesto per la connessione a Internet.

**ID login**: immettere l'ID di connessione richiesto per collegarsi alla rete GPRS.

**Password**: immettere la password richiesta per collegarsi alla rete GPRS.

**APN**: specificare il nome del punto di accesso dell'indirizzo del gateway di rete GPRS.

Se la connessione è impostata su **Dati**:

**Indirizzo IP**: specificare l'indirizzo del gateway WAP richiesto per la connessione a Internet.

**ID login**: immettere l'ID di connessione del server PPP.

**Password**: immettere la password del server PPP.

**Numero telefono**: immettere il numero di telefono del server PPP.

**Tipo accesso**: selezionare il tipo di accesso, **Analogico** o **ISDN**.

**Nota**: le impostazioni del browser WAP possono variare in base al gestore telefonico. Per ulteriori informazioni, contattare il gestore telefonico.

### **Cancella memoria** *(Menu 8.1.5)*

È possibile cancellare le informazioni memorizzate nella cache, ossia la memoria temporanea del telefono utilizzata per contenere le più recenti pagine Web visitate.

Premere il tasto di programmazione **Sì** per confermare l'eliminazione. Altrimenti, premere il tasto di programmazione **No**.

#### **WAP Push** *(Menu 8.1.6)*

Questo menu consente di ricevere e accedere a messaggi Web dal server.

Sono disponibili le seguenti opzioni:

**Posta in arrivo**: consente di leggere i messaggi ricevuti dal server Web.

**Ricevi**: consente di impostare il telefono in modo da ricevere o meno i messaggi Web.

**Elimina tutto**: consente di eliminare tutti i messaggi Web.

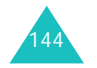

**Svago**

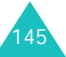

### **Giochi** *(Menu 8.2)*

Con il browser WAP è possibile scaricare MIDlet (applicazioni Java eseguite sui telefoni cellulari) da varie fonti e memorizzarle nel telefono.

Dopo aver selezionato il menu **Giochi**, viene visualizzato l'elenco dei giochi predefiniti. Una volta scaricati i giochi, questi vengono aggiunti all'elenco.

**Nota**: la disponibilità dei servizi Java varia a seconda del fornitore.

### **Avvio di una MIDlet**

- 1. Scorrere alla MIDlet desiderata e premere il tasto di programmazione **Avvia**.
- 2. Avviare la MIDlet con i tasti di programmazione.

### **Visualizzazione delle informazioni sulla MIDlet**

1. Scorrere alla MIDlet desiderata e premere il tasto di programmazione **Info**.

Le informazioni sulla MIDlet che vengono visualizzate riguardano la dimensione del file, la versione dell'applicazione e il fornitore.

- 2. Per visualizzare altre informazioni sulla MIDlet, premere il tasto Su o Giù.
- 3. Per eliminare la MIDlet, premere i tasti di programmazione **Elimina** quindi **Sì** per confermare l'eliminazione.
	- **Nota**: se nell'elenco si seleziona un gioco predefinito, l'opzione **Elimina** non è disponibile poiché questo non può essere eliminato.

4. Per uscire e tornare allo schermo dell'applicazione, premere il tasto di programmazione **Prec.** o il tasto **C**.

### **Modifica delle impostazioni DNS**

Il DNS (Domain Name Server) è il server che converte il nome di dominio del server Java in indirizzo IP. L'impostazione DNS viene effettuata dal produttore, ma sussistono casi in cui è necessario modificarla in base alle istruzioni del gestore telefonico.

- 1. Nell'elenco Giochi, scorrere fino a **Impostazione**, quindi premere il tasto di programmazione **Selez**.
- 2. Immettere l'indirizzo primario mediante la tastiera, quindi premere il tasto di programmazione **OK**.
- 3. Immettere l'indirizzo secondario e premere il tasto di programmazione **OK**.

### **Immissione di testo**

Per immettere il testo durante l'uso di una MIDlet, sono disponibili le seguenti modalità di inserimento:

**Caratteri maiuscoli** (**A**): consente di immettere caratteri maiuscoli.

**Caratteri minuscoli** (**a**): consente di immettere caratteri minuscoli.

**Numeri** (**1**): consente di immettere numeri.

**Simboli**: consente di immettere simboli. Evidenziare un simbolo con i tasti di spostamento e premere  $\boldsymbol{i}$  per inserirlo.

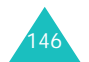

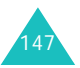

**T9** ( $\text{To}$ ): consente di immettere caratteri premendo un solo tasto per lettera. In questo modo, premere il tasto **0** per passare da maiuscole a minuscole e vice versa.

Per cambiare la modalità di inserimento testo, premere il tasto \* finché non viene visualizzato l'indicatore appropriato nell'area del tasto di programmazione del display.

### **Suoni** *(Menu 8.3)*

In questo menu è possibile visualizzare l'elenco dei suoni scaricati dal server Web o ricevuti mediante MMS. È possibile impostare i suoni scaricati come la suoneria corrente o inviarli ad altri telefoni.

Per utilizzare le opzioni seguenti, premere il tasto di programmazione **Opzioni**:

**Rinomina**: consente di cambiare il nome del suono.

**Elimina**: elimina il suono.

**Imposta come suoneria**: imposta il suono come suoneria.

### **Immagini** *(Menu 8.4)*

In questo menu è possibile visualizzare l'elenco delle immagini scaricate dal server Web o ricevute mediante MMS. È possibile impostare le immagini scaricate come immagine di sfondo o inviarle ad altri telefoni.

Per utilizzare le opzioni seguenti, premere il tasto di programmazione **Opzioni**:

**Rinomina**: consente di cambiare il nome dell'immagine.

**Elimina**: elimina l'immagine.

**Imposta come sfondo**: imposta l'immagine come sfondo.

### **Elimina tutto** *(Menu 8.5)*

Questo menu consente di eliminare tutti gli elementi scaricati nelle cartelle Giochi, Suoni e Immagini. È inoltre possibile eliminare tutti gli elementi in un'unica operazione.

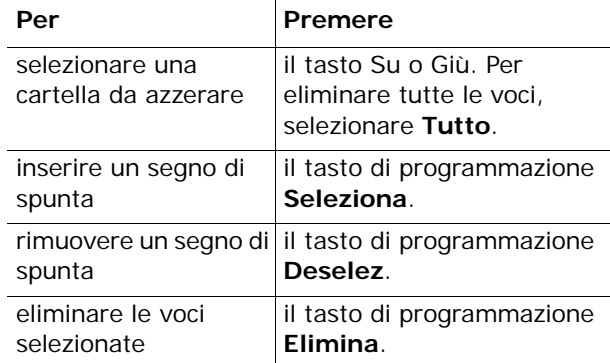

Alla visualizzazione di un messaggio di conferma, premere il tasto di programmazione **Sì** per confermare.

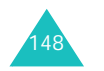

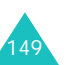

## **Stato memoria** *(Menu 8.6)*

È possibile controllare lo stato della memoria per giochi, suoni e immagini. Il display mostra lo spazio totale, libero e utilizzato, nonché il numero di oggetti scaricati.

# **SIM AT**

Se si utilizza una scheda SAT che fornisce ulteriori servizi, viene visualizzato il menu SAT. Per ulteriori informazioni, consultare le istruzioni della scheda SIM.

Opzione visualizzata solo se supportata dalla scheda SIM.

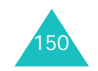

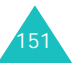

## **Risoluzione dei problemi**

Prima di contattare l'assistenza tecnica, effettuare i seguenti semplici controlli. È possibile che si riesca a risolvere il problema evitando perdite di tempo e spese inutili.

### **Accendendo il telefono, viene visualizzato il messaggio seguente:**

### **Inserire scheda SIM**

• Verificare che la scheda SIM sia correttamente installata.

### **Blocco telefono Immett. password**

• La funzione di blocco automatico è abilitata. Prima di utilizzare il telefono, occorre immettere la password del telefono.

### **Immettere PIN**

- Il telefono viene utilizzato per la prima volta. Immettere il numero PIN fornito con la scheda SIM.
- La funzione Verifica PIN è abilitata. È necessario immettere il PIN a ogni accensione del telefono. Per disabilitare questa funzione, accedere al menu **Verifica PIN** (**Menu 5.5.1**).

### **Immettere PUK**

• Il codice PIN sbagliato è stato immesso tre volte di seguito bloccando il telefono. Immettere il PUK fornito dal gestore telefonico.

### **Il display visualizza "Nessun servizio", "Errore di rete" o "Non eseguita"**

- La connessione alla rete è stata interrotta. È possibile che il campo sia insufficiente (galleria o zona circondata da edifici troppo alti). Spostarsi e riprovare.
- Si tenta di accedere a un'opzione a cui non si è abbonati presso il gestore telefonico. Per ulteriori informazioni, contattare il gestore telefonico.

### **È stato immesso un numero ma la chiamata non è stata effettuata**

- È stato premuto il tasto  $\rightarrow$  ?
- È stato scelto l'accesso alla rete corretta?
- Accertarsi che l'opzione di blocco chiamate in uscita non sia abilitata.

### **Il cellulare risulta irraggiungibile ai chiamanti**

- Il telefono è acceso? (tenere premuto il tasto per più di un secondo).
- È stato scelto l'accesso alla rete corretta?
- Accertarsi che l'opzione di blocco chiamate in entrata non sia abilitata.

### **L'interlocutore non riesce a sentire l'utente**

- Il microfono è stato disattivato?
- Il telefono viene mantenuto abbastanza vicino alla bocca? Il microfono è posizionato nella parte inferiore del telefono.

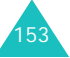

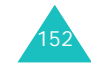

#### **Risoluzione dei problemi**

### **Il telefono emette dei segnali acustici e visualizza la scritta lampeggiante "\*\*Attenzione\*\* Batt. scarica"**

• La carica della batteria è insufficiente. Ricaricare la batteria.

### **La qualità audio della chiamata è mediocre**

- Verificare la potenza del segnale sul display  $(\mathbf{T}_{\text{null}})$ ; il numero di tacche indica la potenza del segnale da forte  $(\mathbf{T}_{\text{null}})$  a debole  $(\mathbf{T}_{\text{all}})$ .
- Spostare leggermente il telefono o andare verso una finestra se ci si trova in un edificio.

### **Nessun numero viene composto a partire da una voce della rubrica**

- Accertarsi che il numero sia stato memorizzato in modo corretto; utilizzare la funzione Cerca della rubrica.
- Se necessario rimemorizzare il numero.

Se questi suggerimenti non hanno risolto il problema, annotare quanto segue:

- il modello e i numeri di serie del telefono
- i dettagli della garanzia
- una descrizione chiara del problema

Quindi contattare il rivenditore o il servizio di assistenza Samsung.

# **Codici di accesso**

Esistono svariati codici di accesso utilizzati dal telefono e dalla scheda SIM. Questi codici consentono di impedire l'utilizzo non autorizzato del telefono.

Alla richiesta di un codice, immettere quello appropriato (visualizzato con asterischi) e premere il tasto di programmazione **OK**. Se si inserisce un carattere sbagliato, premere il tasto **C** una o più volte fino a cancellare il carattere sbagliato, quindi proseguire l'immissione del codice corretto.

I codici di accesso, ad eccezione dei codici PUK e PUK2, possono essere modificati mediante il menu **Sicurezza** (**Menu 5.5**). Per ulteriori informazioni, vedere pagina 109.

**Importante!** Evitare di utilizzare codici di accesso simili ai numeri di emergenza, come 112, per evitare di comporre inavvertitamente uno di tali numeri.

### **Password del telefono**

La funzione Blocco telefono utilizza la password del telefono per impedirne l'utilizzo non autorizzato. La password del telefono viene impostata in fabbrica su "00000000".

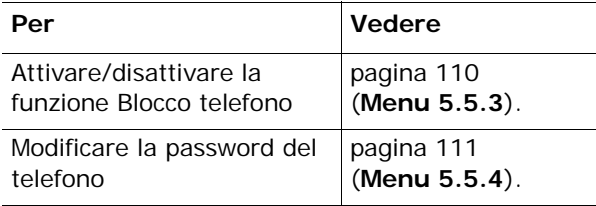

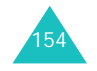

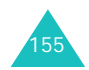

#### **Codici di accesso**

### **PIN**

Il codice PIN (**P**ersonal **I**dentification **N**umber, numero di identificazione personale), composto da 4 a 8 cifre, protegge la scheda SIM dall'utilizzo abusivo. Viene di norma fornito con la scheda SIM.

Se si immette un PIN sbagliato tre volte di seguito, il codice viene disabilitato fino all'immissione del PUK (vedere sotto).

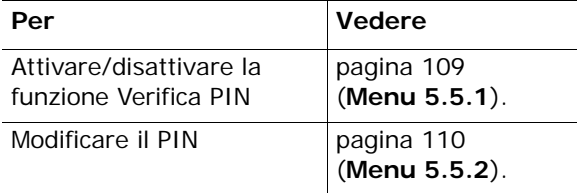

### **PUK**

Il codice PUK (**P**IN **U**nblocking **K**ey, chiave di sbloccaggio PIN), composto da 8 cifre, è richiesto per riattivare il PIN. Il PUK viene fornito con la scheda SIM; in caso contrario o in caso di smarrimento, contattare il gestore telefonico.

Per riabilitare il PIN:

- 1. Immettere il PUK e premere il tasto di programmazione **OK**.
- 2. Immettere un nuovo PIN a scelta e premere il tasto di programmazione **OK**.

3. Quando viene visualizzata la scritta **Conf. nuovo PIN**, immettere di nuovo lo stesso codice e premere il tasto di programmazione **OK**.

Se il codice PUK viene digitato in modo errato per dieci volte di seguito, la scheda SIM si blocca definitivamente. Rivolgersi al gestore telefonico per richiedere una nuova scheda.

### **PIN2**

Il codice PIN2 (da 4 a 8 cifre), fornito con alcune schede SIM, è richiesto per accedere a funzioni specifiche, come l'impostazione del costo massimo di una chiamata. Queste funzioni sono disponibili solo se supportate dalla scheda SIM.

Se si immette un PIN2 sbagliato tre volte di seguito, il codice viene disabilitato fino all'immissione del PUK2.

Per modificare il PIN2, vedere pagina 113 (**Menu 5.5.8**).

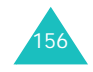

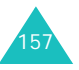

### **PUK2**

Il codice PUK2 (8 cifre), fornito con alcune schede SIM, è richiesto per riattivare il PIN2. In caso di smarrimento del codice, contattare il gestore telefonico.

Per riabilitare il PIN2:

- 1. Immettere il PUK2 e premere il tasto di programmazione **OK**.
- 2. Immettere un nuovo PIN2 a scelta e premere il tasto di programmazione **OK**.
- 3. Quando viene visualizzato il messaggio **Confermare PIN2**, immettere lo stesso codice di nuovo e premere il tasto di programmazione **OK**.

Se si immette un PUK2 errato per dieci volte di seguito, le funzioni accessibili tramite il PIN2 vengono definitivamente bloccate. Rivolgersi al gestore telefonico per richiedere una nuova scheda.

### **Password di blocco chiamate**

Se è utilizzata la funzione Blocco chiamate, viene richiesta una password di 4 cifre. La password viene fornita dal gestore telefonico al momento della sottoscrizione al servizio.

Per modificare questa password, accedere al menu **Blocco chiamate** (**Menu 7.2**). Per ulteriori informazioni, vedere pagina 133.

## **Informazioni sulla salute e la sicurezza**

### **Informazioni sulla certificazione SAR**

Questo telefono soddisfa i requisiti dell'Unione Europea (UE) relativi all'esposizione alle onde radio.

Questo telefono cellulare è una ricetrasmittente radio. È stato progettato e prodotto in modo che non superi i limiti di esposizione alle radio frequenze (RF), come richiesto dal Consiglio dell'UE. Questi limiti fanno parte di direttive globali e stabiliscono i livelli consentiti di energia RF per la popolazione generica. Le direttive sono state sviluppate da organizzazioni scientifiche indipendenti attraverso valutazioni periodiche e accurate di studi scientifici. I limiti includono un ampio margine di sicurezza, per garantire la sicurezza di tutte le persone, indipendentemente dall'età o dalle condizioni di salute.

L'esposizione standard per i telefoni portatili si basa su un'unità di misura nota come SAR (Specific Absorption Rate, tasso specifico di assorbimento). Il limite SAR raccomandato dal Consiglio dell'UE è di 2,0 W/kg.\*

Il valore SAR più elevato di questo modello di telefono è 0,789 W/kg.

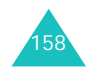

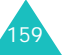

<sup>\*</sup> Il limite SAR per i telefoni portatili di largo consumo è di 2,0 watt/Kg (W/kg) calcolato su una media di 10 grammi di tessuto corporeo. Il limite include un ampio margine di sicurezza per offrire una protezione aggiuntiva agli utenti e per tenere conto di qualsiasi variazione nelle misure. I valori del SAR possono variare a seconda delle normative nazionali e della banda di rete.

I test del SAR vengono svolti utilizzando le posizioni operative standard con il telefono che trasmette al livello di potenza certificato più elevato di potenza su tutte le bande di frequenza testate. Sebbene il SAR sia determinato al livello di potenza certificato più elevato di potenza, il livello SAR effettivo del telefono durante il funzionamento può risultare sensibilmente al di sotto del valore massimo. Ciò si verifica perché il telefono è progettato per operare a più livelli di potenza in modo da utilizzare solo la potenza, richiesta per raggiungere la rete. In generale, la potenza impiegata è proporzionale alla distanza dalla cella.

Prima di autorizzare la vendita di un telefono, è necessario dimostrarne la conformità alla direttiva europea R&TTE. Questa direttiva include tra i requisiti essenziali la protezione della salute e la sicurezza dell'utente e delle altre persone.

## **Precauzioni nell'utilizzo delle batterie**

- Non utilizzare mai caricabatterie o batterie danneggiati.
- Utilizzare la batteria solo per lo scopo a cui è destinata.
- Se si utilizza il telefono vicino a una cella, viene impiegata meno potenza. Inoltre, i tempi di conversazione e di stand-by sono notevolmente influenzati dalla potenza del segnale e dai parametri impostati dal gestore di rete.
- Il tempo di ricarica della batteria varia a seconda della carica residua e dal tipo di batteria e caricabatterie utilizzati. La batteria può essere caricata e scaricata centinaia di volte, ma subisce comunque un'usura nel tempo. Quando il tempo di autonomia (conversazione e stand-by) si riduce notevolmente, acquistare un'altra batteria.
- Una batteria carica al 100% che non viene utilizzata si scarica nel tempo.
- Utilizzare solo batterie approvate da Samsung e ricaricarle solo con caricabatterie approvati da Samsung. Quando il caricabatterie non è in uso, scollegarlo dalla fonte di alimentazione. Non lasciare la batteria collegata al caricabatterie per più di una settimana, poiché il caricamento eccessivo ne riduce la durata.
- Le temperature estreme incidono sulla capacità di ricarica della batteria, che potrebbe richiedere raffreddamento o riscaldamento.

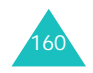

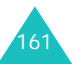

#### **Informazioni sulla salute e la sicurezza**

#### **Informazioni sulla salute e la sicurezza**

- Non lasciare la batteria in luoghi troppo caldi o freddi, come in auto sotto il sole d'estate o all'esterno in inverno; queste condizioni riducono la capacità e la durata della batteria. Tenere sempre la batteria a temperatura ambiente. Il telefono con una batteria troppo calda o fredda potrebbe cessare temporaneamente di funzionare, anche se la batteria è completamente carica. Le batterie agli ioni di litio sono particolarmente sensibili alle temperature inferiori a 0 °C.
- Non cortocircuitare la batteria. Un cortocircuito accidentale può verificarsi quando un oggetto metallico (moneta, graffetta o penna) crea una connessione diretta tra i terminali + e – della batteria (bande metalliche sulla batteria), ad esempio nel trasporto di una batteria di scorta in tasca o nella borsa. Il cortocircuito dei terminali può danneggiare la batteria o l'oggetto che l'ha provocato.
- Smaltire le batterie usate in osservanza delle norme vigenti. Riciclarle sempre. Non gettarle mai nel fuoco.

### **Sicurezza stradale**

Il telefono cellulare offre il vantaggio di comunicare quasi ovunque e sempre. Tuttavia, insieme ai vantaggi, l'utente deve assumersi anche un'importante responsabilità.

Mentre si è alla guida di un'auto, la responsabilità principale riguarda la guida. Se si utilizza il telefono alla guida, attenersi alle regole vigenti del codice stradale del paese in cui ci si trova.

### **Ambiente operativo**

Rispettare le eventuali normative speciali in vigore e spegnere sempre il telefono quando ne è vietato l'uso o quando può causare interferenze o rappresentare un pericolo.

Quando si collega il telefono o un accessorio a un altro dispositivo, leggere le istruzioni sulla sicurezza nel manuale utente. Non collegare prodotti incompatibili.

Analogamente ad altri apparecchi radiotrasmittenti, per un funzionamento soddisfacente e per la propria sicurezza, si consiglia di utilizzare il dispositivo solo nella posizione operativa normale (tenendo il telefono sull'orecchio con l'antenna direzionata sopra la spalla).

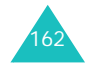

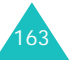

#### **Informazioni sulla salute e la sicurezza**

### **Dispositivi elettronici**

La maggior parte degli apparecchi elettronici è schermata contro le radio frequenze (RF). Tuttavia, alcuni apparecchi elettronici possono non esserlo contro i segnali RF emessi dai telefoni cellulari. Consultare il produttore per valutare possibili alternative.

#### **Pacemaker**

I produttori di pacemaker raccomandano di mantenere una distanza minima di 15 cm tra un telefono cellulare e un pacemaker per evitare possibili interferenze con quest'ultimo. Queste raccomandazioni sono in linea con quelle derivate dalle ricerche indipendenti condotte da Wireless Technology Research.

Le persone con pacemaker:

- Dovrebbero sempre mantenere il telefono a più di 15 cm dal pacemaker quando il telefono è acceso.
- Non devono trasportare il telefono in tasche a livello del torace.
- Dovrebbero adoperare l'orecchio del lato opposto rispetto al pacemaker per ridurre possibili interferenze.

Se per qualsiasi motivo si sospetta la presenza di un'interferenza, spegnere subito il telefono.

### **Apparecchi acustici**

Alcuni telefoni cellulari possono interferire con alcuni apparecchi acustici. In caso di simili interferenze, consultare il produttore dell'apparecchio acustico per valutare possibili alternative.

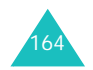

### **Altri dispositivi medici**

Se si utilizzano altri dispositivi medici, consultare il produttore per stabilire se il dispositivo è correttamente schermato contro le emissioni RF esterne. Il medico potrebbe essere in grado di fornire tali informazioni. Spegnere il telefono nelle strutture mediche laddove indicato da appositi avvisi. Gli ospedali o le strutture mediche possono adoperare apparecchi sensibili alle emissioni RF esterne.

### **Veicoli**

I segnali RF possono influire sui sistemi elettronici insufficientemente schermati o non correttamente installati nei veicoli a motore. Verificare ciò presso il produttore o il concessionario del veicolo.

Consultare inoltre il produttore di qualsiasi altro dispositivo aggiunto al veicolo.

#### **Infrastrutture con avvisi esposti**

Spegnere il telefono nei luoghi in cui è esposto un avviso esplicito in tal senso.

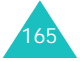

### **Ambienti potenzialmente esplosivi**

Spegnere il telefono in ambienti con atmosfera potenzialmente esplosiva e rispettare la segnaletica e le istruzioni. In tali aree, le scintille possono provocare un'esplosione o un incendio con pericolo di lesioni o perfino di morte.

Si consiglia di spegnere il telefono nelle aree di rifornimento carburante (stazioni di servizio). Si rammenta la necessità di osservare le restrizioni sull'uso degli apparecchi radio nei depositi di carburante (aree di stoccaggio e distribuzione carburanti), impianti chimici o laddove sono in corso operazioni che coinvolgono esplosivi.

Le aree con atmosfera potenzialmente esplosiva sono spesso, ma non sempre, chiaramente segnalate. Queste aree includono: sottocoperta di navi, impianti di deposito e trasferimento di sostanze chimiche, veicoli a gas liquefatto come propano o butano, aree in cui l'atmosfera contenenti sostanze chimiche o particelle (quali granaglie, polvere o polveri di metallo) e tutte le altre aree dove di norma viene richiesto lo spegnimento del motore.

### **Chiamate d'emergenza**

Questo telefono, come tutti i telefoni cellulari, impiega segnali radio, reti fisse e cellulari nonché funzioni programmabili, che non possono garantire una connessione in tutte le condizioni. Per questo motivo, non è possibile fare affidamento solo sul telefono cellulare per le comunicazioni essenziali (ad esempio, le emergenze mediche).

Si rammenta che per effettuare o ricevere chiamate, il telefono deve essere acceso e trovarsi in un'area coperta da un segnale sufficientemente forte. Potrebbe non essere possibile eseguire le chiamate di emergenza su alcune reti cellulari o quando alcuni servizi di rete e/o funzioni sono attive. Verificare con il proprio operatore telefonico.

Per effettuare una chiamata di emergenza, procedere come segue:

- 1. Se il telefono non è acceso, accenderlo.
- 2. Digitare il numero di emergenza del paese in cui ci si trova, ad esempio, 112. I numeri di emergenza variano a seconda della località.
- 3. Premere il tasto  $\sim$ .

Se sono attive alcune funzioni sono attive (ad esempio blocco di chiamate), potrebbe essere necessario disattivarle prima di effettuare una chiamata di emergenza. Consultare questo documento e il proprio operatore telefonico.

Durante una chiamata di emergenza, fornire tutte le informazioni necessarie nel modo più dettagliato possibile. Il telefono potrebbe essere l'unico mezzo di comunicazione in caso di incidente; non chiudere la chiamata finché non si è invitati a farlo.

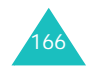

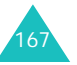

## **Altre importanti informazioni sulla sicurezza**

- La riparazione del telefono o la sua installazione in un veicolo deve essere eseguita solo da personale qualificato. L'installazione o la riparazione scorretta può risultare pericolosa e annullare la garanzia del dispositivo.
- Verificare regolarmente che il telefono cellulare e i suoi accessori presenti sul veicolo siano correttamente installati e funzionanti.
- Non lasciare o trasportare liquidi infiammabili, gas o esplosivi nello stesso comparto in cui si trova il telefono o relative parti o accessori.
- Nei casi di veicoli equipaggiati di airbag, si ricorda che l'airbag si gonfia con grande forza. Non collocare oggetti, inclusi telefoni cellulari e acccessori sia installati che liberi, sopra l'airbag o nella relativa area di sviluppo. L'apertura dell'airbag in un'area in cui un telefono cellulare non è correttamente installato può provocare gravi lesioni.
- Spegnere il telefono prima di imbarcarsi su un aereo. L'utilizzo dei telefoni cellulari in aereo è pericoloso per il funzionamento dell'aereo oltre che proibito.
- Il mancato rispetto di tali istruzioni può condurre alla sospensione o al diniego dei servizi telefonici nei confronti del trasgressore, alla sua denuncia o a entrambe le misure.

### **Cura e manutenzione**

Questo telefono è un prodotto di alta qualità e deve essere trattato con cura. I seguenti suggerimenti consentono di soddisfare tutti gli obblighi legati alla garanzia e di usare al meglio il telefono per molti anni.

- Tenere il telefono e tutti i suoi componenti e accessori fuori dalla portata dei bambini piccoli.
- Tenere il telefono asciutto. Le precipitazioni, l'umidità e i liquidi contengono dei minerali che corrodono i circuiti elettronici.
- Non utilizzare il telefono con le mani bagnate. Si potrebbe ricevere una scossa elettrica o danneggiare il telefono.
- Non utilizzare né lasciare il telefono in aree polverose e sporche per non danneggiare le parti mobili.
- Non lasciare il telefono in aree calde. Le elevate temperature possono ridurre la durata dei dispositivi elettronici, danneggiare le batterie e deformare o fondere alcune plastiche.
- Non lasciare il telefono in aree fredde. Al ritorno alla temperatura normale, si rischia la formazione interna di condensa che può danneggiare i circuiti interni.
- Non lasciar cadere o sottoporre a urti il telefono. Un trattamento violento può rompere i circuiti interni.
- Non utilizzare sostanze chimiche abrasive, solventi o forti detergenti per pulire il telefono. Pulirlo con uno straccio morbido leggermente umido con una soluzione di acqua e sapone neutro.

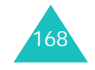

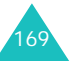

#### **Informazioni sulla salute e la sicurezza**

- Non dipingere il telefono. La pittura rischia di bloccare le parti mobili e impedirne il corretto funzionamento.
- Non depositare il telefono sopra o all'interno di dispositivi di riscaldamento come microonde, forni o radiatori. Il telefono surriscaldato rischia di esplodere.
- Utilizzare solo l'antenna fornita in dotazione o una omologata. Le antenne non autorizzate o gli accessori modificati possono danneggiare il telefono e violare le norme relative ai dispositivi radio.
- Se telefono, batteria, caricabatterie o altri accessori non funzionano correttamente, portarli al centro di assistenza qualificato più vicino. Il personale fornirà assistenza e, se necessario, provvederà alla riparazione.

## **Glossario**

Per agevolare la comprensione dei principali termini tecnici e delle abbreviazioni di questo manuale, per consentire all'utente di sfruttare al meglio tutte le funzioni del telefono, di seguito vengono fornite alcune definizioni.

### **Avviso di chiamata**

Informa della presenza di una chiamata in entrata mentre si è impegnati con un'altra chiamata.

#### **Blocco chiamate**

Possibilità di limitare le chiamate in uscita e in entrata.

#### **Chiamata in attesa**

Possibilità di mettere una chiamata in attesa mentre si risponde o si effettua un'altra chiamata; se necessario, è possibile poi passare da una chiamata all'altra.

#### **Conferenza telefonica**

Chiamata di gruppo in cui possono essere coinvolti fino a cinque interlocutori oltre all'utente.

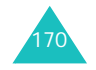

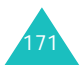

#### **Glossario**

### **EMS (Enhanced Message Service, servizio messaggi avanzato)**

Una variante del servizio SMS che consente agli utenti di inviare e ricevere suonerie e loghi degli operatori, nonché semplici elementi multimediali a/ da telefoni compatibili con lo standard EMS. Poiché il servizio EMS è basato su SMS, esso può usare i centri SMS analogamente al servizio SMS. Il servizio EMS opera su tutte le reti di comunicazione GSM. I mittenti di EMS possono usare testo, melodie, immagini, suoni e animazioni per aumentare la capacità espressiva dei messaggi, limitati dalle piccole dimensioni degli schermi dei dispositivi cellulari.

#### **GPRS (General Packet Radio Service)**

Nuovo servizio a valore aggiunto, non vocale, che consente l'invio e la ricezione di informazioni tramite la rete cellulare. Il GPRS garantisce il collegamento continuo a Internet per utenti di telefoni cellulari e computer portatili. È basato sulle connessioni telefoniche cellulari a commutazione di circuito della rete GSM e SMS.

### **GSM (Global System for Mobile Communication, sistema globale per le comunicazioni mobili)**

Standard internazionale per le comunicazioni cellulari che garantisce compatibilità tra i vari operatori di rete. La rete GSM copre la maggior parte dei paesi europei e molte altre parti del mondo.

#### **Java**

Linguaggio di programmazione che genera applicazioni eseguibili su tutte le piattaforme hardware di ogni dimensione, senza modifiche. È ideale per il Web, sia per siti pubblici sia per le intranet. I programmi Java eseguiti dalle pagine Web vengono denominati *applet Java*, *MIDlet* se eseguiti su un telefono cellulare o cercapersone.

### **MMS (Multimedia Message Service, servizio messaggi multimediali)**

Servizio di messaggistica per l'ambiente mobile definito dal WAP Forum e dal 3GPP (3rd Generation Partnership Program). Per gli utenti, gli MMS sono simili agli SMS in quanto consentono uno scambio immediato di contenuti personalizzati. L'indirizzamento si basa principalmente su numeri di telefono, in modo da permettere il traffico tra telefoni. Il servizio MMS fornisce inoltre il supporto di indirizzi e-mail, consentendo lo scambio di messaggi attraverso la posta elettronica. Oltre al contenuto testuale degli SMS, gli MMS possono contenere immagini, voce o audioclip, nonché videoclip con le relative informazioni.

### **Password del telefono**

Codice di sicurezza utilizzato per sbloccare il telefono all'accensione, se è attivala funzione di blocco automatico.

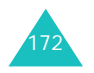

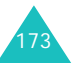

#### **Glossario**

### **PIN (Personal Identification Number, numero di identificazione personale)**

Codice di sicurezza che impedisce l'utilizzo non autorizzato del telefono. Il PIN viene fornito con la scheda SIM dall'operatore telefonico. Può contenere da 4 a 8 cifre e, se necessario, può essere cambiato.

### **PUK (PIN Unblocking Key, chiave di sbloccaggio PIN)**

Codice di sicurezza utilizzato per sbloccare il telefono se si immette un PIN non valido per tre volte di seguito. Questo numero a otto cifre viene fornito con la scheda SIM dall'operatore telefonico.

### **Roaming**

Servizio che consente l'utilizzo del telefono quando si è all'estero.

### **SDN (Service Dialling Numbers, numeri di servizio)**

Numeri di telefono forniti dal gestore di rete che consentono di accedere a speciali servizi, come segreteria, informazioni telefoniche, supporto clienti e servizi di emergenza.

#### **Segreteria**

Servizio di segreteria computerizzato che risponde automaticamente alle chiamate quando non si è disponibili, riproduce un messaggio di saluto (volendo con la propria voce) e registra un messaggio.

### **Servizi di identificazione chiamante (ID chiamante)**

Servizi che consentono agli abbonati di visualizzare o bloccare il numero di telefono di chi chiama.

### **SIM (Subscriber Identification Module, modulo di identificazione abbonato)**

Scheda contenente un chip con tutte le informazioni necessarie per il funzionamento del telefono (informazioni sulla rete e sulla memoria, nonché i dati personali dell'abbonato). La scheda SIM viene inserita in un piccolo alloggiamento sul retro del telefono ed è protetta dalla batteria.

### **SMS (Short Message Service, servizio messaggi brevi)**

Servizio di rete che consente l'invio e la ricezione di messaggi di testo verso e da altri abbonati senza la necessità di intrattenere una conversazione telefonica. Il messaggio creato o ricevuto può essere visualizzato, memorizzato, modificato o inviato.

### **Tasti di programmazione**

Due tasti indicati con  $\rightsquigarrow$  e  $\curvearrowright$  sul telefono la cui funzione:

- varia a seconda della funzione in uso;
- è indicata nella riga inferiore del display subito sopra il tasto corrispondente.

#### **Trasferimento chiamate**

Possibilità di inoltrare le chiamate verso un altro numero.

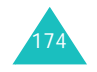

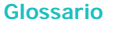

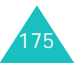

## **Indice**

### **A**

Accensione/spegnimento microfono • 35telefono • 21Accessori •9Agenda • 116 Altoparlante, volume • 28 Attesa, chiamata • 33 Attività • 118Attività, cose da fare creazione • 123modifica • 123 Automatica, riselezione • 113Avviso di chiamata • 134

### **B**

Batteria indicazione batteria scarica • 20precauzioni • 161 ricarica • 19rimozione • 17, 19 Bloccoscheda SIM • 112telefono • 110 Blocco chiamate • 132Broadcast, messaggi • 80 Browser WAP • 139

### **C**

Calcolatrice • 122 Calendario, promemoria copia • 120 eliminazione • 120scrittura • 118visualizzazione • 120Cambio valuta • 129Caratteri, immissione • 42 Caricabatterie da viaggio • 19 CB (Cell Broadcast), messaggi • 80 Chiamata mattutina • 116

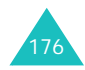

Chiamate avviso • 38, 134 blocco • 132costi • 99esecuzione • in attesa • internazionali • interruzione • ricevute • riselezione • risposta • 29 trasferimento • Codici di accesso • Conferenza telefonica • Connessione, tono • 104 Cose da fare •

### **D**

Data, impostazione • 121 **Disattiva** microfono • 35toni dei tasti • 36tutti i suoni • 32Display icone • 14 principale • 13 DTMF, invio toni • 36 Durata chiamate • 98

Costo chiamate • 99

**E**

Effettuate, chiamate • 96 Emergenza, chiamate • 167 EMS (Enhanced Message Service) • 69 Errore, tono • 104

### **F**

FDN (Fixed Dial Number), modo • 112Formato ora • 121Funzioni, selezione • 22 Fusi orari • 121

### **G**

Giochi • 146Gruppi di chiamanti modifica • 63ricerca • 62Gruppo chiuso di utenti • 136 Gruppo utenti • 136

### **I**

Icone • 14ID chiamante • 136Iniziale, messaggio • 108 Internet • 139

### **J**

Java, servizio • 146

### **L**

Lingua, selezione • 109 Luminosità, display • 106

### **M**

Memoria, stato elementi scaricati • 150rubrica • 67Menuaccesso • 49elenco • 51rapido • 114 Messaggi cell broadcast • 80iniziali • 108MMS • 82SMS • 69vocali • 79Messaggi inviati MMS • 85 SMS • 71Messaggi multimediali (MMS)

• 82Messaggi ricevuti MMS • 82SMS • 69

Messaggi, tono • 102 MIDlet, avvio • 146 Minuti, segnale • 104 MMSeliminazione • 84, 86 impostazione • 88 inoltro • 84 letti • 82, 85 modifica • 86Modelli MMS • 91SMS • 75Modo Alfabetico, immissione testo • 46

**N**

Nomiimmissione • 42ricerca/composizione • 61 Numeri chiamate effettuate • 96perse • 30, 95 ricevute • 96Numeri, telefono memorizzazione • 56 ricerca/composizione • 61

### **O**

Opzioni, selezione • 22 Ora, impostazione • 121

#### **P**

Passwordblocco chiamate • 133, 158telefono • 111, 155 Perse, chiamate • 30, 95 PINcambio • 110descrizione • 156PIN2cambio • 113descrizione • 157

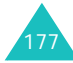

#### **Indice**

#### **Indice**

Posta in arrivo MMS • 82 SMS • 69Posta in uscitaMMS • 85SMS • 71Privacy • 111 Promemoria vocaleeliminazione • 128registrazione • 126 riproduzione • 128 Proprio numero • 108 PUK • 156PUK2 • 158

### **R**

Registro chiamate • 95 Retroilluminazioneautomatica • 107 impostazione tempo • 107 Retroilluminazione • 16Ricerca, rubrica • 61 Ricevuta consegna, messaggio • 77 Richiama, messaggio • 70 Ripristino • 115 Riselezione automatica • 113manuale • 26Risposta ogni tasto • 114 Roaming • 135 Rubricacopia • 60 eliminazione • 60, 66 memorizzazione • 56modifica • 60 opzioni • 59 ricerca/composizione • 61selezione rapida • 64

### **S**

Scheda SIM

inserimento • 17Segnalazione chiamate • 101 Segreteria • 79 Selezione rapida • 64 Server segreteria • 79 Servizi rete • 130Sfondo • 105Sicurezza informazioni • 159precauzioni • 7Sicurezza, chiamate • 109 Silenzioso, modo • 32 SIM, scheda blocco • 112 Simbolico, immissione testo • 48SMSeliminazione • 70, 71, 78impostazione • 76 invio • 72 letti • 69, 71 SMS (Short Message Service) posta in arrivo • 69 Posta in uscita • 71Stato memoria MMS • 92 SMS • 78 Suoneria • 100 Suoneria, tipo • 101 Suoni, impostazione • 100 Sveglia • 116

### **T**

T9, modo immissione testo • 44Tastimenu rapido • 114 posizione • 10 volume • 28 Tasti di programmazione, uso • 21, 22 Tasti, tono invio • 36selezione • 101

Telefono accensione/spegnimento • 21 blocco • 110 password • 155 presentazione • 10 Testo immissione • 42 modo inserimento • 43Tono connessione • 104errore • 104messaggio • 102 suoneria • 100tasti • 101Trasferimento chiamate • 130

### **U**

Ultimo numero, riselezione • 26

### **V**

Vibrazione • Volume suoneria • Volume, regolazione altoparlante • 28 suoneria • tono tasti •

### **W**

WAP, browser accesso • 139 memoria, cancellazione • 145preferiti • 143

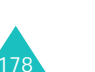

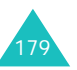

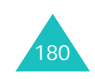

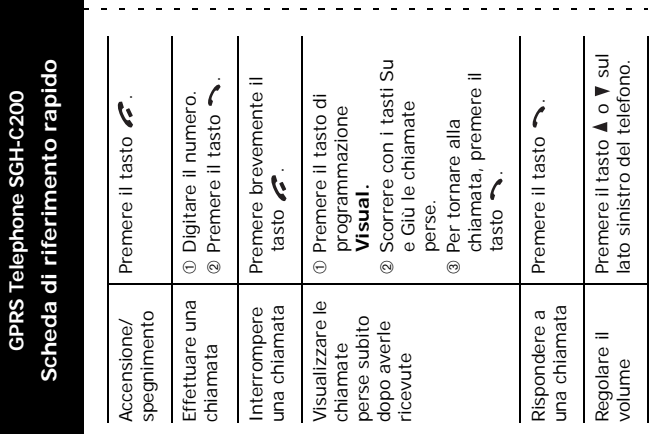

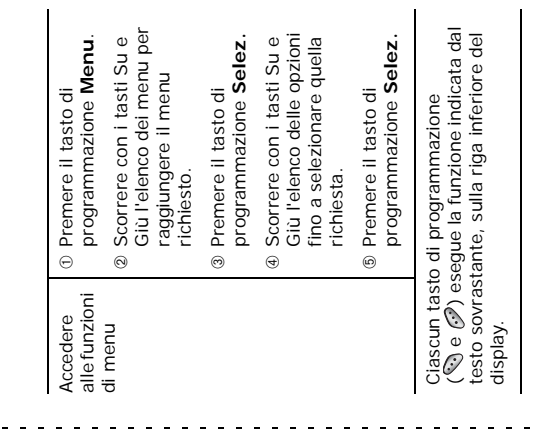

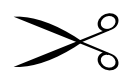

 $\sim 100$ 

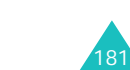

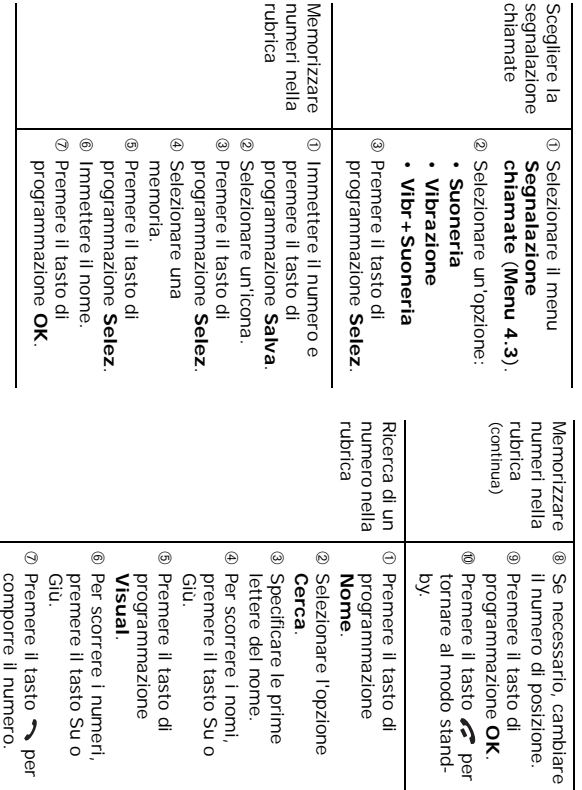

### **Dichiarazione di conformità (R&TTE)**

*Per il seguente prodotto:*

GSM900/GSM1800 Dual Band Digital Portable

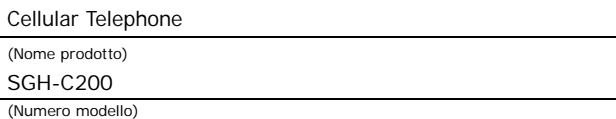

#### *Prodotto da:*

- Samsung Electronics, Co., Ltd, 94-1 Imsoo-Dong, Gumi City, Kyung-Buk, Korea, 730-350

(nome, indirizzo produttore\*)

#### **a cui si riferisce la presente dichiarazione, si rilascia dichiarazione di conformità con le seguenti norme e/o altri documenti normativi.**

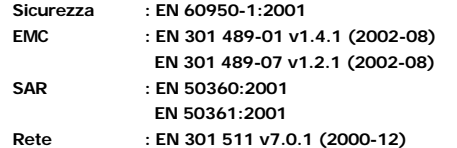

**Si dichiara con il presente documento che [tutte le serie di test radio essenziali sono state eseguite e che] il summenzionato prodotto è conforme con tutti i requisiti essenziali della Direttiva 1999/5/EC.**

**La procedura di dichiarazione di conformità a cui si fa riferimento nell'Articolo 10 e dettagliata nell'Appendice [**IV**] della Direttiva 1999/5/EC è stata seguita con l'apporto dei seguenti Enti notificati:**

**BABT, Claremont House, 34 Molesey Road, Walton-on-Thames, KT12 4RQ, UK Contrassegno di identificazione: 168**

**CE0168** 

**Documentazione tecnica conservata presso:**

Samsung Electronics Euro QA Lab.

#### **disponibile su richiesta.**

#### *(Rappresentante nell'UE)*

Samsung Electronics Euro QA Lab. Blackbushe Business Park, Saxony Way, Yateley, Hampshire, GU46 6GG, UK 2004. 08. 09

 $X<\rho$ a#2

**Yong-Sang Park / S. Manager**

(luogo e data emissione) (nome e firma della persona autorizzata)

\*. Questo non è l'indirizzo del Centro assistenza Samsung. Per gli indirizzi o il numero di telefono del Centro assistenza Samsung, consultare la scheda di garanzia o rivolgersi al rivenditore presso cui è stato acquistato il telefono.

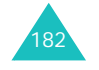